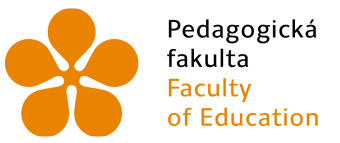

Pedagogická Jihočeská univerzita<br>fakulta v Českých Budějovicích<br>Faculty University of South Bohemia<br>of Education in České Budějovice

# Jihočeská univerzita v Českých Budějovicích Pedagogická fakulta Katedra informatiky

# Interaktivní tabule ve výuce fyziky na 2. stupni základní školy

# Diplomová práce

Vypracoval: Bc. Tomáš Drn Vedoucí práce: PaedDr. Petr Pexa, Ph.D.

České Budějovice 2013

#### JIHOČESKÁ UNIVERZITA V ČESKÝCH BUDĚJOVICÍCH Fakulta pedagogická Akademický rok: 2011/2012

# ZADÁNÍ DIPLOMOVÉ PRÁCE

(PROJEKTU, UMĚLECKÉHO DÍLA, UMĚLECKÉHO VÝKONU)

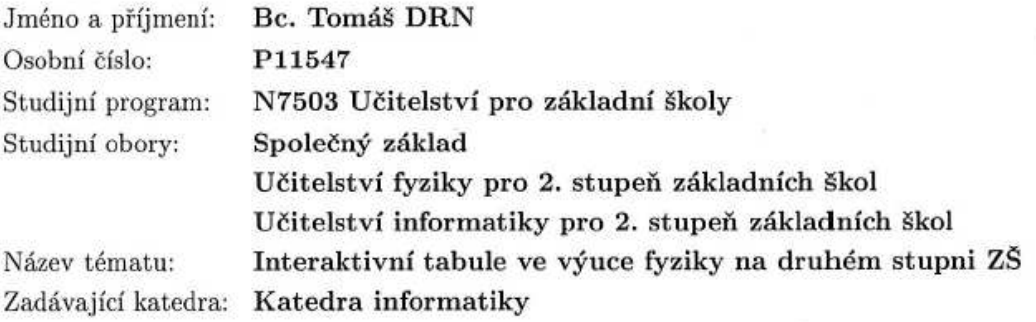

#### Zásady pro vypracování:

Cílem diplomové práce bude vytvořit sadu metodicky a obsahově správných aplikací pro podporu výuky všech tematických okruhů předmětu fyzika na druhém stupni základních škol pomocí interaktivní tabule, každý okruh bude zastoupen alespoň jednou aplikací. Tento cíl bude podpořen evaluací již hotových výukových programů z portálů zabývajících se touto problematikou, kde se vyskytuje větší množství nevhodně vytvořených a přesto dostupných aplikací. Dále bude proveden výzkum zaměřený na využívání interaktivních tabulí při výuce fyziky na vybraných základních školách v jihočeském regionu a zkušenosti vyučujících v používání této technologie. Práce bude sloužit učitelům fyziky jako metodická příručka pro využívání této moderní techniky ve výuce, jejími možnostmi a zakomponováním do jednotlivých fází výuky. Součástí práce bude i souhrn informací o této technologii (software, možní výrobci, finanční náročnost aj.), sada vytvořených aplikací a videozáznam s rozborem vzorové hodiny fyziky, kde bude tato pomůcka využívána.

Rozsah grafických prací:  ${\rm CD~ROM}$ Rozsah pracovní zprávy: 60 Forma zpracování diplomové práce: tištěná Seznam odborné literatury: viz příloha

Vedoucí diplomové práce:

PaedDr. Petr Pexa, Ph.D. Katedra informatiky

Datum zadání diplomové práce: Termín odevzdání diplomové práce: 26. dubna 2013

12. dubna 2012

Mgr. Michal Vančura, Ph.D. děkan

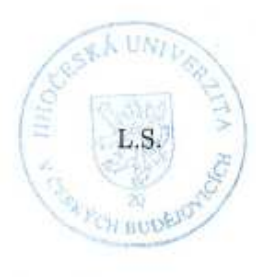

HaedDr. Jiří Vaníček, Ph.D. doc. vedoucí katedry

V Českých Budějovicích dne 12. dubna 2012

# **Prohlášení**

Prohlašuji, že svoji diplomovou práci jsem vypracoval samostatně pouze s použitím pramenů a literatury uvedených v seznamu citované literatury.

Prohlašuji, že v souladu s § 47b zákona č. 111/1998 Sb. v platném znění souhlasím se zveřejněním své diplomové práce, a to v nezkrácené podobě fakultou elektronickou cestou ve veřejně přístupné části databáze STAG provozované Jihočeskou univerzitou v Českých Budějovicích na jejích internetových stránkách, a to se zachováním mého autorského práva k odevzdanému textu této kvalifikační práce. Souhlasím dále s tím, aby toutéž elektronickou cestou byly v souladu s uvedeným ustanovením zákona č. 111/1998 Sb. zveřejněny posudky školitele a oponentů práce i záznam o průběhu a výsledku obhajoby kvalifikační práce. Rovněž souhlasím s porovnáním textu mé kvalifikační práce s databází kvalifikačních prací Theses.cz provozovanou Národním registrem vysokoškolských kvalifikačních prací a systémem na odhalování plagiátů.

V Českých Budějovicích dne ………………..

 ..……………………………… Podpis

# **Abstrakt:**

Tato diplomová práce se zabývá podporou výuky v hodinách fyziky na 2. stupni základní školy pomocí využívání interaktivní tabule. Zaměřuje se na metodu a formu začlenění této pomůcky do vyučování. Dále na evaluaci již vytvořených výukových materiálů pro tuto pomůcku, které jsou k dispozici na internetových portálech zabývajícími se touto problematikou a na ty výukové materiály, které používají samotní pedagogové. Tato práce je podpořená výzkumem provedeným na vybraných základních školách jihočeského regionu. Práci doplňují videa se vzorovou výukou hodiny fyziky, kde je tato technologie využívána a vlastní digitální výukové materiály.

# **Abstract:**

This graduate research thesis describes how to use interactive whiteboards during physics classes in primary school. The thesis focuses on the method and way how to integrate this equipment into classes. Furthermore, there are evaluations of educational applications for this equipment on the Internet and examples of how teachers have incorporated this application into their classes. In addition, this work is supported by research undertaken at selected middle schools in the South Bohemia. The whole work includes videos of this technology being used during physic lectures and own digital learning materials.

# **Klíčová slova:**

Interaktivní tabule, DUMy, výuka, moderní učební pomůcky, vývojový software, technologie ve výuce, fáze výuky, evaluace, testování

# **Keywords:**

Interactive whiteboards, DUMs, teaching, modern teaching tools, development software, technology in teaching, teaching phase, evaluate, testing

# **Poděkování**

Rád bych poděkoval vedoucímu mé diplomové práce panu PaedDr. Petru Pexovi, Ph.D., za odborné vedení, mnoho cenných rad při konzultacích, za jeho čas a ochotu, kterou mi věnoval.

Dále bych rád poděkoval panu Mgr. Radovanu Mikešovi a panu PaedDr. Jiřímu Tesařovi, Ph.D. za odborné vedení při studentské praxi na ZŠ Nerudova, za praktické připomínky a obohacení zkušenostmi ze školního prostředí.

V neposlední řadě bych také rád poděkoval všem zúčastněným, kteří podpořili dokončení této práce.

# Obsah

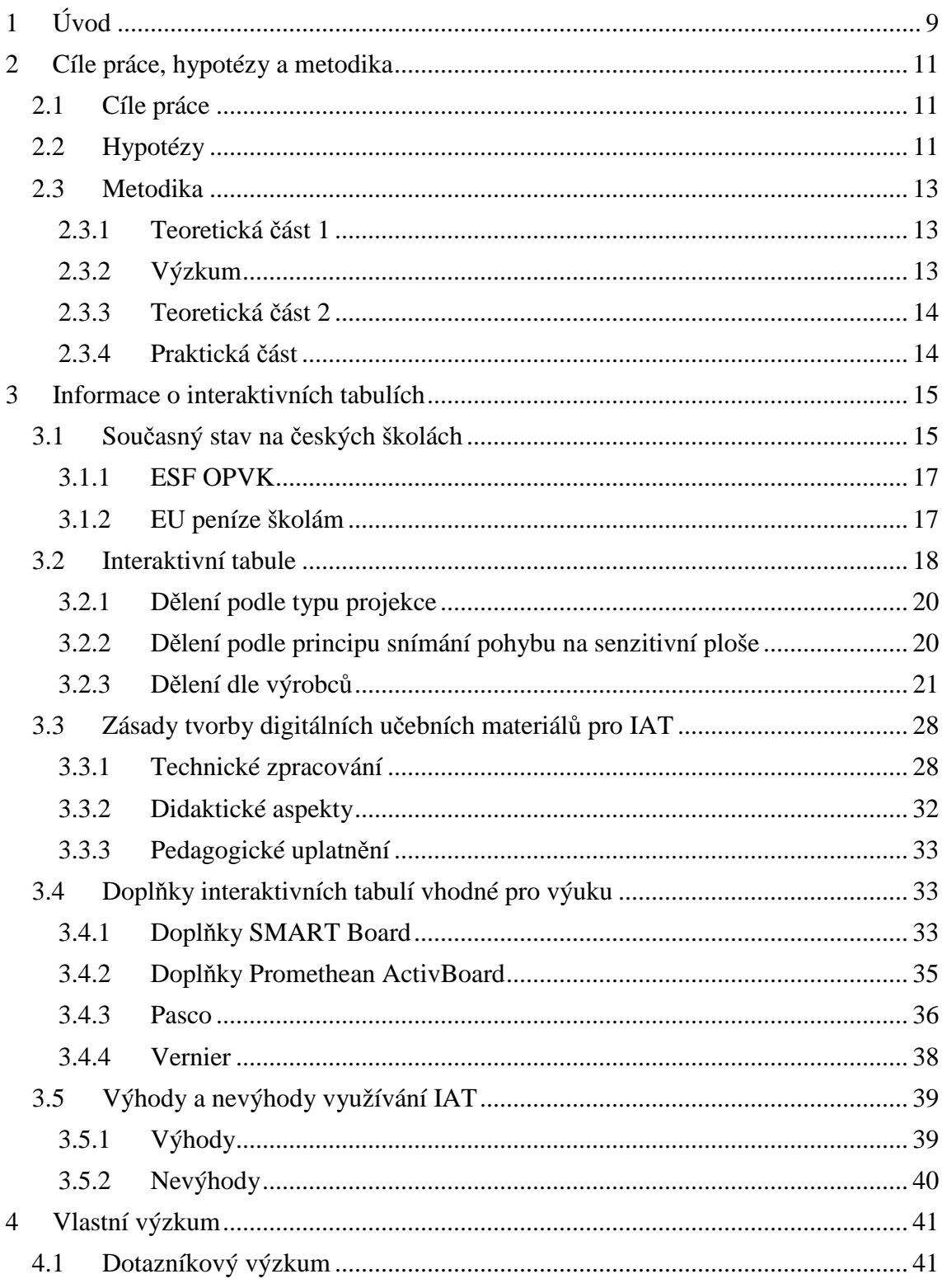

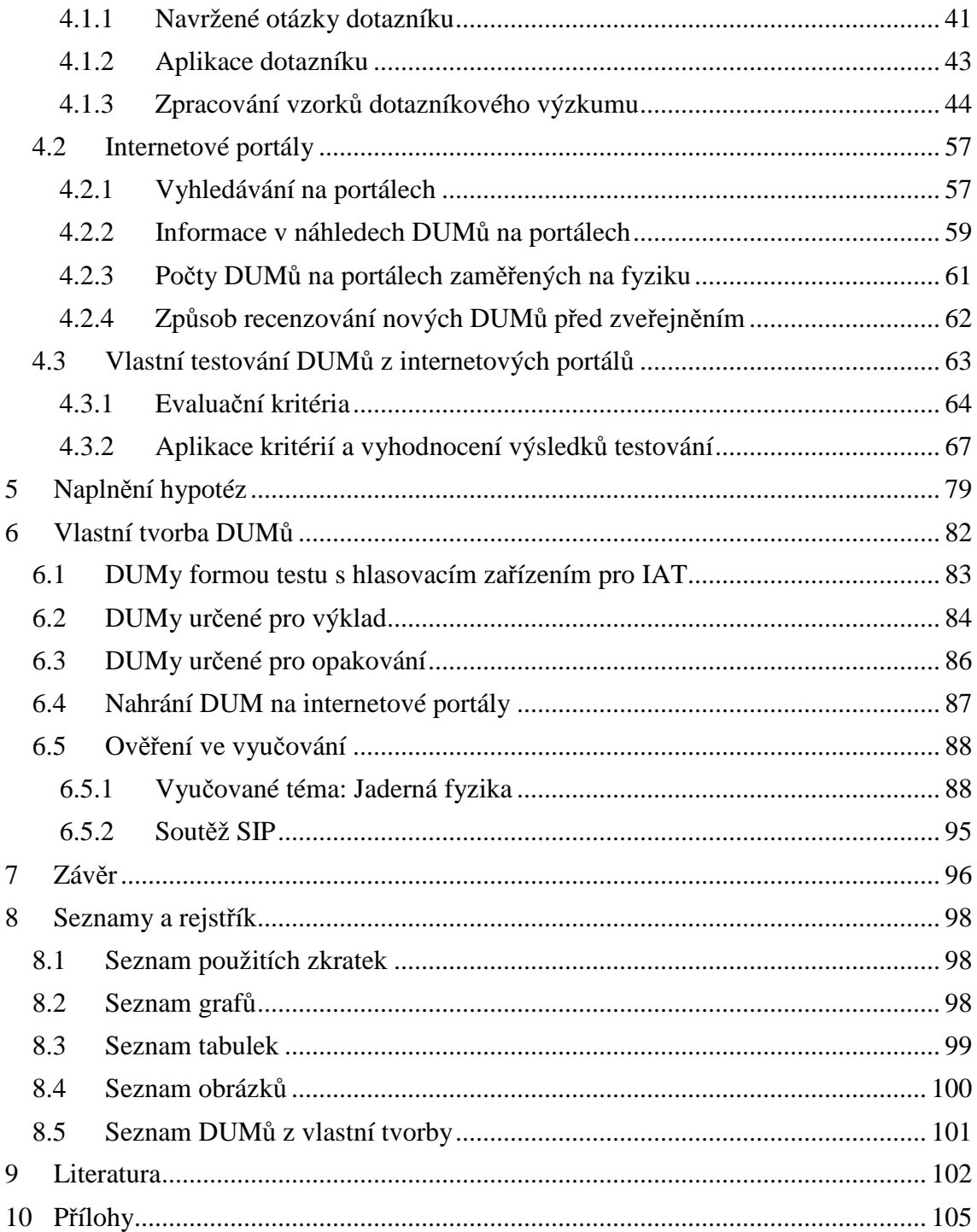

# **1 Úvod**

 $\overline{a}$ 

Tradiční model výuky je stále více ovlivňován využíváním moderních technologií. V poslední době začínají být používány ve stále větším měřítku interaktivní tabule, které pronikají do všech oblastí vzdělávání. Pojem interaktivní tabule je možné charakterizovat tímto popisem: "*Interaktivní tabule je dotykově-senzitivní plocha, prostřednictvím které probíhá vzájemná aktivní komunikace mezi uživatelem a počítačem, s cílem zajistit maximální možnou míru názornosti zobrazovaného obsahu."*. *<sup>1</sup>* Hned v této části se dostáváme k zásadnímu problému. Většina pedagogů si tento cíl vyložila nesprávným způsobem.

Tato technologie není na trhu novinka, ač by se to mohlo na první pohled zdát. V roce 1991 uvedla společnost SMART Technologies na trh svou interaktivní tabuli SMART Board, ale technologické vybavení škol v tehdejší době znemožňovalo její používání. Pro školy byla tato technologie zajímavá okolo roku 2007 s projektem SIPVZ (Státní informační politiky ve vzdělávání), který poskytl finanční prostředky na nákup technologie interaktivních tabulí. Dá se říci, že se jednalo o rychlou a nárazovou akci, kdy školy nakoupily tuto technologii ve větším množství s dobrým úmyslem, ale jejich styl výuky, výukové materiály a hlavně přístup pedagogů nebyl na změnu tohoto typu připraven.

Každý výrobce interaktivních tabulí prodává se svým zařízením i software pro tvorbu vlastních výukových materiálů. S tímto začaly vznikat internetové portály poskytující uložiště a sdílení pro digitální učební materiály (DUM). DUMy může vytvářet a na libovolný portál uložit každý vlastník vývojového softwaru. To platí i naopak. Každý vlastník tohoto softwaru může z portálu materiály stahovat a používat je pro své zařízení.

Počáteční skeptický pohled pedagogů, kteří museli svou výuku značně změnit, měl za následek, že moderní technologie na školách sice byla, ale nevyužívala se. Snahu

<sup>1</sup>DOSTÁL, Jiří. *Nové technologie ve vzdělávání: vzdělávací software a interaktivní tabule*. Olomouc: Univerzita Palackého, 2011. ISBN 978-80-244-2720-1.

inovovat a podpořit tento trend přinesl projekt *EU peníze školám*. 2 V rámci tohoto projektu bylo pedagogům poskytnuto know-how k tvorbě učebních materiálů a finanční ohodnocení za každý samostatně vytvořený a sdílený DUM. To přineslo expanzi této formy učebních materiálů, ale také další problém jako validita, použitelnost, přístupnost a jiné důležité aspekty nutné při prezentaci digitálních materiálů. V návaznosti na vše dosud zmíněné vzniklo na internetových portálech podporující tento styl výuky na desetitisíce DUMů. Ve spojení se všemi zmíněnými problémy je mnoho z těchto DUMů nehodících se k začlenění do výuky, a to hlavně z důvodu technického provedení (použitelnost, přístupnost aj.). Tato diplomová práce je zaměřená pouze na DUMy určené pro interaktivní tabule.

 $\overline{a}$ 

<sup>2</sup>MINISTERSTVO ŠKOLSTVÍ, MLÁDEŽE A TĚLOVÝCHOVY. *EU peníze školám* [online]. 2007 [cit. 2013-03-30]. Dostupné z: http://www.msmt.cz/strukturalni-fondy/eu-penize-skolam/eu-penizezakladnim-skolam

# **2 Cíle práce, hypotézy a metodika**

# **2.1 Cíle práce**

Cílem této diplomové práce je obsáhnout souhrnné informace o technologii interaktivní tabule, jako jsou výrobci, technologie zobrazení, možný software, kompatibilita různých zařízení, dostupnost, možné rozšíření, cena aj. Pozornost bude věnována internetovým portálům poskytujícím výukové materiály a materiálům samotným. Je nutné upozornit na to, že ne všechny materiály, které jsou na internetu k dispozici, jsou pro výuku vhodné. Po provedeném zkoumání budou z dosažených výsledků vyvozeny informační nedostatky, které budou vysvětleny v teoretické části této diplomové práce. Na základě těchto zjištění budou poskytnuty nové informace a podklady, které by mohly vést ke zlepšení současného stavu. Přáním autora je vytvoření takové práce, která by mohla sloužit jako ucelená příručka pro pedagogy k využívání této moderní technologie ve výuce.

Výzkum se zaměřuje na 3 oblasti:

- **Pedagogové** vyučující na 2. stupni ZŠ předmět fyzika v Jihočeském kraji.
- **Internetové portály** poskytující úložný prostor a možnost sdílení pro digitální učební materiály (DUMy), určené pro interaktivní tabule a zaměřené na předmět fyzika 2. stupně ZŠ.
- **Digitální učební materiály** určené pro interaktivní tabule, zaměřené na předmět fyzika 2. stupně ZŠ.

# **2.2 Hypotézy**

Pro výzkumné šetření byly stanoveny tyto hypotézy:

**Hypotéza 1:** Dotazovaní pedagogové interaktivní tabule využívají, ale mají o nich málo informací.

**Hypotéza 2:** Dotazovaní pedagogové s dlouholetou praxí (více jak 20 let) nemají zájem o začlenění interaktivní tabule do výuky.

**Hypotéza 3:** Dotazovaní pedagogové interaktivní tabule využívají, ale mají zkreslený pohled na účel, za kterým ji využívají.

**Hypotéza 4:** Na testovaných internetových portálech poskytujících úložný prostor a možnost sdílení pro digitální učební materiály (DUMy) neposkytují dostatečné informace o uložených interaktivních materiálech.

**Hypotéza 5:** Na testovaných internetových portálech poskytujících úložný prostor a možnost sdílení pro digitální učební materiály (DUMy) je po nahrání systém ověření z hlediska jejich nezávadnosti před zveřejněním.

**Hypotéza 6:** Na testovaných internetových portálech poskytujících úložný prostor a možnost sdílení pro digitální učební materiály (DUMy) se i přes ověřování před zveřejněním nachází velké množství DUMů nevhodných k začlenění do vyučování.

**Hypotéza 7:** Více jak polovina testovaných DUMů z internetových portálů postrádá tyto druhy základních údajů: *autor, název, předmět, zaměření, kontakt na autora, datum vzniku, cílová skupina, anotace, klíčová slova, rozsah stránek.*

**Hypotéza 8:** Více jak polovina testovaných DUMů z internetových portálů nesplňuje zásady digitálně prezentovaných materiálů z hlediska přístupnosti: *velikost textu, kontrastnost textu, bezpečné barvy textu, bezpečné barvy pozadí, velikost DUMu vůči jeho obsahu.*

**Hypotéza 9:** Více jak polovina testovaných DUMů z internetových portálů nesplňuje zásady digitálně prezentovaných materiálů z hlediska použitelnosti: o*snova, odlišení odkazů od textu, rozlišení interní a externích odkazů, jasná formulace odkazu, přehledná organizace menu.*

**Hypotéza 10:** Testované DUMy z internetových portálů obsahují správné pedagogické a didaktické aspekty: *prostředky prezentace, poskytované nástroje, výukové zdroje, uplatnění.* 

# **2.3 Metodika**

#### **2.3.1 Teoretická část 1**

Pro teoretickou část bude nejprve nezbytné proniknout do problematiky v této oblasti a zjistit její současný stav. Na základě zjištěných faktů bude sestaven a aplikován výzkum, který je popsán v následujícím bodu *2.3.2 Výzkum*.

#### **2.3.2 Výzkum**

 $\overline{a}$ 

Pro zjištění aktuálního stavu mezi pedagogy vyučujícími předmět fyzika na 2. stupni ZŠ v Jihočeském kraji bude použit výzkum dotazníkovou metodou. Obeslané školy budou vybrány z registru škol zveřejněného k 14. 1. 2013 na webových stránkách *Zakladniskoly.cz,* kde jsou poskytovány kontaktní údaje typu e-mail a oficiální webová stránka.<sup>3</sup> Samotný dotazník byl vytvořen v aplikaci *Google Drive* o rozsahu 27 otázek (uzavřené otázky se zaškrtávajícími políčky i s možností volné odpovědi). Dotazník bude rozeslán formou e-mailu na vybrané školy. Po jeho vyplnění se výsledky automaticky odešlou a zařadí do připravené tabulky v Google Drive dokumentech.

V této části výzkumu bude nutné zjistit dvě věci. Za prvé, jak funguje uživatelské rozhraní na internetových portálech poskytujících úložný prostor a sdílení DUMů. Za druhé, zda je proveden po nahrání DUMu na portál nějaký způsob screeningu ze strany poskytovatele před okamžitým sdílením veřejnosti. V České republice jsou nejpreferovanější portály *rvp.cz*, *dumy.cz, veskole.cz, activucitel.cz* a na ty bude zaměřen i výzkum. Uživatelské rozhraní bude otestováno sadou předpřipravených úkolů, které by potenciální uživatel mohl požadovat. Při zjišťování, zda existuje nějaký způsob screeningu při nahrávání nových DUMů, bude nutné se obrátit přímo na podporu internetových portálů.

Poslední část výzkumu se zaměří na DUMy samotné. Půjde o evaluaci z hlediska *základních údajů, použitelnosti, přístupnosti* a jiných doplňujících kritérií*,* kdy z výše

<sup>3</sup>ZAKLADNISKOLY.CZ. *Základní školy: Jihočeský kraj* [online]. 2002 - 2013. 14. 2. 2013 [cit. 2013- 03-06]. Dostupné z: http://www.zakladniskoly.cz/seznam-skol/jihocesky-kraj

uvedených portálů bude podle tematického učebního plánu pro 2. stupeň ZŠ vybráno 55 DUMů.

### **2.3.3 Teoretická část 2**

Teoretická část bude doplněna o poznatky z výzkumu tak, aby tato práce mohla sloužit pedagogům jako metodická příručka pro využívání interaktivních tabulí ve výuce. Bude se jednat zejména o informace vyplývající z dotazníku, který vyplní pedagogové vyučující předmět fyzika na 2. stupni ZŠ, a o výsledky získané z evaluace digitálních učebních materiálů z internetových portálů podporujících tento druh výuky. Po získání potřebných informací bude žádoucí pokračovat v praktické části.

### **2.3.4 Praktická část**

V praktické části bude vytvořena sada metodicky a obsahově korektních digitálních učebních materiálů pro podporu výuky jednotlivých tematických celků předmětu fyzika na 2. stupni základní školy pomocí interaktivní tabule. Tyto materiály budou nahrány na všechny výše uvedené internetové portály, aby byly prověřeny metodiky, kteří testují nové DUMy před zveřejněním na odpovídajícím portále. Poté budou materiály přímo vyzkoušeny ve výuce na ZŠ Nerudova v Českých Budějovicích. Současně zde budou natočena doplňující videa pro tuto práci, kde bude názorně využívána technologie interaktivní tabule.

# **A Teoretická část**

# **3 Informace o interaktivních tabulích**

Vzdělávací proces se neustále vyvíjí vlivem stále přicházejících nových technologií. Inovace vyučování si žádá stále další didaktické techniky, prostředky a učební pomůcky, které jsou při výuce dnešní generace téměř nezbytné. V České republice by se našlo už jen málo škol, kde bychom ve vybavení třídy narazili pouze na klasickou černou tabuli s bílými křídami. Tyto klasické tabule byly už v minulosti (cca 10 let) doplňovány bílými tabulemi na barevné fixy. V posledních letech přicházelo do škol zařízení, které se nazývá Interaktivní tabule a je trendem mezi současnými technologiemi podporujícími výuku [3].

V kapitole *1 Úvod* bylo již zmíněno, že interaktivní tabule (IAT) nejsou ve světě technologií žádnou novinkou. Na počátku 90. let přišla společnost SMART se svojí první interaktivní tabulí, bohužel doba na ní nebyla ještě připravená. Když si přiblížíme, jak vypadalo tehdejší školní vybavení, zjistíme, že bylo nemožné IAT ve vyučování používat, pomineme-li i vysokou cenu. Například málokterá škola měla počítačovou učebnu. Tehdejší PC měli operační systémy DOS s Total Commanderem nebo Windows 3.1 a 3.11. Výukové aplikace a digitální materiály využívané při výuce byly ještě budoucností stejně jako internetové připojení. V dnešní době smartphonů, tabletů, rozšíření výpočetní techniky do všech odvětví a jednoduché konektivity mezi těmito zařízeními je vhodné využít moderní prvky i ve výuce. Už jen proto, že společnost počítačovou gramotnost přímo vyžaduje.

## **3.1 Současný stav na českých školách**

Tato kapitola se opírá o fakta a výsledky získané při výzkumu, který byl v rámci této diplomové práce proveden a je důkladně popsán v kapitole č. 4. Od počátku 90. let, kdy technologie interaktivních tabulí vznikla, se technické vybavení škol a učeben razantně změnilo. Nové trendy ve vyučování pronikly do všech předmětů. V současné době se na základních školách nepotýkají s problémem nedostatečného technologického vybavení. Interaktivní tabule jsou zde zastoupeny v hojném počtu. Této situaci výrazně pomohl projekt SIPVZ (Státní informační politika ve vzdělání), který poskytl finanční dotace na nákup interaktivních tabulí do škol. Tomuto kroku však nepředcházela žádná teoretická příprava, takže technologie byla ve školách nainstalovaná, ale téměř nikdo nebyl připraven zapojit jí do výuky [14].

S instalací IAT do škol začaly vznikat internetové portály, které poskytují úložný prostor pro digitální učební materiály (DUM) a jejich sdílení ostatním uživatelům. Tento dnešní trend podpořilo několik projektů zaměřených na tvorbu a sdílení DUMů jako například projekty *EU peníze školám<sup>4</sup>* nebo *ESF OPVK<sup>5</sup>* (popis projektů bude uveden v následujících kapitolách)*.* To mělo za následek plnění internetových portálů zabývajících se touto problematikou nově vznikajícími DUMy. Počáteční nedostatek informací, se kterým se pedagogové potýkali, měl za následek, že značné množství těchto DUMů není vhodných pro výuku hlavně z hlediska zásad tvorby digitálních materiálů. Při této expanzi dále došlo k tomu, že velké množství nově vytvářených DUMů slouží pouze jako textové prezentace. Cíl a možnosti využití této technologie zůstávají opomenuty [16].

Výzkum této práce prokázal, že při samotné tvorbě digitálních učebních materiálů si většina pedagogů byla sama sobě školitelem. Školení v rámci projektů podporující tuto tvorbu se zaměřila pouze na práci se šablonami, které byly předpřipravené tak, aby nesly iniciační údaje daného projektu a autorská práva o tvůrci. Pedagogové se ve výzkumu shodli na tom, že užitečnější by byla forma školení, kde by byly probírány i zásady tvorby digitálních materiálů a že tyto informace jim nejvíce chybí. Tuto skutečnost ověřila další část výzkumu zaměřená na internetové portály a samotné DUMy, které se na portálech nacházejí. Internetové portály sice recenzují nové příchozí materiály před sdílením, ale zaměřují se výhradně na již výše zmíněné iniciační údaje

 $\overline{a}$ 

<sup>4</sup> MINISTERSTVO ŠKOLSTVÍ, MLÁDEŽE A TĚLOVÝCHOVY. *EU peníze školám* [online]. 2007 [cit. 2013-03-30]. Dostupné z: http://www.msmt.cz/strukturalni-fondy/eu-penize-skolam/eu-penizezakladnim-skolam

<sup>5</sup> PRVNÍ SOUKROMÉ JAZYKOVÉ GYMNÁZIUM HRADEC KRÁLOVÉ, spol. s. r. o. *Grantový projekt ESF z operačního programu vzdělávání pro konkurenceschopnost (OP VK).* [online]. Hradec Králové, 2010 [cit. 2013-03-30]. Dostupné z: http://www.psjg.cz/cs/esf-op-vk.aspx

a autorská práva. Obsahová stránka materiálu nebývá problematická s přihlédnutím k tomu, že je tvoří pedagogové. Největší problém se objevil při testování technického zpracování DUMů a dodržování zásad digitálně prezentovaných materiálů. Nejčastějšími problémy byly: nedostatečná velikost textu, nevhodná volba barvy textu a pozadí, nízký kontrast mezi textem a pozadím, používání nevhodně dráždivých barev, neprovádění komprese vložených obrázků (značně zvětšuje velikost celého dokumentu) aj.

Poslední část této kapitoly popisuje fakt, že pedagogové díky nízké míře informací byli nuceni si cíl využití IAT vyložit po svém. I toto zjištění je podloženo výzkumem. Aktuální stav je takový, že se IAT využívá spíše jako dataprojektor pro textové prezentace, kterých se pedagog drží pří své výuce. Tím je ovšem potenciál a skutečný cíl, proč využívat tuto technologii při výuce, velice potlačen.

#### **3.1.1 ESF OPVK**

Zkratka OPVK znamená Operační Program Vzdělání pro Konkurenceschopnost. Tento projekt se zaměřuje na rozvoj klíčových ICT, jazykových a komunikačních kompetencí pedagogických pracovníků jako nástroj zvyšovaní kvality výuky [15].

#### **Popis projektu:**

Projekt reaguje na obecně nedostatečnou úroveň ICT kompetencí pedagogických pracovníků ve školství. Uživatelské programy se rozvíjejí rychleji, než na ně ve školství stačí reagovat. Inovativní metody vyučování vyžadují značné ICT kompetence od každého učitele bez rozdílu aprobace. Moderní technologie a digitalizovaná doba vyžadují od každého pedagoga minimálně základní uživatelskou počítačovou gramotnost. Každodenní praxe ve výuce však ukazuje na značné nedostatky ICT kompetencí, zejména pak u pedagogů s jinou aprobací než informatika [15].

#### **3.1.2 EU peníze školám**

Projekt *EU peníze školám* vychází z *OPVK* a zaměřuje se na oblast *1.4 Zlepšení podmínek pro vzdělání*, jejímž smyslem je podpořit rozvoj oblasti, které se dlouhodobě zdají být problematické [17].

#### **Popis projektu:**

Problematické oblasti jsou: čtenářská a informační gramotnost, cizí jazyky, vyučování ICT, matematika, přírodní vědy, finanční gramotnost a inkluzivní vzdělávání. Zlepšení výuky v těchto oblastech bude dosaženo metodickým vzděláváním pedagogických pracovníků, tvorbou a následným používáním nových metodických pomůcek a učebních materiálů. Zvýšení účinnosti práce s žáky v prioritních tématech bude probíhat individualizací výuky prostřednictvím dělení hodin nebo podporou při vzdělávání žáků se speciálními vzdělávacími potřebami a žáků mimořádně nadaných. Snížení výskytu rizikového chování u žáků ZŠ a podpory rovného přístupu ke vzdělávání bude v projektu podpořeno zapojením asistenta pedagoga, školního psychologa, speciálního pedagoga nebo zavedením programu primární prevence. Na jmenované aktivity byla vyčleněna celková částka 4,5 mld. Kč, kterou mohly využít všechny základní školy v ČR, mimo území hlavního města Prahy. Hlavní město podléhá jinému programu, který slouží jako kompenzace výše zmíněného. Jedná se o program *Zkvalitnění vzdělání na ZŠ na území hl. města.* O finanční dotaci si mohla ZŠ požádat předložením projektové žádosti. Žádosti bylo možné předkládat v rámci průběžné výzvy na oblast *1.4.* do 20. prosince 2012 [17].

#### **3.2 Interaktivní tabule**

 $\overline{a}$ 

Dostál popsal ve své knize *Nové technologie ve vzdělávání, vzdělávací software a interaktivní tabule<sup>6</sup>* pojem interaktivní tabule tímto způsobem: "*Interaktivní tabule je dotykově-senzitivní plocha, prostřednictvím které probíhá vzájemná aktivní komunikace mezi uživatelem a počítačem s cílem zajistit maximální možnou míru názornosti zobrazovaného obsahu."*. IAT se nejčastěji používá ve spojení s počítačem a slouží v podstatě jako jeho periferie, podobně jako je to u myši a monitoru. Možná nejlepší přirovnání bude k dotykovému displeji, kde s jeho pomocí ovládáte počítač a jeho programy [2].

<sup>6</sup>DOSTÁL, Jiří. *Nové technologie ve vzdělávání: vzdělávací software a interaktivní tabule*. Olomouc: Univerzita Palackého, 2011. ISBN 978-80-244-2720-1.

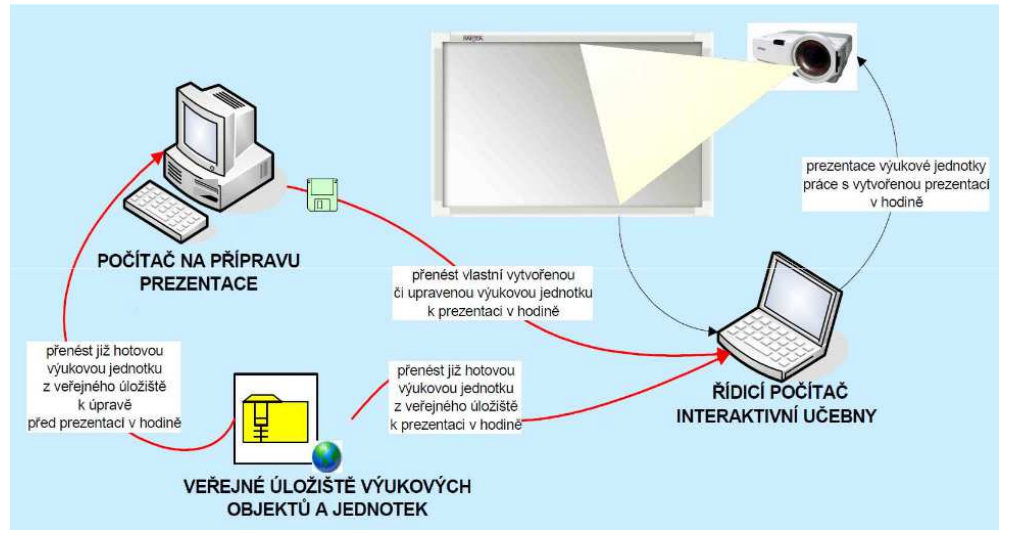

**Obr. č. 1** – *Schéma znázorňující přípravu a využití IAT* <sup>7</sup>

Ovládání tabule může probíhat přímo prstem ruky nebo pomocí popisovačů, elektronického pera (stylusu) a ukazovátka [2]. Způsoby se liší podle technologie výroby senzitivní plochy tabule, které budou popsány v následující podkapitole.

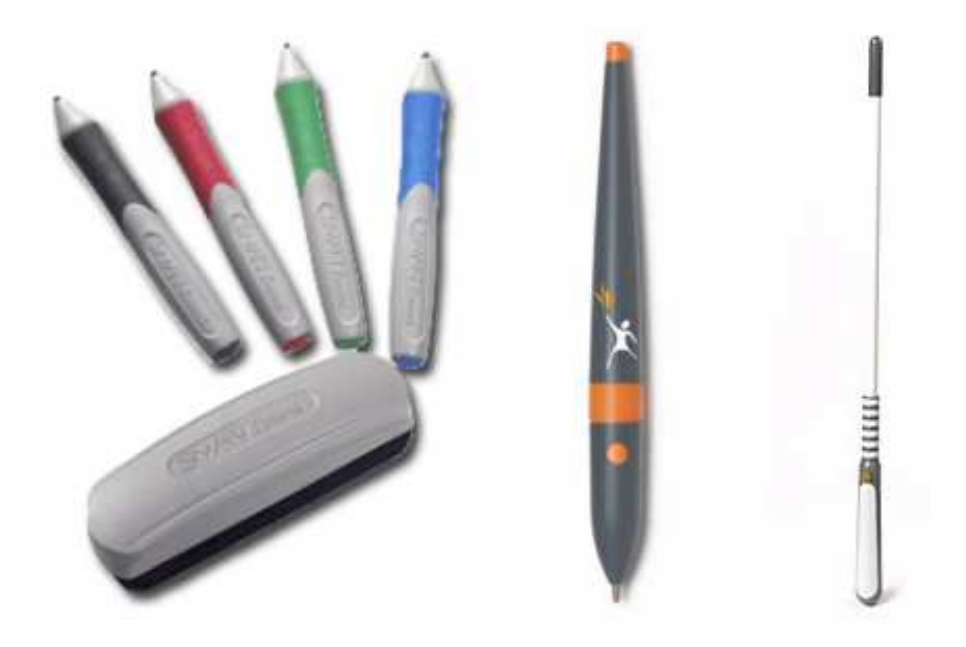

**Obr. č. 2** – *Popisovače, stylus a speciální ukazovátko* [2]

7 DOSTÁL, Jiří. Journal of Technology and Information Education: *Interactiv whiteboards in instruction*. 2009, s. 6. ISSN 1803-537X. Dostupné z: http://www.jtie.upol.cz/clanky\_3\_2009/dostal.pdf

 $\overline{a}$ 

## **3.2.1 Dělení podle typu projekce**

## **a) Přední projekce**

Přední projekcí je myšlen způsob, kdy se projektor interaktivní tabule vyskytuje před senzitivní plochou například připevněný na zdi popř. stropu. Velkou nevýhodou tohoto provedení je stín vznikající na tabuli při pohybu osob před projektorem. Další nevýhodou je hrozící poškození ze stran žáků. Tato poloha naopak umožňuje snadné ladění a ovládání přímo na zařízení [9].

## **b) Přední krátká projekce**

Krátká projekce je u interaktivních tabulí nejrozšířenější. Zde je projektor umístěn velmi blízko senzitivní ploše, kde je připevněn za horní okraj tabule na speciálním rameni. V této variantě je značně eliminován rušivý stín při umístění čehokoliv mezi projektor a tabuli. Díky blízké projekci a propojení konstrukce projektoru s tabulí je možné upravit celé zařízení jako přemístitelné. Existují speciální stojany pro tuto technologii obsahující kolečka, díky kterým je tabule mobilní. Jediné, co potřebuje pro svou funkčnost, je přípojka k elektrické energii. Menší nevýhodou je, že kolečka stojanu musí být zajištěna, jinak při práci interaktivní tabule neustále popojíždí [9].

#### **c) Zadní projekce**

Zadní projekce znamená, že projektor interaktivní tabule je umístěn mimo třídu ve speciální místnosti nebo prostoru. Velkou výhodou tohoto provedení je volnost pohybu před tabulí. Projekci nic nebrání a samotný projektor, který je na celém vybavení nejvíce nákladný, je uchráněn vlivu ze stran zvědavých žáků. Nevýhodou tohoto způsobu instalace je výrazně vyšší cena než v předchozích dvou případech [9].

## **3.2.2 Dělení podle principu snímání pohybu na senzitivní ploše**

V současnosti můžeme rozlišovat několik základních typů interaktivních tabulí podle druhu snímání pohybu:

- **Měření odporu** dvě elektricky vodivé plochy pod membránou jsou odděleny malou vzduchovou mezerou. Stlačením membrány perem nebo i prstem dojde k propojení ploch a detekci místa dotyku.
- **Elektromagnetická**  soustava vodičů za interaktivní plochou působí na cívku ve špičce pera, které může být buď aktivní (vyžaduje baterii) nebo pasivní (elektrické signály vysílá tabule bez potřeby zdroje napětí ve stylusu). Po stlačení špičky pera dojde k detekci místa dotyku.
- **Kapacitní**  pracuje na podobném principu jako elektromagnetická. Soustava vodičů je opět umístěna za plochou, ale v tomto případě dochází k ovlivnění elektrického pole pouhým prstem uživatele.
- **Laserová**  laserové vysílače a snímače jsou umístěny zpravidla v obou horních rozích tabule. Paprsky jsou za pomoci natáčení otáčivých zrcátek promítány před celou plochu. Zrcátka na pasivním peru odrážejí paprsek zpět a jeho pozice se vypočítá triangulací.
- **Kombinovaná ultrazvuková a infračervená** při stisku tlačítka na peru se vyšle ultrazvukový a zároveň infračervený paprsek. Po zpracování obou signálů se vypočte poloha pera. Tato technologie umožňuje použití jakéhokoli povrchu tabule, ale není citlivá na tlak.
- **Optická**  při styku s povrchem je prst nebo pero zaměřeno kamerami umístěnými zpravidla v obou horních rozích tabule. Ze sejmutého obrazu se pak vypočte místo dotyku. U některých systémů může být kamera umístěná i v peru a snímá místo na tabuli, na které pero míří.
- **Infračervená**  Po dotyku na senzitivní plochu přeruší prst nebo pero paprsky mezi řadou infračervených zdrojů a senzorů umístěných kolem tabule. Z přerušených paprsků se vypočte místo dotyku [18].

## **3.2.3 Dělení dle výrobců**

Při zkoumání nabídek na webových stránkách zabývajících se touto problematikou bychom našli na dvě desítky různých výrobců, například *Fokus Board, GTCO CalComp, Hitachi, Iweta, Panasonic, PolyVision, Promethean, QOMO HiteVision,* 

*Recoverystar, Sahara, SMART Technologies, TEHCH – STORE, Triumph Board<sup>8</sup>* aj. Tato diplomová práce se důkladně zaměřuje na dva nejrozšířenější výrobce v České republice a možné doplňky pro tuto technologii hodící se do výuky fyziky na 2. stupni ZŠ. Zmiňovanými výrobci jsou **SMART Technologies** s tabulí **SMART Board** a **Promethean** s tabulí **ActivBoard** [18].

### **SMART Board**

Interaktivní tabule SMART Board je dle snímání pohybu na senzitivní ploše druhu, na kterém se při dotyku měří hodnota odporu. To znamená, že je možné ovládat tabuli

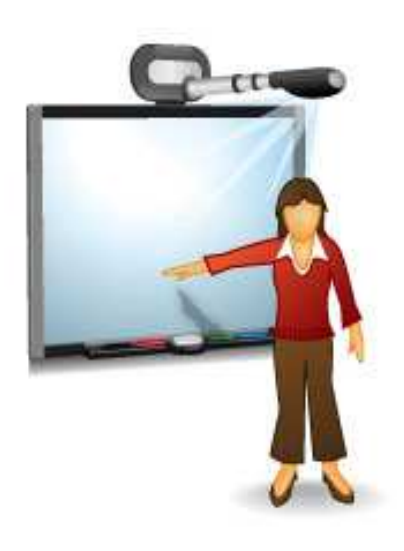

 **Obr. č. 3** – *IAT SMART Board <sup>9</sup>*

 $\overline{a}$ 

i prstem ruky. Tato interaktivní tabule standardně obsahuje barevné stylusy, které jsou umístěné na stejném místě, kde má klasická tabule odkládací prostor pro křídy. Stylusy jsou barevně označeny, ale nepíší. Pouze mají ve svém držáku čidlo, které řekne tabuli, že jste do ruky vzali například červený stylus a tabule bude zobrazovat vámi napsaný text apod. červenou barvou. Součástí vybavení je software SMART Notebook, který je nutné mít nainstalovaný na počítači a který je na interaktivní tabuli datu je nejaktuálnější verze č. 11 (9. 4. 2013). Tento software je možné mít

i na jiném počítači například doma, v kanceláři nebo kabinetu, ve kterém lze vytvářet přípravy a materiály podporující výuku. Ty lze snadno přenášet externími datovými zařízeními nebo je sdílet pomocí počítačové sítě [19].

<sup>8</sup> WÁGNER, Jan. *Česká škola: Interaktivní tabule v roce 2011* [online]. 2011, 14.2.2011 [cit. 2013-04- 08]. Dostupné z: http://www.ceskaskola.cz/2011/02/jan-wagner-interaktivni-tabule-v-roce.html

<sup>9</sup> AV MEDIA, a.s. *AVMEDIA: Interaktivní tabule SMART Board*[online]. 8.4.2013 [cit. 2013-04-08]. Dostupné z: http://www.avmedia.cz/smart-produkty/interaktivni-tabule-smart-board.html

# **Minimální Hardwarové požadavky SMART Notebook 11<sup>10</sup>**

#### **Windows**

- procesor Pentium 4 1 GHz nebo lepší
- 1 GB RAM operační pamětí (doporučují se 2 GB)
- 1000 MB volného místa na pevném disku
- podporuje Win XP SP 3, Win Vista (32 bit), Win 7 (32 i 64 bit)
	- o nutný MS .NET Framework 4
	- o ADOBE Flash player 11.4 ActiveX control
	- o ADOBE Flash player 11.4 plug-in [19]

# **MAC OS**

- 1,5 GHz Intel nebo lepší
- 1 GB RAM operační paměti
- 750 MB volného místa na pevném disku
- podporuje Mac OS 10.6 (Snow Leopard), 10.7 (Lion) a 10.8 (Mountain Lion)
- ADOBE Flash player 11.4 [19]

Při vlastním testování na notebooku **LENOVO ThinkPad T430** (Intel i7 3,2 GHz, 8 GB RAM, 500GB HDD s vlastní grafickou kartou nVidia NVS 5400M 2 GB) s operačním systémem Windows 7 bylo zjištěno, že:

- si program SMART Notebook 11 pro samostatný běh bere 450 500 MB z operační paměti
- zatíží jedno jádro procesoru na 40%
- pokud chceme spustit více materiálů *.notebook* najednou, je nutné paralelně spustit další SMART Notebook, tím ale výrazně ubíráme místo v operační paměti pro další aplikace
- SMART Notebook nelze spustit na 64 bitové verzi Windowsu 8

 $\overline{a}$ <sup>10</sup> AV MEDIA, a.s. *AVMEDIA: Interaktivní tabule SMART Board*[online]. 8.4.2013 [cit. 2013-04-08]. Dostupné z: http://www.avmedia.cz/smart-produkty/interaktivni-tabule-smart-board.html

Při testování na **MacBook PRO RETINA 13"** (Intel i7 3 GHz, 8 GB RAM. 250 SSD disk s integrovanou grafickou kartou Intel HDgrafic 4000) s operačním systémem Mac OS X 10.8.3. Mountain Lion bylo zjištěno, že:

- program SMART Notebook 11 si pro samostatný běh bere přibližně 400 MB z operační paměti.
- zatíží jedno jádro procesoru na 35%.
- operační systém MAC OS X 10.8.3 nepovolí spustit stejnou aplikaci vícekrát, tudíž je možné pracovat ve SMART Notebook 11 pouze na jednom materiálu.
- program SMART Notebook 11 nepodporuje verze Mac OS X nižší 10.6.

# **3.2.3.3 ActivBoard**

Interaktivní tabule ActivBoard od společnosti PROMETHEAN má elektromagnetický princip snímání pohybu na senzitivní ploše. To znamená, že tuto tabuli není možné ovládat samotným prstem ruky, ale je nutné mít speciální stylus (nebo pero), který má ve svém hrotu cívku, kdy při stlačení dojde k detekci místa na

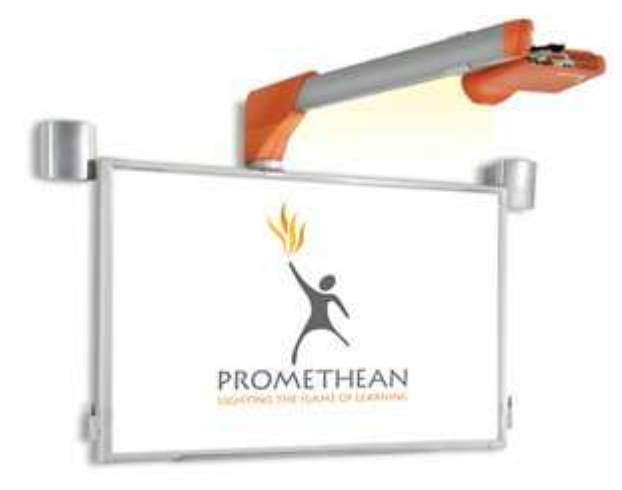

 **obr. č. 4** – *IAT ACVIVboard <sup>11</sup>*

senzitivní ploše tabule. Tato tabule má také svůj specifický software, který se jmenuje ActivInspire. Aktuální verze tohoto programu je 1.7. Jeho použití je srovnatelné s výše uvedeným popisem u tabule SMART Board. Jednotlivé tabule a jejich softwary se od sebe však liší. Tento rozdíl bude popsán v následujících kapitolách [23].

 $\overline{a}$ <sup>11</sup> PROFIMEDIA S.R.O. *The ActiveClassroom by Promethea: Activ Portál* [online]. Opava, 9. 4. 2013 [cit. 2013-04-09]. Dostupné z: http://www.activboard.cz

# **Minimální Hardwarové požadavky ActiveInspire 1.7 <sup>12</sup>**

### **Windows**

- procesor Pentium 4 1 GHz nebo lepší
- 512 MB RAM operační pamětí
- 1,5 GB volného místa na pevném disku
- podporuje Win XP SP 2, Win Vista (32 i 64 bit), Win 7 (32 i 64 bit), Windows 8 (32 i 64 bit) [23]

# **MAC OS**

 $\overline{a}$ 

- 1,5 GHz Intel nebo lepší
- 512 MB RAM operační paměti
- 3 GB volného místa na pevném disku
- podporuje Mac OS 10.4 (Tiger), 10.6 (Snow Leopard), 10.7 (Lion) a 10.8 (Mountain Lion)
- dále podporuje i Linux Ubuntu a Mandriva [23]

Při vlastním testování na notebooku **LENOVO ThinkPad T430** (Intel i7 3,2 GHz, 8 GB RAM, 500GB HDD s vlastní grafickou kartou nVidia NVS 5400M 2 GB) s operačním systémem Windows 7 bylo zjištěno, že:

- program ActivInspire 1.7 si pro samostatný běh bere 110 MB z operační paměti
- zatíží jedno jádro procesoru na 5 %.
- pokud chceme spustit více materiálů *.flipchart* najednou, není nutné paralelně spouštět další aplikaci ActivInspire. Zde je možné stejně jako ve webovém prohlížeči otevírat další panely a spouštět libovolný počet materiálů.
- při tomto způsobu s každým novým otevřeným materiálem narůstá vytížení paměti o 25 MB.
- vytížení procesoru se nemění, protože vždy je otevřený aktuální panel a mezi ostatními se pouze přepíná.

<sup>12</sup> PROFIMEDIA S.R.O. *The ActiveClassroom by Promethea: Activ Portál* [online]. Opava, 9. 4. 2013 [cit. 2013-04-09]. Dostupné z: http://www.activboard.cz

Při testování na **MacBook PRO RETINA 13"** (Intel i7 3 GHz, 8 GB RAM. 250 SSD disk s integrovanou grafickou kartou Intel HDgrafic 4000) s operačním systémem Mac OS X 10.8.3. Mountain Lion bylo zjištěno, že:

- program ActiInspire 1.7 si pro samostatný běh bere přibližně 150 MB z operační paměti.
- zatíží jedno jádro procesoru na 5%.
- lze otevřít více materiálů *.flichart*, stejně jako je popsáno výše ve variantě s Windowsem 7 a každý další materiál odebere 30 MB z operační paměti.

#### **Kompatibilita SMART Notebook 11 a ActivInspire 1.7**

Materiály obou druhů není možné běžně spustit v softwaru konkurenční interaktivní tabule. To znamená, že například materiál vytvořený v aplikaci SMART Notebook není možné spustit v aplikaci ActivInspire a naopak. Oba softwary však podporují možnost importovat konkurenční materiál a tím do něj nahlížet. Díky podpoře některých doplňků obou softwarů je dále možné v tomto módu dělat změny v obsahu materiálu. Bohužel složitější objekty (hlavně uživatelské tvorby) jsou sice načteny, ale není možné je upravovat. Po možných úpravách materiálu, které nám software dovolí, je třeba je uložit. Nelze však ukládat v importovaném formátu. Software tabule chce vždy ukládat do svého souboru s vlastní příponou, což má za následek to, že materiál nebude fungovat na tabuli, pro kterou je upravován. Pokud bychom chtěli provádět toto importování a přeformátování za účelem změny souboru z konkurenčního softwaru na náš, není to správné řešení. Po přeformátování souboru totiž dojde ke ztrátě dat na objektech, které potřebující prvky původního softwaru a je možné, že materiál nebude korektně fungovat.

Vysvětlíme si to na příkladu. Máme aplet vytvořený v aplikaci SMART Notebook, viz **Obr. č. 6** – *zobrazení ve SMART Notebook* a po importování do ActiveInspire se materiál zobrazí, viz **Obr. č. 5** – *zobrazení v ActiveInspire.* Po uložení do formátu *.flipchart* aplikace ActiveInspire je v náhledu sice nenačtený obsah, ale aplet funguje, viz **Obr. č. 7** – *zobrazení po uložení v ActiveInspire.* Pro uložení materiálu do formátu konkurenčního výrobce dochází k těmto chybám:

- uzamčení objektů (nelze přemisťovat)
- změně barev
- změně stylu a formátu textů
- rozházení obsahu stránky
- dojde ke sloučení, pokud byly objekty vrstveny přes sebe
- změně velikosti obrázků a objektů apod.

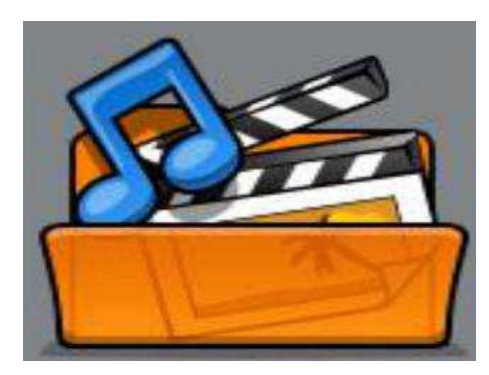

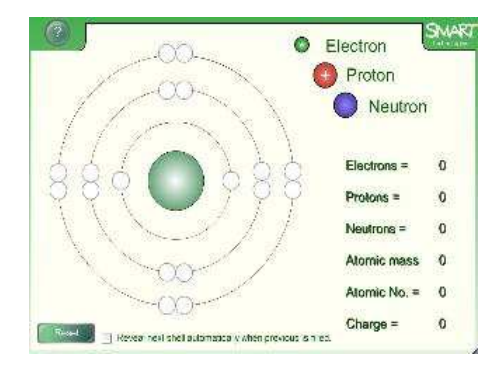

**Obr. č. 5** – Z*obrazení v ActivInspire* **Obr. č. 6** – *Zobrazení ve SMART Notebook*<sup>13</sup>

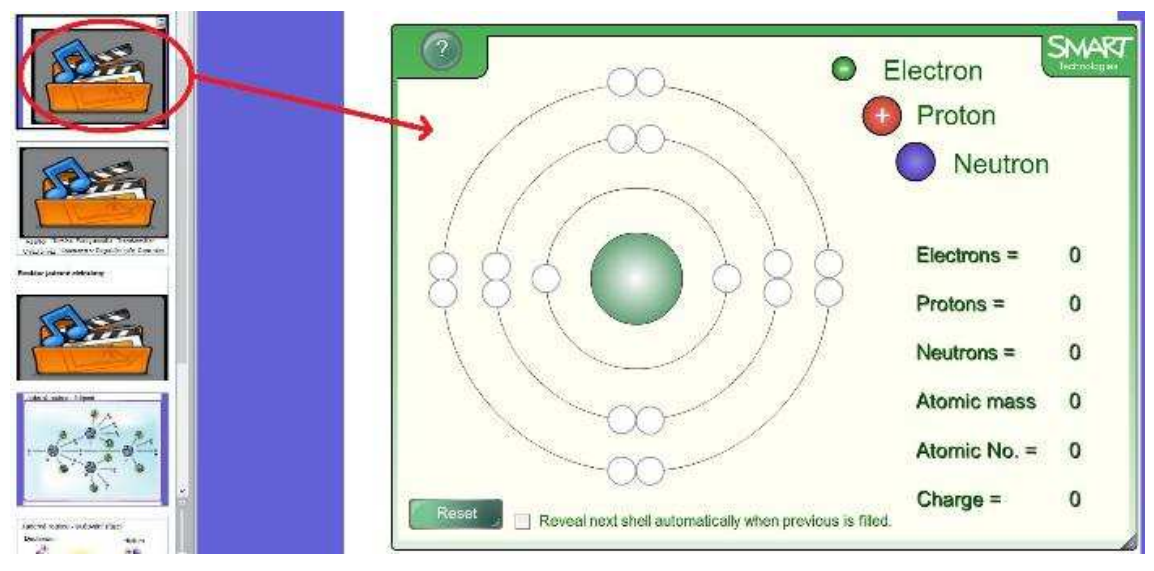

**Obr. č. 7** – Z*obrazení po uložení v ActivInspire*

 $\overline{a}$ <sup>13</sup> PrintScreen z aplikací ActiveInspire a SMART Notebook, na kterou má naše škola vlastní licenci.

#### **Jednoduché řešení:**

Pokud vlastníte tabuli SMART Board nebo ActivBoard, je možné mít na ovládacím počítači nainstalované oba softwary (SMART Notebook a ActiveInspire). Vzájemně se nijak neomezují. Samotný hardware interaktivní tabule, která je k počítači připojená, si s tím dokáže poradit a v danou chvíli použijete aplikaci, kterou momentálně potřebujete. Samozřejmě některé specifické nástroje, které daná tabule nabízí, nemusejí fungovat, protože k jejich ovládání je zapotřebí vlastní software. Nicméně při tomto způsobu nedochází k razantním změnám na obsahu a jedná se o nenásilnou alternativu.

Problém nastává, pokud se ve škole nenachází oba druhy tabulí a chybí softwarová licence k jedné z nich. V tomto případě je možné si opatřit trialovou verzi softwarů, které postrádají některé standardní funkce, ale je možné v nich korektně zobrazovat obsah materiálů. Oba výše uvedení výrobci tuto možnost podporují.

# **3.3 Zásady tvorby digitálních učebních materiálů pro IAT**

Zásady tvorby digitálních učebních materiálů pro interaktivní tabule vycházejí ze zjištěných nedostatků při evaluaci DUMů z internetových portálů zabývající se touto problematikou. Dále se opírají o kritéria jiných digitálně prezentovaných materiálů jako webové prezentace aj.<sup>14</sup>

#### **3.3.1 Technické zpracování**

#### **První stránka:**

 $\overline{a}$ 

- **Název**  celý název tématu, učiva, části učiva, okruhu aj.
- **Vzdělávací oblast** oblast, pod kterou dané téma spadá dle RVP
- **Předmět** předmět, pod který spadá dané téma
- **Cílová skupina** ročník, pro který je materiál určen
- **Autor** celé jméno autora

<sup>14</sup>PEXA, Petr. *Kritéria hodnocení elektronických vzdělávacích materiálů zobrazovaných webovými prohlížeči* ISSN 1803-6805 (on-line).

PEXA, Petr *Kritéria hodnocení elektronických forem vzdělávacích materiálů se zvláštním zřetelem na modernizační trendy ve výuce.* Disertační práce. 2012, Olomouc, Univerzita Palackého, Pedagogická fakulta.

- **Odbornost autora** jasná definice autorovi kompetentnosti
- **Organizace** škola nebo institut, pro kterou je materiál vytvářen
- **Kontakt** e-mail na autora nebo zaštiťující organizaci
- **Datum vzniku** vznik materiálu nebo poslední aktualizace
- **Anotace** shrnutí k čemu DUM slouží a co v něm najdeme
- **Klíčová slova** slova jasně definující materiál (pro vyhledávání na daném portále)
- **Rozsah** rozsah stránek, osnova nebo obsah

# Název materiálu: Elektrostatika Podkategorie: Test + hlasovací zařízení Vzdělávací oblast: Člověk a příroda Vzdělávací obor: Fyzika Autor: Bc. Petr Petr Datum vzniku: 25. 3. 2013 Odbornosti autora: student posledního ročníku navazujícího studia Fyzika a Informatika pro 2. st. ZŠ Kontakt: petr.petr@gmail.com Organizace: PF JČU v Českých Budějovicích Ročník, pro který je materiál určen: 8. Anotace: Material je navržen jako test s využitím hlasovacího zařizenipro interaktivní tabuli a obsahuje 8 otázek z látky Elektrostatika. Klíčová slova: Elektroskop, iont, kationt, aniont, ionizace Rozsah stránek: 10

**Obr. č. 8** – *Úvodní stránka učebního materiálu<sup>15</sup>*

 $\overline{a}$ <sup>15</sup> PrintScreen úvodní stránky učebního materiálu z aplikace ActiveInspire (vlastní tvorba).

## **Poslední stránka:**

- **Copyright** zdůraznění vlastní tvorby aj. (vysvětlení odcitovaných věcí)
- **Zdroje –** uvedení všech zdrojů, citace viz zásady citování aj.

# Zdroje:

[1] RŮŽENA, Kolářová. Fyzika: Pro 8. ročník ZŠ. 1. vydání. Havlíčkův Brod: Prometheus, 2006. ISBN 978-80-7196-193-2.

[2] Obr.Panelový dům. [Cit. 26. 3. 2013] . Dostupný z www: < http://web.libimseti.cz/Rohle/kdo-uspelv-soutezi-panelak-roku-2008-podivejte-se\_682499.html >

[3] Obr. Zedník a zeď. [Cit. 26. 3. 2013]. Dostupný z www: < http://www.profibau.cz/vse-ozatepleni/pred-stavbou-domu.html >

[4] Obr. Žena a činky. [Cit. 26. 3. 2013] . Dostupný z www: <http://www.fitnet.eu/index.php?&desktop\_back=clanky&action\_back=&id\_back=28&desktop=clanky& action=view&id=281 >

**Obr. č. 9** – *Závěrečná stránka učebního materiálu<sup>16</sup>*

### **Text:**

- **Velikost** minimálně 24 b. (plocha tabule není velká, učebny fyziky ano)
- **Font** běžný text bezpatkovým písmem (lépe se čte)
- **Zvýrazňování** tučně nebo jinou barvou (kurzíva se špatně čte)
- **Barva**  tmavá (nejlépe černá)
- **Výklad pedagoga**  méně textu psaného v bodech (5x5, 5 slov na 5 řádků)

## **Pozadí:**

- **Barva**  jednobarevné (světlé, bez obrázků a obrazců)
- **Kontrast** velký kontrast textu s pozadím
- **Nepohyblivé** nepoužívat pohyblivé prvky

## **Obrázky:**

 $\overline{a}$ 

- **Komprese** nevkládat obrázky s příliš vysokou barevnou hloubkou (výrazně se zvětší velikost dokumentu)
- **Poměr stran** nevkládat obrázky větší než je samotné plátno aplikace

<sup>&</sup>lt;sup>16</sup> PrintScreen poslední stránky učebního materiálu z aplikace ActiveInspire (vlastní tvorba).

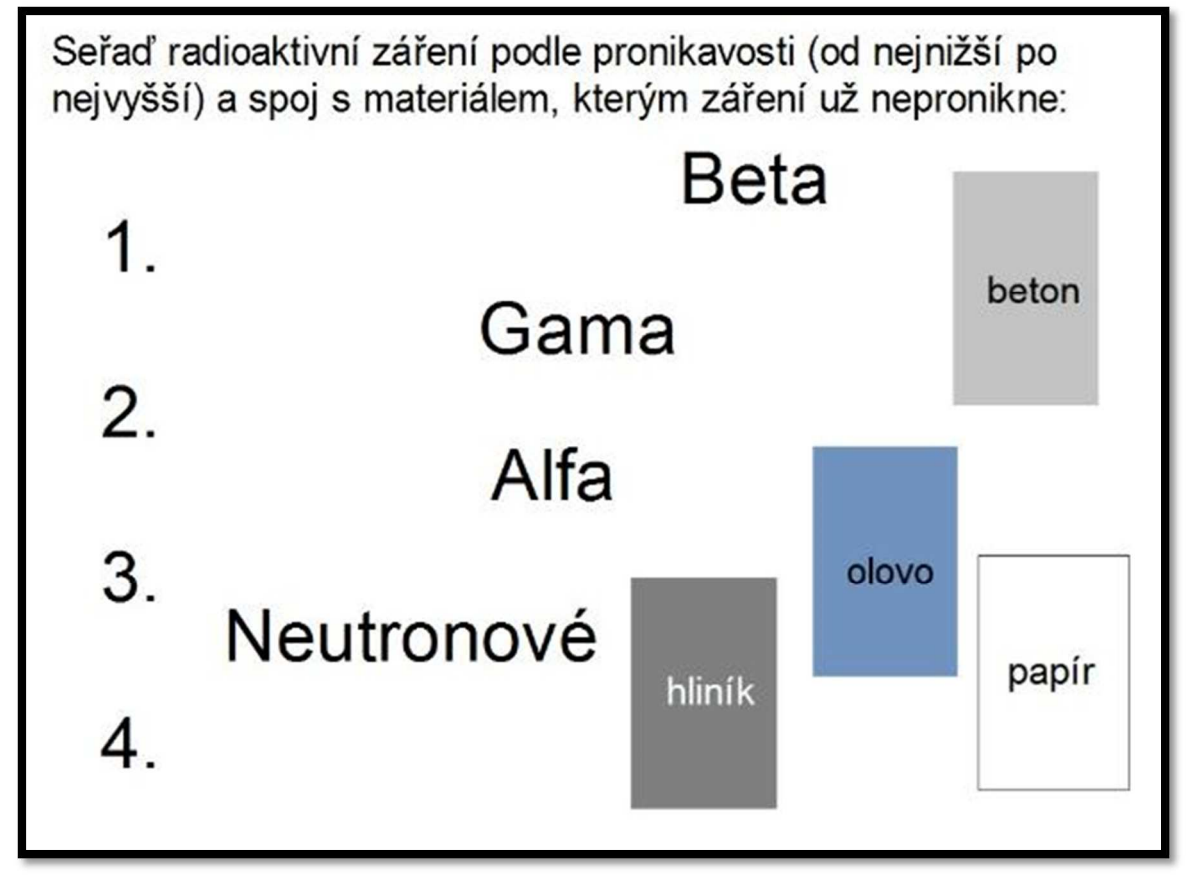

• **Překrývání** – pozor na překrývání s textem

**Obr. č. 10** – *Běžná stránka učebního materiálu<sup>17</sup>*

Na běžné stránce učebního materiálu z **Obr. č. 10** byla použita nejmenší velikost písma 26 b. s bezpatkovým fontem ARIAL. Díky zvoleným barvám je zajištěn dostatečný kontrast mezi textem a pozadím. Na celém plátně je dostatek volného místa pro přesouvání objektů, který žák může využít. Díky tomuto místu a nepřekrývání objektů je celá stránka velice přehledná a žák se při práci snáze zorientuje. Prostor může dále posloužit pro další úkoly jako dopisování příkladů, využití aj.

 $\overline{a}$ <sup>17</sup> PrintScreen běžné stránky učebního materiálu z aplikace ActiveInspire (vlastní tvorba).

**Odkazy:** 

- **Formulace** jasná formulace odkazů (je zřejmé, co se pod ním skrývá)
- **Zvýraznění** odlišení odkazů od textu
- **Odlišení** odlišit od sebe interní a externí odkazy
- **Osnova (Menu)**  při používání odkazů v celém materiálu je nutné zavést organizaci a orientační značky

# **3.3.2 Didaktické aspekty**

# **Prostředky**

Materiál musí obsahovat interaktivní prvky a alespoň jeden z těchto prostředků prezentace (pokud neobsahuje interaktivní prvky, není nutné používat interaktivní tabuli a její aplikaci, k tomu postačí obyčejná počítačová prezentace):

- **Text** (výklad, výpisky, definice, poučky, zákony aj.)
- **Grafika** (doplňující obrázky)
- **Video** (doprovodné videosekvence)
- **Zvuk** (doprovodné audionahrávky)
- **Animace** (Flashové LAT, GIF apod.)
- **Aplety** (prostředky pro modelování jevů)
- **Multimediální prvky** (kombinace výše uvedených)

# **Poskytované nástroje**

Materiál musí obsahovat alespoň jeden níže uvedených nástrojů pro výuku:

- **Výkladový text** (podpora výkladu)
- **Pomůcky** (obrázky, videosekvence, audionahrávky apod.)
- **Simulace jevů** (animace)
- **Modelování jevů** (aplety s možností nastavování parametrů)
- **Virtuální prostředí** (podobně jako je tomu u elektronických encyklopedií s průvodcem)
- **Didaktické hry** (propojovačky, křížovky, osmisměrky, rozřazování, vše kde si žák hrou trénuje a upevňuje své vědomosti)

### **3.3.3 Pedagogické uplatnění**

Materiál se musí uplatnit alespoň v jednom druhu z níže uvedených způsobů využití:

- **Frontální výuka ve třídě**
- **Kooperativní výuka**
- **Projektová výuka**
- **Individuální vyučování**
- **Individuální domácí příprava**

## **3.4 Doplňky interaktivních tabulí vhodné pro výuku**

V této kapitole budou popsány nejrozšířenější doplňky, které lze spolu s interaktivními tabulemi používat a jsou vhodné pro předmět fyzika na 2. stupni ZŠ.

#### **3.4.1 Doplňky SMART Board**

### **SMART Podium**

SMART Podium je interaktivní dotykový panel, který vám podobně jako SMART Board umožní dynamickou komunikaci s žáky. Perem lze vpisovat poznámky přímo do promítané prezentace, zdůrazňovat vybraná místa v prezentaci nebo rychle načrtnout jednoduchý obrázek a pak vše uložit do PC. Pomocí integrovaného softwaru SMART Notebook je možné uložit poznámky, snímky obrazovky, obrázky a další obsah do jediného souboru. Jednotlivé poznámky lze také ukládat přímo do

ostatních počítačových aplikací, např. Microsoft PowerPoint, Excel a Word, AutoCAD aj. Pro propojení s počítačem jsou dvě možnosti, buď přes digitální port DVI nebo klasický VGA analogový konektor. Tento produkt se prodává ve variantě s rozlišením obrazovky v HD (26 000 Kč) i FullHD (39 000 Kč) [19].

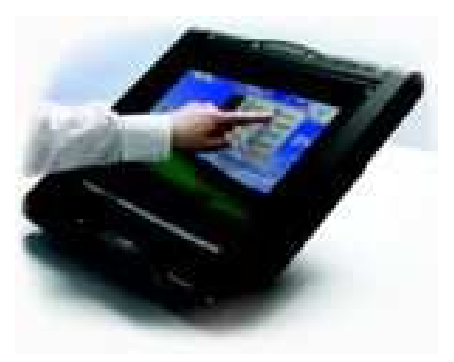

O**br. č. 11** – *SMART Podium13*

#### **Tablet SMART Stale**

Tablet SMART Stale je zajímavým doplňkem k interaktivní tabuli. Pedagog se může volně pohybovat po třídě a pomocí tabletu se speciálním perem ovládat jakoukoli softwarovou aplikaci, psát poznámky nebo zvýrazňovat informace a vše se okamžitě

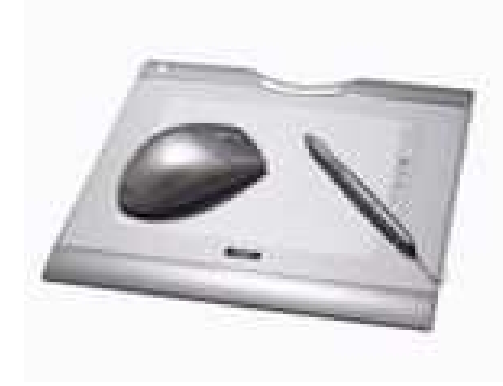

O**br. č. 12** – *Tablet SMART Stale<sup>18</sup>*

zobrazuje na SMART Boardu. S touto pomůckou není nutná přítomnost pedagoga u tabule, když ji žáci využívají a samostatně na ní pracují. Další možností je, že vyučující nechá žáky ovládat tabuli přímo z lavice tím, že jim tablet půjčí. Jeho princip spojení s tabulí je bezdrátový. Cena se pohybuje okolo 7 000 Kč [19].

#### **Hlasovací zařízení SMART Response**

Hlasovací zařízení je progresivní didaktická pomůcka. S jeho pomocí se rychle a snadno ověří znalosti všech žáků. Zařízení je pro ně motivující vzhledem k možnosti využívání jejich přirozené hravosti a soutěživosti. Klasické testy děti nudí nebo dokonce stresují, naopak tato zajímavá forma je velice baví. Souprava hlasovacího systému s rádiovým přenosem (2,4 – 2,5 GHz) má ergonomický tvar, 21 tlačítek, včetně tlačítek ANO/NE a ENTER. LCD displej s 3 řádky textu, který

slouží k procházení otázek a ke zjišťování, zda byly odpovědi odeslány. Zařízení je 100% integrováno do programu SMART Notebook, z něhož umožňuje export odpovědí do Microsoft Excel. Jako napájení slouží baterie. Hlasovátka se prodávají v sadě po 16 nebo 32 kusech, kde sada s 16 hlasovátky stojí 39 990 Kč [19]. O**br. č. 13** – *SMART Response18*

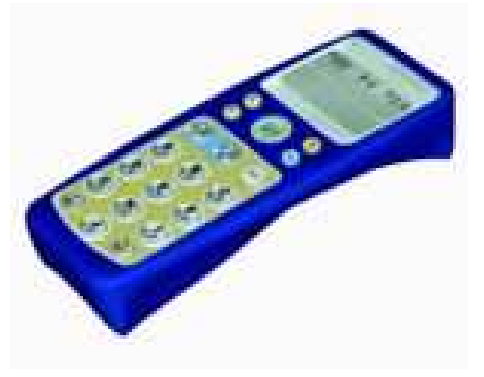

#### **Dokumentová kamera SMART**

Dokumentová kamera SMART je nejlepší vizualizér k interaktivní tabuli SMART Board. Je propojena přímo se softwarem SMART Notebook, takže k jejímu

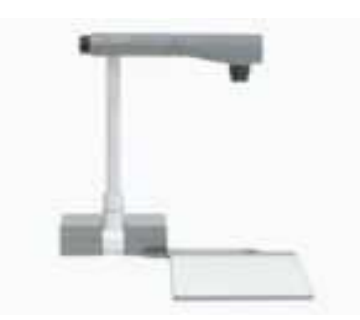

používání není nutný žádný nový program. Snímaný obrázek jednoduše vložíte přímo do probírané hodiny. Otočná hlava s kamerou umožňuje během výuky například pořizovat snímky třídy, s nimiž lze dále pracovat, což je pro žáky velmi atraktivní. Cena uváděná výrobcem je 22 680 Kč [19].

O**br. č 14** – *Dokumentová kamera<sup>18</sup>*

 $\overline{a}$ 

# **3.4.2 Doplňky Promethean ActivBoard**

## **Odpovědní systém ActivExpression**

ActivExpression je odpovědní systém s plnou podporou textu, čísel a symbolů. Volba otázek tak může být značně široká. Od klasického ano či ne až k delšímu vyjádření složité logické úvahy. Zařízení s velmi snadným ovládáním i tvorbou

otázek lze využít nejen pro anketní sběry, ale i jako dokonalý nástroj pro ověření zpětné vazby kdykoli v průběhu vlastní výuky. Učitelé tak mají možnost pravidelně si ověřovat úroveň zvládnutí různorodého učiva žákem, i následně upravovat svůj přístup podle potřeb žáků. Activ Expression připomíná mobilní telefon, jak svým zevnějškem, tak ovládáním. Manipulaci s ním si žáci velice rychle osvojí. Cena sady 32 zařízení s přijímačem se pohybuje okolo 80 000Kč [23]. **Obr. č. 15** – ActivExpression<sup>19</sup>

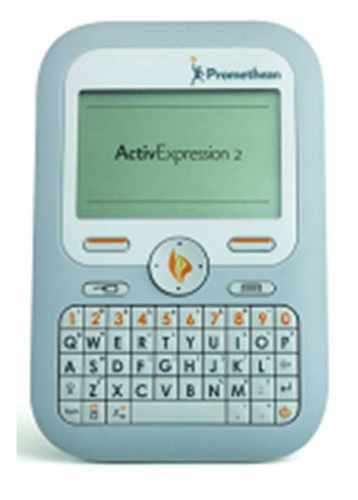

<sup>18</sup> AV MEDIA, a.s. *AVMEDIA: Interaktivní tabule SMART Board*[online]. 8.4.2013 [cit. 2013-04-08]. Dostupné z: http://www.avmedia.cz/smart-produkty/interaktivni-tabule-smart-board.html

<sup>19</sup> PROFIMEDIA S.R.O. *The ActiveClassroom by Promethea: Activ Portál* [online]. Opava, 9. 4. 2013 [cit. 2013-04-09]. Dostupné z: http://www.activboard.cz

#### **ActiView**

ActiView je zařízení, které před žáky rozkrývá i ten nejmenší detail. Prostřednictvím plynulého zvětšování a automatického zaostřování jde všechno velmi snadno přiblížit, následně sejmout snímek a přenést do softwarového nástroje ActivInspire. Pak je možné od popisování, zakreslování, přiřazování přejít až k rozsáhlým

myšlenkovým úvahám, jak takový předmět vyrábět, co na něm zlepšit a čím ho nahradit. Učitel tak má možnost vytvořit si fotogalerie běžných předmětů, v nichž se skrývá celá řada naprosto neobvyklých detailů. **Parametry:** zoom – 6x optický a 6x digitální, USB rozhraní, interní paměť na 120 obrázků, rozlišení v poměru 4:3 i 16:9. Přibližná cena je 19 900 Kč [23].

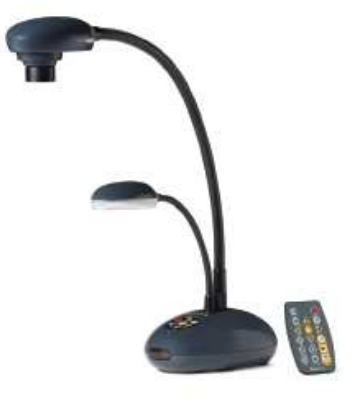

Obr.  $\check{\mathbf{c}}$ . 16 – ActiView<sup>20</sup>

#### **3.4.3 Pasco**

 $\overline{a}$ 

PASCO (www.pasco.cz) představuje univerzální edukační platformu pro experimentální výuku přírodních věd. Ve školství nachází své uplatnění zejména v hodinách fyziky, biologie a chemie. Nabízí nejen specializované sady měřících sond, senzorů, příslušenství a výukových softwarů, ale také laboratorní práce a metodiky, zpracované v souladu s tradicí i potřebami našeho školství. Dále je možné absolvovat různé druhy školení, kde se s tímto zařízením a metodickými pomůckami učí zacházet. V této práci nelze obsáhnout vše, co společnost Pasco nabízí. Doporučuji si prohlédnout si výše uvedenou webovou stránku [21].

Na webových stránkách Pasca, lze nakupovat komponenty jednotlivě nebo v sadách různých velikostí a zaměření. Nyní budou uvedeny některé zajímavé komponenty pro předmět fyzika.

<sup>20</sup> PROFIMEDIA S.R.O. *The ActiveClassroom by Promethea: Activ Portál* [online]. Opava, 9. 4. 2013 [cit. 2013-04-09]. Dostupné z: http://www.activboard.cz
#### **Standardní sada senzorů PS-2931**

Tato sada obsahuje: senzor pohybu (2 ks) (PS-2103A), siloměr (2ks) (PS-2104), měřiče el. napětí / el. proud (PS-2115), el. náboj (PS-2132), magnetického pole (PS-2112), absolutního tlaku a teploty (PS-2146), nerez teplotní čidlo (PS-2153), čidla na světlo (PS-2106A), intenzitu zvuku (PS-2109). Cena je 35 810 Kč. [21].

Dále obsahuje soubor 37 úloh, pokusů a experimentů na: *Polohu a tvorbu grafů, Rychlost, Zrychlení, Síla, Archimedův zákon, Hookův zákon, Newtonův 1. zákon, Newtonův 2. zákon, Statickou a kinematickou frikce, Impuls síly, Zákon zachování energie, Práce a energie, Ohmův zákon, Magnetické pole, Permanentní magnet, Magnetické pole cívky, Sériový a paralelní el. obvod, Napětí baterie a generátor, Faradayův indukční zákon, Jednoduchý harmonický pohyb, Kyvadlo, Dostředivou a odstředivou síla, Točivý moment, RC obvody, Relativní pohyb, Newtonův 3. zákon, Zachování hybnosti, El. náboj a el. pole, Teplotu a teplo, Fázové přeměny, Teplo tání, Teplo vypařování, Specifické teplo kovu, Boyleův zákon, Absolutní nula* [21].

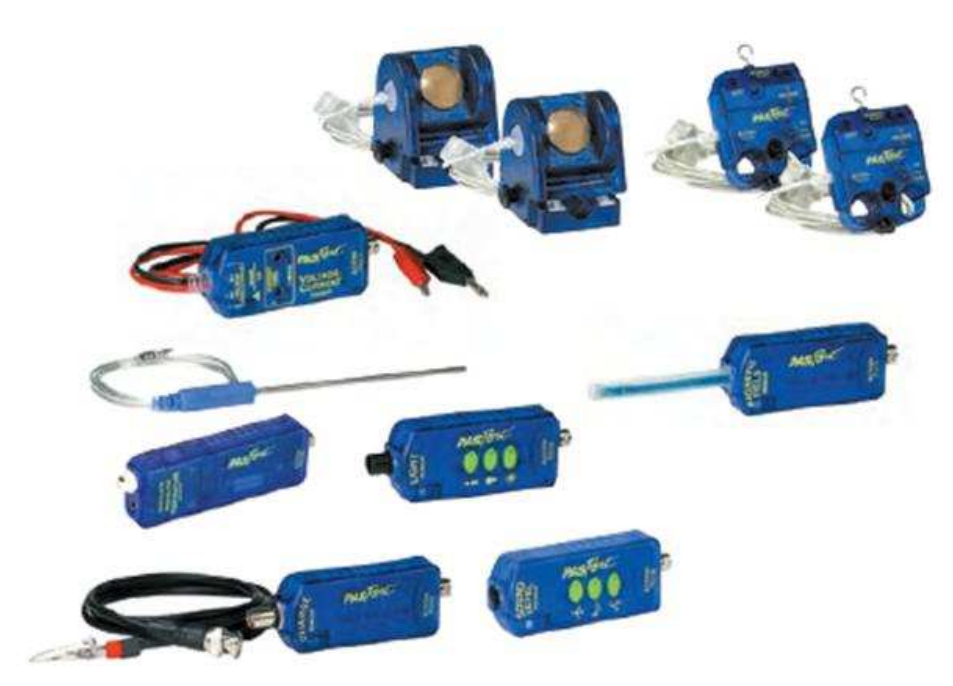

O**br. č. 17** – Standardní sada senzorů PS-2931<sup>21</sup>

 $\overline{a}$ 

<sup>21</sup> PASCO. PROFIMEDIA INTERACTIVE LEARNING. *Univerzální edukační platforma pro experimentální výuku přírodních věd* [online]. [cit. 2012-03-23]. Dostupné z: http://www.pasco.cz

#### **3.4.4 Vernier**

Vernier (www.vernier.cz) podobně jako Pasco nabízí sady senzorů, měřící techniku, akreditovaná školení a technickou i metodickou podporu. Dále nabízí ke svým produktům materiály s postupy pokusů, experimentů a cvičení, které je možné s jejich zařízením s žáky provádět. V této práci nelze obsáhnout vše, co společnost Vernier nabízí. Doporučuji si prohlédnout si výše uvedenou webovou stránku [20].

I na webových stránkách Vernier, lze nakupovat komponenty jednotlivě nebo v sadách různých velikostí a zaměření. Vernier uvádí 7 základních sad. Jejich cena se pohybuje od 1 700 Kč do 200 000 Kč. Pro srovnání s Pascem byla vybrána sada pro předmět fyzika za 39 984 Kč. Vernier přidává ke svým produktům názorná videa s návodem a ukázkou použití [20].

#### **LabQuest 2**

Balíček umožňuje provádět experimenty ve třídě i v terénu. Obsahuje dvě tlaková čidla s doplňky (hadička, stříkačka apod.) – jedno velmi citlivé, druhé s menší citlivostí, ale větším rozsahem, dále siloměr, USB ultrazvukové čidlo polohy a pohybu (sonar), odolný USB teploměr, čidlo magnetického pole (teslametr), bodový teploměr s malou tepelnou kapacitou a rychlou odezvou, voltmetr a ampérmetr. Součástí je i software Logger Lite plně v češtině.<sup>22</sup> Možné experimenty: *Vliv proudění a vypařování, Změny skupenství látek, Tepelná kapacita, Měření teploty, Závislost teploty na tlaku, Závislost el. Odporu na tlaku, Závislost pohlcování energie na barvě předmětu, Odhady vzdáleností, Newtonovy zákony, Pohyb po nakloněné rovině, Tlumené kmity, Průběh chladnutí vody, Měření el. proudu a napětí, Měření magnetického pole cívky a permanentního magnetu, Sledování tlaku vlivem počasí, Závislost tlaku na objemu, Závislost tlaku na látkovém množství, Hydrostatický tlak aj.* [20].

 $22$ <sup>22</sup> VERNIERCZ. EDUFOR S. R. O. *Vybavení pro výuku přírodovědných oborů* [online]. [cit. 2012-03-23]. Dostupné z: http://www.vernier.cz/uvod/rozcestnik

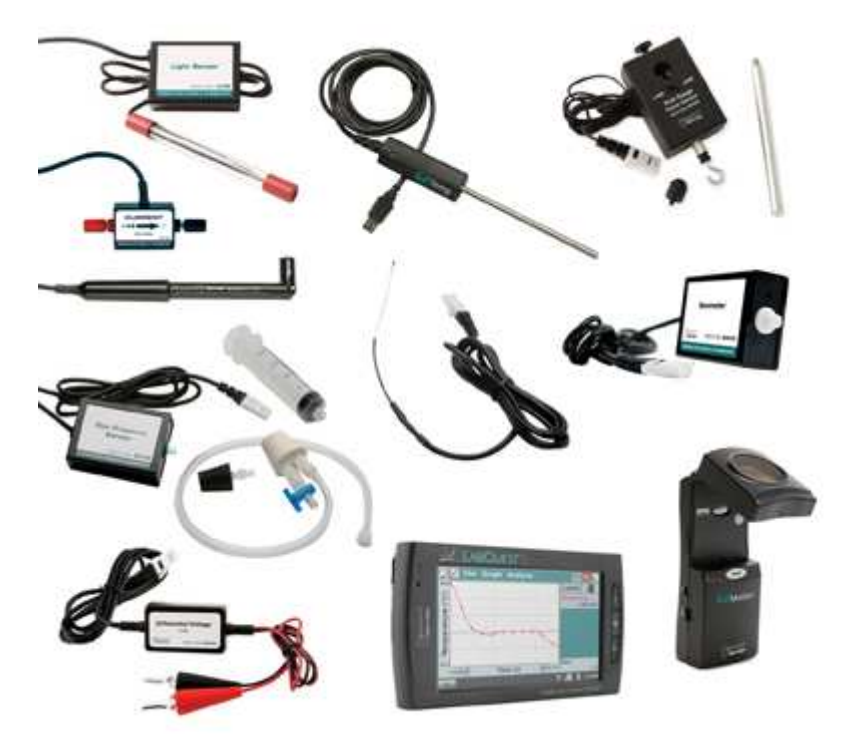

O**br. č. 18** –LapQuest 2<sup>23</sup>

# **3.5 Výhody a nevýhody využívání IAT**

Je potřeba mít na paměti, že použití interaktivní tabule nemá být cílem výuky, ale pouze prostředkem. Ve fyzice, ale i v jiných předmětech je nutné žákům ukázat hmatatelné pomůcky, něco na co je možné si sáhnout, manipulovat s tím a zkoumat. Této možnosti je potřeba maximálně využívat. V případě, že to nelze a jedná se o abstraktní jevy, je nanejvýš vhodné využít moderních technologií jako je například interaktivní tabule a další rozšiřovací zařízení [3].

# **3.5.1 Výhody**

- Názornost, maximální možná vizualizace (animace, přesouvání, spojování atd.).
- Vhodné využití žáky motivovat ve vyučování (zapojování žáků do ovládání).
- Udržení pozornosti žáků při zapojování do ovládání zařízení.
- Snadnější zapojení žáků do celkové výuky.

 $\overline{a}$ <sup>23</sup> VERNIERCZ. EDUFOR S. R. O. *Vybavení pro výuku přírodovědných oborů* [online]. [cit. 2012-03-23]. Dostupné z: http://www.vernier.cz/uvod/rozcestnik

- Sdílení materiálu se žáky (domácí příprava) a převedení vyučovací hodiny v elektronické podobě například do formátu PDF.
- Rozvíjení informační a počítačové gramotnosti.
- Možnost okamžitého ověření všech žáků při využití hlasovacího zařízení.(Žáci se nemohou schovávat v davu) [22].

# **3.5.2 Nevýhody**

U této kapitoly je nutné na začátek uvést, že za některé nevýhody je při zvolení nevhodného metodického postupu zodpovědný sám pedagog.

- Potlačování abstraktního myšlení žáka z důvodu nevhodného používání.
- Snížení zájmu žáků při nadměrném využívání.
- Jedná se o technologii náchylnou na nečistoty a možné poškození nevhodnou manipulací.
- Žákům je podsouvána digitální podoba textu, tím je odsunuta do pozadí například učebnice nebo jiná obdoba tištěného textu.
- Při využívání pouze interaktivní tabule se omezuje psaný projev žáků, který je praktikován na běžné tabuli.
- Pohodlnost pedagogů při předvádění pokusů. Tabule znázorní vše, není potřeba dělat běžné pokusy.
- Při nevhodných světelných podmínkách je obsah zobrazovaný na tabuli špatně viditelný, což může vést ke zhoršení zraku žáků. Toto může nastat i při nevhodně vytvořených učebních materiálech (malá velikost textu, nevhodné barvy aj.) [22].

# **B Empirická část**

# **4 Vlastní výzkum**

# **4.1 Dotazníkový výzkum**

Dotazník navržený pro tento výzkum vychází z hypotéz stanovených v kapitole *1 Cíle práce, hypotézy a metodika*, které byly sestaveny na základě aktuálního stavu dané problematiky.

Dotazník tvoří celkem 27 otázek a je zcela anonymní. Způsoby odpovídání na tyto otázky jsou tři. Prvních 16 otázek obsahuje výběr z několika možností, zbývajících 11 otázek je formou volných odpovědí nebo kombinací výběru z několika možností a volné odpovědi, kde se respondenti mohou vyjádřit vlastními slovy. Tento způsob volných odpovědí je náročnější na zpracování, nicméně byl nezbytný pro co největší přiblížení se realitě.

Dotazník byl připraven v elektronické podobě pomocí nástroje *formulář* aplikace *Google Drive*, který vygeneruje uživatelem vytvořený dotazník jako internetovou stránku mající vlastní odkaz v internetu, přes který se k dotazníku přistupuje. Poté, co respondent dotazník vyplní, stiskne tlačítko odeslat. Výsledky se uloží do přidružené tabulky patřící k dotazníku v aplikaci Google Drive, kterou je možné exportovat do formátu *.xlsx* a dále upravovat v MS Excel nebo OPEN Office. Kompletní tabulku odpovědí respondentů i jejich zpracování naleznete v **Příloze č. 1** - DVD přiložené k diplomové práci. Odkaz na elektronickou verzi dotazníku naleznete v **Příloze č. 3.**

#### **4.1.1 Navržené otázky dotazníku**

V této kapitole je uvedeno pouze základní znění otázek. Kompletní dotazník je obsažen v **Příloze č. 2.**

#### **Otázky:**

- **1)** Jaké je vaše pohlaví? \*
- **2)** Jaký je váš věk? \*
- **3)** Jaká je rozloha města, kde se nachází vaše škola? \*
- **4)** Jaká je vaše délka praxe na pozici učitele? \*
- **5)** Jaký je váš obor, popř. kombinace oborů?
- **6)** Používáte interaktivní tabuli při výuce? \*
- **7)** (pokud ne) Proč? \*
- **8)** (pokud ne) Chtěli byste používat tuto technologii, kdyby byla k dispozici? \*
- **9)** Kolik interaktivních tabulí vaše škola vlastní? \*
- **10)** Od jakého výrobce jsou tabule na vaší škole k dispozici? <sup>+</sup>
- **11)**Jak často využíváte interaktivní tabuli? \*
- **12)** Máte na vaší škole k dispozici hlasovací zařízení, pokud ano, používáte ho? \*
- **13)** Máte na vaší škole nějaké rozšiřující vybavení, např. od výrobců Vernier, Pasco, nebo jiné? \*
- **14)** Které funkce základního programu (Smart Notebook, Active Inspire, jiný) interaktivní tabule využíváte?
- **15)** Pro jaký účel interaktivní tabuli používáte? <sup>+</sup>
- **16)**Jaké aplikace a materiály pro interaktivní tabule při výuce používáte? <sup>+</sup>
- **17)** Využíváte materiály z těchto internetových portálů? <sup>+</sup>
- **18)** Vytváříte si vlastní výukové materiály? \*
- **19)** (Pokud vytváříte) Uveďte prosím program, ve kterém je vytváříte a přibližný počet. (Pokud je stahujete z internetu) Uveďte prosím portál, ze kterého je stahujete)
- **20)** Vytvářel jste výukové programy (DUMy) v rámci projektu *EU peníze školám*? \*
- **21)**Jak jste se začali seznamovat s interaktivní tabulí po zavedení do vaší školy? <sup>+</sup>
- **22)**Myslíte si, že naučit se pracovat s interaktivní tabulí je těžké? \*
- **23)** V jaké fázi výuky interaktivní tabule využíváte? <sup>+</sup>
- **24)** Považujete výuku s využitím interaktivní tabule za užitečnou a přínosnou? \*
- **25)**Myslíte si, že je přínosné zapojovat do ovládání této technologie žáky? \*
- **26)**Máte s interaktivními tabulemi na vaší škole nějaké potíže? <sup>+</sup>
- **27)** Jaké vybavení, nebo doplňující zařízení pro interaktivní podporu výuky postrádáte?

#### **Vysvětlivky k otázkám dotazníku:**

*\** - Otázka s uzavřeným výběrem z možností.

*+* - Otázka s kombinací výběru možností a volné odpovědi.

*Bez identifikátoru* – Otázka s volnou odpovědí.

**Otázka č. 1, 2, 3, 4, 5 –** Základní údaje o respondentovi.

**č. 6, 7, 8, 11, 15, 16** – Využití, frekvence využívání a účel.

**č**. **9, 10, 12, 13** – Možnosti vybavení pro podporu výuky.

**č**. **17, 18, 19, 20** – Tvorba DUMů a znalost internetových portálů.

**č**. **14, 21, 22** – Úroveň ovládání interaktivní tabule.

**č**. **23, 24, 25** – Fáze výuky.

**č**. **26, 27** – Pomůcky, které pedagog postrádá při své výuce.

#### **4.1.2 Aplikace dotazníku**

Pro obeslání respondentů byla zvolena forma e-mailové komunikace. Průvodní e-mail obsahující dotazník byl zaslán na vedení škol s prosbou o přeposlání pedagogům vyučujících předmět fyzika na 2. stupni ZŠ. Obeslané školy Jihočeského kraje byly vybrány z registru škol na webových stránkách *Zakladniskoly.cz* k 14. 1. 2013*,* kde jsou poskytovány kontaktní údaje typu e-mail a oficiální webová stránka [13]. Celkem bylo obesláno 196 škol z Jihočeského kraje.

| <b>Okres</b>      | počet |
|-------------------|-------|
| České Budějovice  | 41    |
| Prachatice        | 27    |
| Jindřichův Hradec | 33    |
| Tábor             | 32    |
| Český Krumlov     | 21    |
| Písek             | 19    |
| Strakonice        | フマ    |

**Tabulka č. 1 –** *Zastoupení jednotlivých okresů v dotazníkovém výzkumu*

V 18-ti případech se stalo, že se e-mail vrátil s automatickou DNS odpovědí mailového serveru o neplatnosti dané adresy. Jako důvod je přisuzováno, že školy, kterých se tato zpráva týkala, neměly ve výše uvedeném registru vyplněny nejaktuálnější kontaktní údaje. Kompletní seznam základních škol zahrnutých do výzkumu je k dispozici i s kontaktními údaji v **Příloze č. 1 –** DVD přiložené k diplomové práci.

Sběr dat z dotazníku probíhal od 14. 1. 2013 do 27. 2. 2013. Celkem se vrátilo 75 odpovědí, z nichž bylo 7 vzorků od respondentů bez aprobace předmětu fyzika. Tito respondenti byli vyřazení ze zpracování, aby nedošlo ke zkreslení výsledků. Pro vyhodnocení bylo použito 68 vzorků z celého Jihočeského kraje. Procentuálně se jedná o 38% úspěšnost návratnosti dotazníků, kdy cílem bylo získat z každé školy alespoň jeden výsledek.

# **4.1.3 Zpracování vzorků dotazníkového výzkumu**

#### **Základní údaje respondentů (otázky č. 1, 2, 3, 4, 5)**

V testovaném vzorku se podařilo získat rovnoměrné zastoupení obou pohlaví, kde muži mírně převažují nad ženami v poměru 36 : 32, viz **Graf č. 1.** Věkové rozčlenění bylo stanoveno čtyřmi věkovými kategoriemi: věk *do 30 let*, *31 – 40 let*, *41 – 50 let*, *51 a více let*, kde pouze 9 vzorků spadá do kategorie *do 30 let* a zbytek je rovnoměrně rozvrstven do zbylých kategorií, viz **Graf č. 2.** Délka praxe respondentů byla zpracována obdobným způsobem: *do 5 let*, *6 – 10 let*, *11 – 20 let, 21 a více let*. Po 9-ti vzorcích jsou zastoupeny první dvě kategorie, 22 vzorků obsahuje třetí kategorie a nejpočetnější čtvrtá kategorie čítá 28 vzorku, viz **Graf č. 3.**

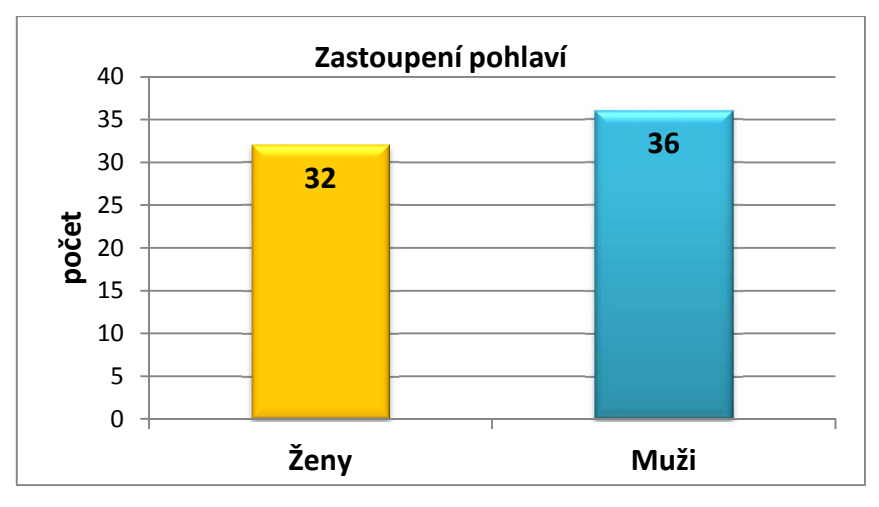

**Graf č. 1 –** *Zastoupení pohlaví*

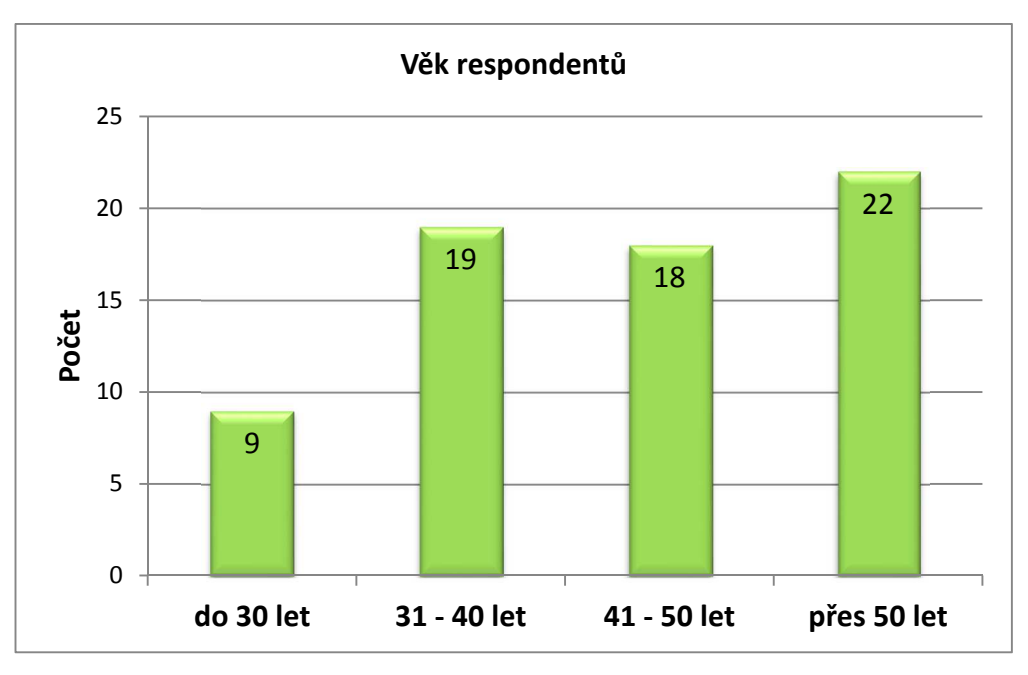

**Graf č. 2 –** *Věk respondentů*

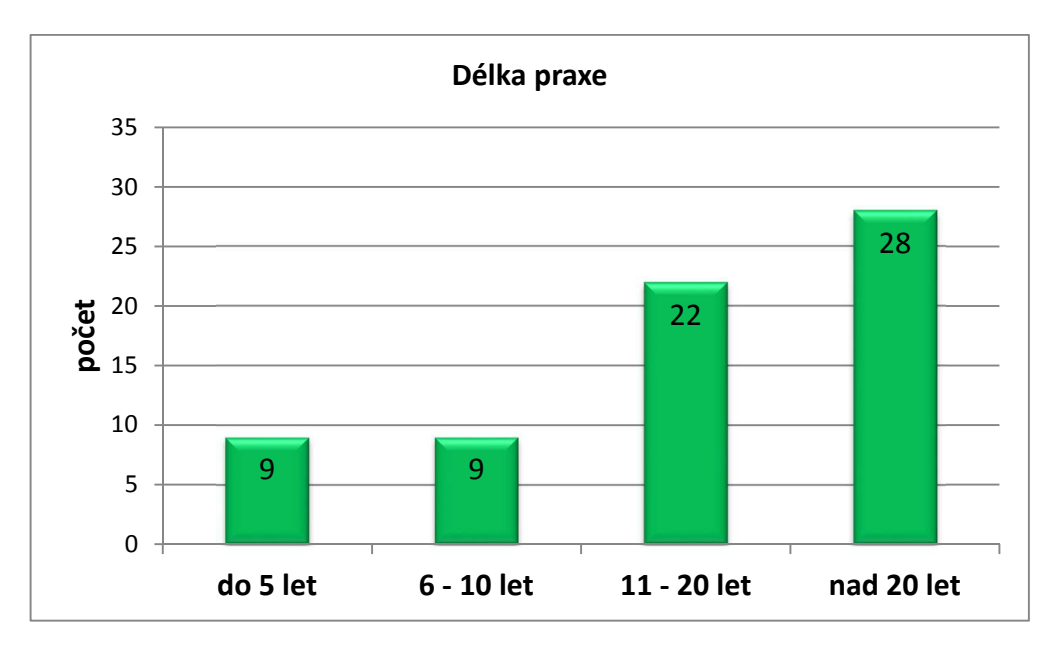

**Graf č. 3 –** *Délka praxe* 

#### **Shrnutí této části:**

Po zpracování první části dotazníku bylo zjištěno, že vzorek obsahuje nadpoloviční většinu respondentů, kteří mají věk 40 a více let a jejich délka praxe je nad 20 let. Tyto parametry jsou potřebné pro ověření **Hypotézy č. 2**, **viz kapitola č. 1.2 Hypotézy**.

#### **Využití interaktivní tabule ve výuce (otázky č. 6, 7, 8, 11, 15, 16)**

Tato část dotazníku měla za cíl zjistit, zda respondenti využívají při výuce IAT, pokud ano, jaká je četnost a účel využívání. Pokud respondent tuto technologii nevyužívá, měl uvést důvod, proč tak nečiní.

Po zpracování těchto otázek bylo zjištěno, že 61 respondentů IAT využívá. Zbývajících 7 s IAT nepracuje, viz **Graf č. 4** levá, modrá část. Jako důvod bylo uvedeno (v závorce je vyznačena četnost daného odůvodnění):

- Moje výuka probíhá v učebně, kde není tato technologie k dispozici. (4)
- Nepotřebují jí, zvládám výuku bez této technologie. (2)
- Nehodí se do mé výuky. (1)

Dva ze čtyř respondentů, jejichž výuka probíhá v učebně, kde není interaktivní tabule k dispozici, by rádi tuto technologii do své výuky zařadili. Z toho vyplývá, že 63 z 68 dotazovaných tuto technologii podporuje a využívá nebo by rádo využívalo.

Co se týče četnosti využívání, byla vyjádřena těmito čtyřmi skupinami: *na každé hodině, téměř na každé hodině, příležitostně, velmi výjimečně.* Sedm respondentů, kteří IAT nevyužívají nebo nemohou využívat, volili možnost *velmi výjimečně.* Podobně je na tom i skupina osmi respondentů, která volila možnost *každou hodinu.* Zbytek respondentů se rozdělil do druhé a třetí skupiny poměrem 23 : 30, viz **Graf č. 4,** pravá, červená část.

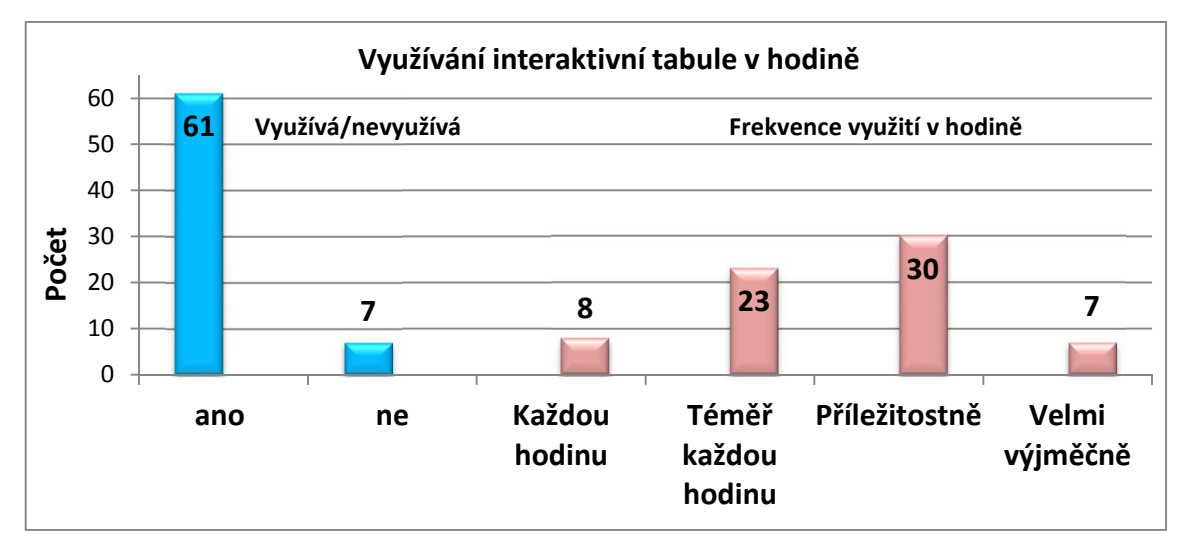

**Graf č. 4 –** *Využití interaktivní tabule v hodině*

Z předchozích odstavců vyplývá, že oslovení pedagogové technologii IAT využívají. Dále bylo nutné zjistit, jakým způsobem a za jakým účelem začleňují tuto technologii do výuky. Aby další postup nebyl pouze subjektivním dojmem, bylo nutné údaje zjistit komplikovanějším způsobem. Nejprve byla respondentům předložena otázka č. 15 (Pro jaký účel interaktivní tabuli používáte?). Možnosti odpovědí na tuto otázku byly: *Jako dataprojektor* (DTP)*, Výhradně pro interaktivní aplikace a materiály* (IAA) a *Jiné*, kde se respondent mohl vyjádřit vlastními slovy. Výsledky jsou uvedeny viz **Graf č. 5** vlevo, zelená část. Sedm respondentů na tuto otázku neodpovědělo. V této otázce byla možnost zaškrtnout více odpovědí, takže v podstatě většina respondentů vybrala obě odpovědi a připsala do volné kolonky další využití. Pouze 9 respondentů vybralo možnost, že využívá IAT výhradně jako dataprojektor. Zde narážíme na podstatný problém, chybí jasné definice pojmů. Pedagogové si často představují pod pojmem interaktivní aplikace nebo digitální učební materiál vše, co lze na IAT promítnout, převážně PowerPointové prezentace, PDF dokumenty, Wordovské dokumenty aj.

Otázka č. 16 (Jaké aplikace a materiály pro interaktivní tabule při výuce používáte?) měla tento fakt ověřit. Možné odpovědi na tuto otázku: *žádné, Powerpointovské prezentace (či PDF, Word aj.)* **- DTP***, interaktivní dynamické aplikace (aplety) -* **IAA***, digitální učební materiály (DUM) -* **IAA***, elektronické učebnice –* **IAA** a *Jiné*, kde mohl respondent odpovědět vlastními slovy. Výsledky této otázky objasnily současný stav, viz **Graf č. 5** vpravo, modrá část. Konkrétně 30 respondentů volilo odpovědi označené jako IAA nebo vlastními slovy objasnilo svůj způsob využití. Ostatních 26 volilo možnost označenou jako DTP nebo vlastními slovy popsalo, že IAT používají jako dataprojektor. Tento fakt bude ještě jednou ověřit v okruhu otázek č. 17, 18, 19, 20, který se týká tvorby samotných DUMů, kde měli respondenti uvést aplikaci nebo nástroj, ve kterém DUMy vytvářejí. **(kapitola 4.1.3.4)**

#### **Shrnutí této části:**

Tato část měla za úkol zjistit zda, a v jaké míře či za jakým účelem respondenti IAT využívají. Tato část se bude také odrážet v **hypotézách č. 1, 2 a 3, viz kapitola č. 1.2 Hypotézy**. Respondenti tuto pomůcku využívají a současně v závislosti na otázkách týkajících se osobních informací nebylo prokázáno, že by pedagogové vyššího věku a s delší praxí nezařazovali tuto pomůcku do výuky. Dosavadní výzkum prokázal, že všechny věkové skupiny jsou rozvrženy do obou směrů četnosti využívání při výuce (*na každé hodině, téměř na každé hodině*, *příležitostně, výjimečně*). Naopak se prokázalo, že zhruba polovina respondentů má nedostatečné informace o způsobu využití této moderní pomůcky.

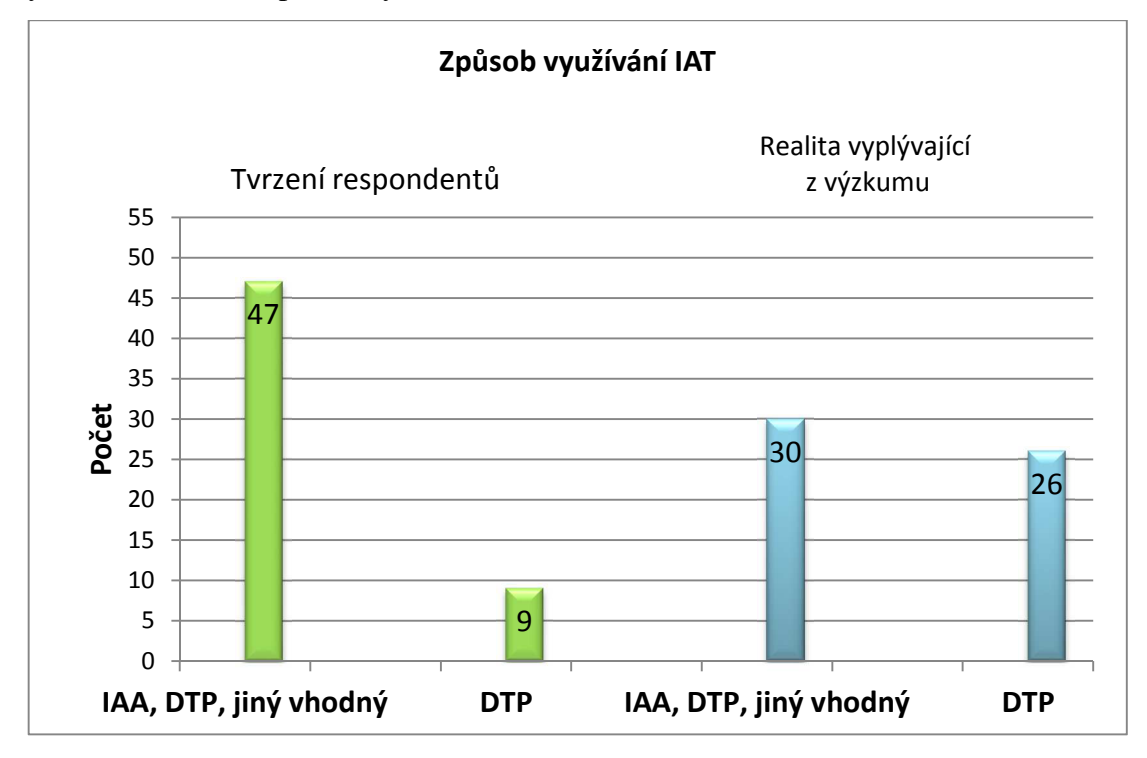

**Graf č. 5 –** *Způsob využívání IAT*

#### **Dostupné vybavení na školách (otázky č. 9, 10, 12, 13)**  4.1.3.3

Tato část výzkumu měla za cíl zjistit četnost výskytu interaktivních tabulí a jejich možné vybavení na školách. Otázkami č. 9 a 10 bylo prokázáno, že na všech dotazovaných školách se tato technologie vyskytuje viz **Graf č. 6**. Co se týče zastoupení výrobců, ve většině je značka SMART Board se 42 výskyty, ActivBoard je instalován na 18 školách. V těchto číslech jsou zahrnuty i 3 případy, kde respondenti uvedli, že na jejich školách jsou k dispozici oba druhy výše zmíněných tabulí. Pouze v jednom

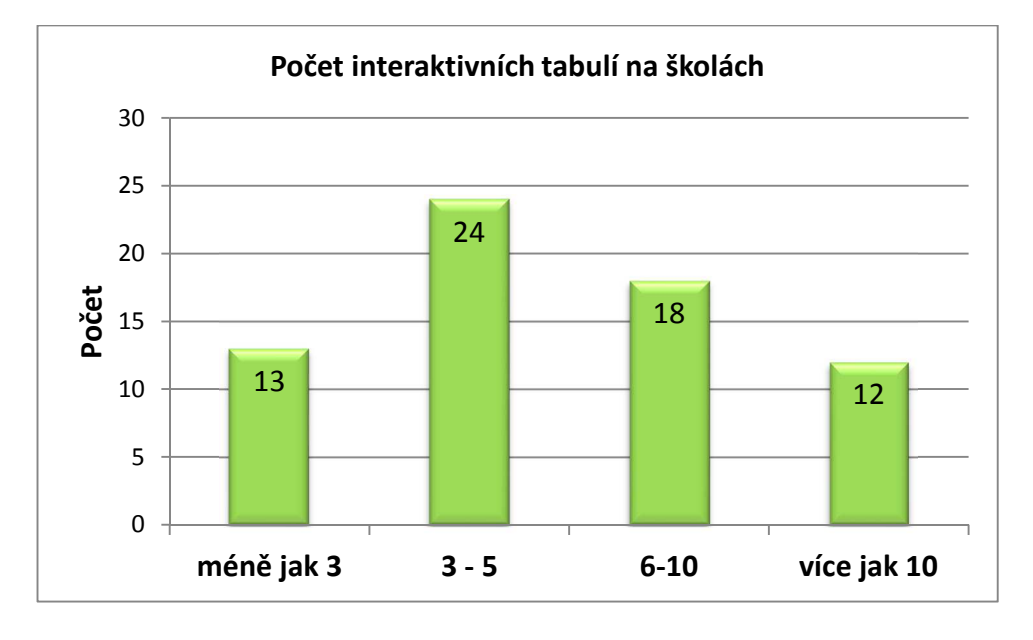

případě se objevil výrobce KLASSA ENO. V sedmi případech nebyl výrobce zjištěn, viz **Graf č. 7.**

**Graf č. 6 –** *Počet interaktivních tabulí na školách*

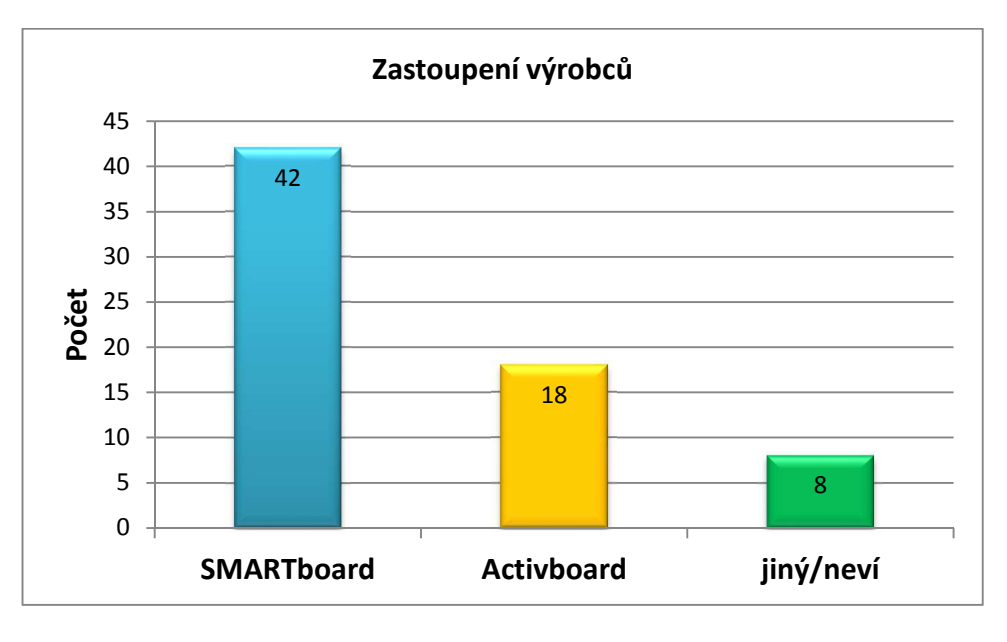

**Graf č. 7 –** *Zastoupení výrobců interaktivních tabulí*

Otázky č. 11 a 12 byly zaměřeny na možné rozšiřující prvky IAT, jako jsou: prvky výrobců Vernier a Pasco, hlasovací zařízení a jiné rozšiřující vybavení pro IAT. Hlasovací zařízení je k dispozici na 25 školách, z toho na 13 z těchto škol ho pedagogové nevyužívají ke své výuce. Naopak z 36 škol, kde nemají hlasovací zařízení, by jej rádo využívalo 6 pedagogů, viz **Graf č. 8.**

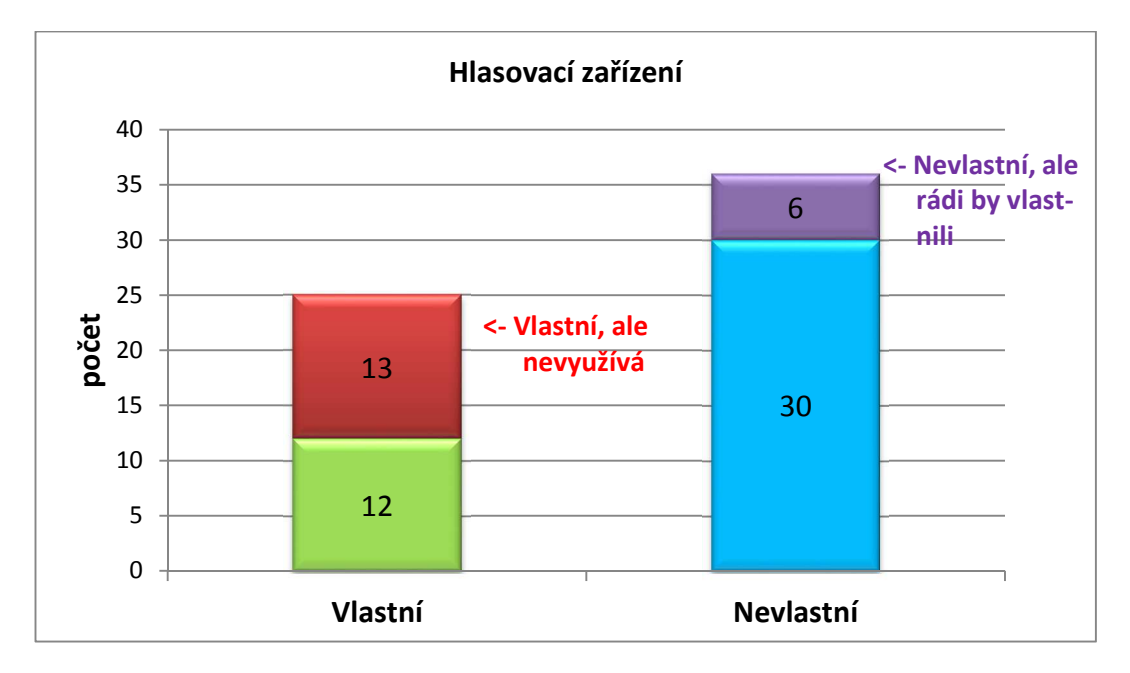

**Graf č. 8 –** *Hlasovací zařízení*

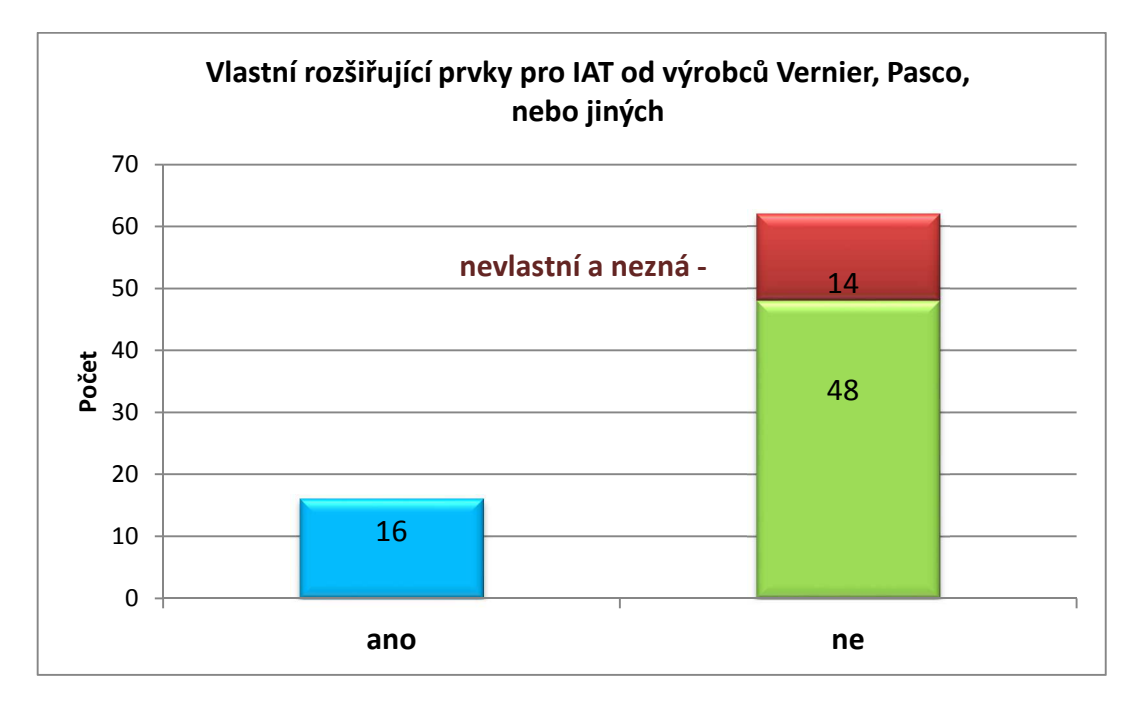

**Graf č. 9 –** *Vlastní rozšiřující prvky pro IAT od výrobců Vernier, Pasko, nebo jiný*

Výsledky otázky č. 12 týkající se rozšiřujících prvků pro IAT různých výrobců odpovídají **Grafu č. 9**, kde 16 z 68 škol vlastní a využívá tyto prvky. Naopak 52 škol tyto prvky nevlastní. Pedagogové ze 14 škol dokonce nikdy o těchto možnostech a výrobcích neslyšeli. Tento fakt přispívá k naplnění **Hypotézy č. 1** - Dotazovaní pedagogové interaktivní tabule využívají, ale mají o nich málo informací.

#### **Shrnutí této části:**

Výzkum v této části prokázal, že se tato technologie vyskytuje v hojném počtu. Největší zastoupení má výrobce SMART Board, který je na trhu nejdéle a je nejrozšířenějším výrobcem dodávajícím IAT technologii do škol, **viz teoretická část kapitolo č. 3.2.3.1 -** *SMART Board***.** Dále se potvrzuje **Hypotéza č. 1,** pedagogové mají o IAT technologii a rozšiřujících prvcích málo informací. Pouze na 12 školách z 68 se využívá hlasovací zařízení. Rozšiřující prvky výrobců Vernier a Pasco využívají na 16 školách ze stejného počtu. Do volné odpovědi na tuto otázku neuvedl ani jeden z respondentů odpověď vypovídající o tom, že by se na škole používaly jiné rozšiřující prvky pro IAT než ty uvedené v dotazníku.

#### **Tvorba DUMů a znalost internetových portálů (otázky č. 17, 18, 19, 20)**  4.1.3.4

Nejrozšířenější internetové portály poskytující materiály pro podporu výuky a jejich sdílení jsou: *rvp.cz, dumy.cz, veskole.*cz a *activucitel.cz.* Respondenti měli v dotazníku označit ty, které nejvíce preferují. V této otázce (č. 17) bylo možné označit více odpovědí. Prokázalo se, že nejpreferovanějším je portál *veskole.cz* (38 respondentů), dále sestupně *rvp.cz* (32), *dumy.cz* (26), *activucitel.cz* (14), viz **Graf č. 10.** V návaznosti na tento fakt byly připraveny otázky č. 18, 19 a 20, které měly zjistit, zda pedagogové vytvářejí DUMy sami, v jaké aplikaci je vytvářejí a zda čerpali z projektu *EU peníze školám.* Z tvrzení respondentů vyplývá, že 52 z 68 si pro svou výuku vytváří DUMy samo. Zbylých 16 respondentů uvedlo pravý opak. Zajímavé bylo zjištění u otázky *č. 20 - Vytvářel jste výukové programy (DUMy) v rámci projektu EU peníze školám?*, kde respondenti uvedli stejný počet kladných i záporných odpovědí, jako u otázky *č. 18 - Vytváříte si vlastní výukové programy,* viz **Graf č. 11**.

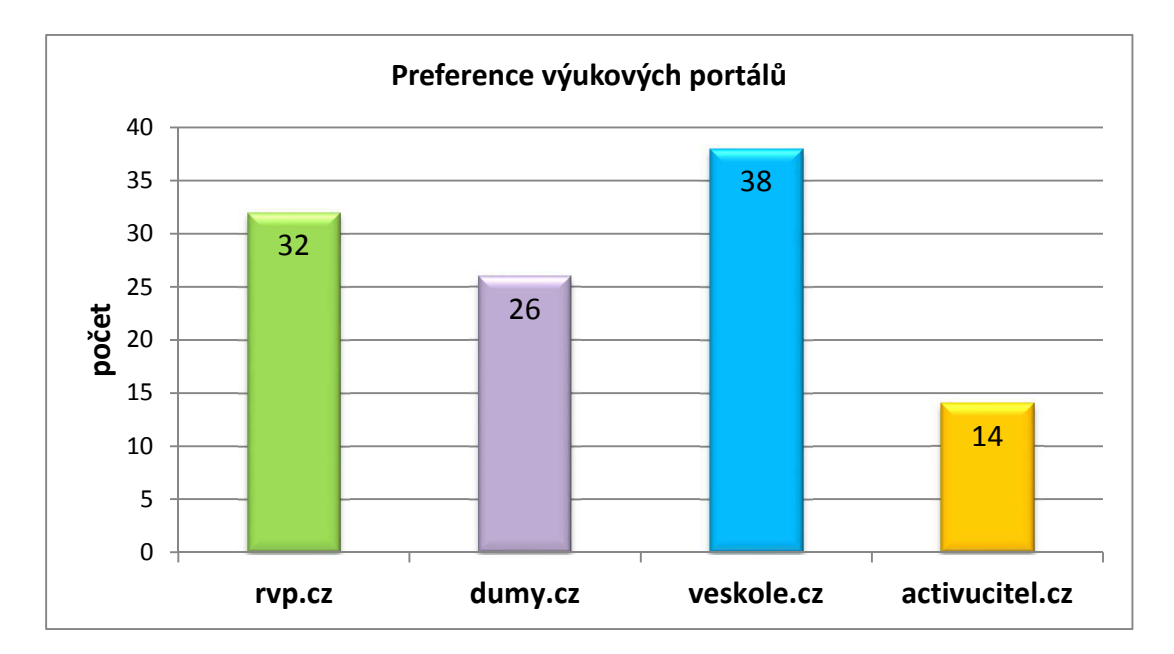

**Graf č. 10 –** *Preference výukových portálů*

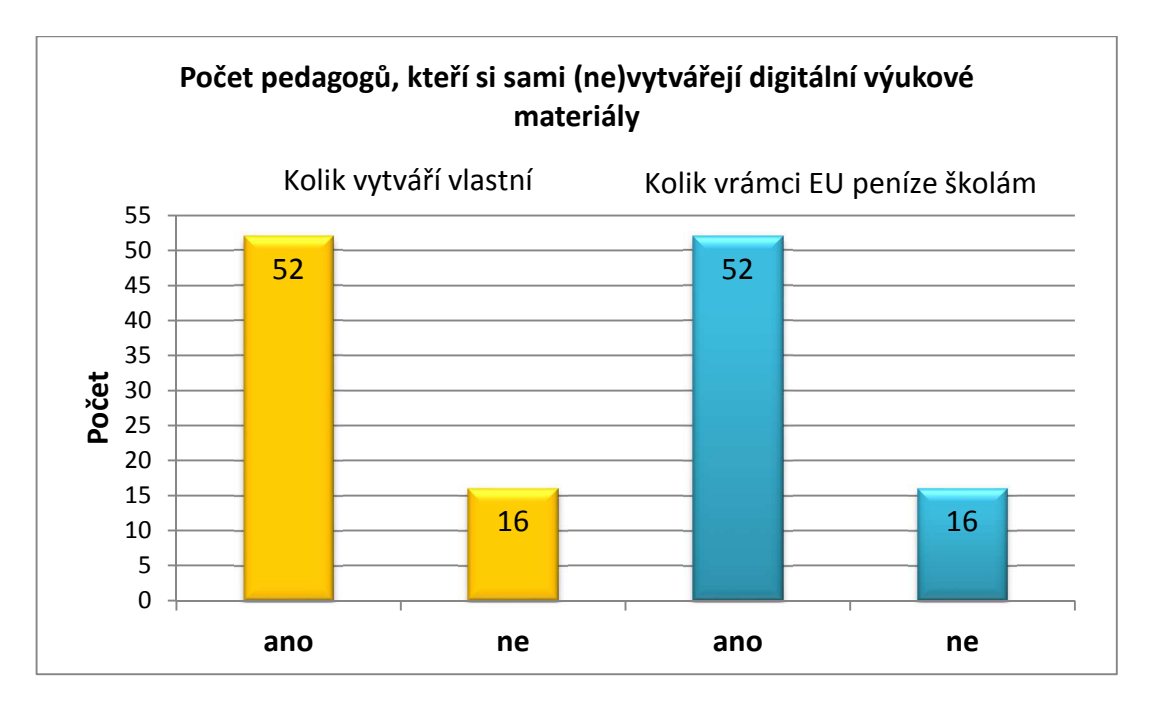

**Graf č. 11 –** *Tvorba DUMů pedagogy* 

# **Shrnutí této části:**

Výsledná preference internetových portálů nemusí vypovídat o jejich kvalitě. Tento fakt bude zkoumán v samostatné **kapitole č. 4.2 Internetové portály**. Odůvodnění výsledků z **Grafu č. 10** je jednodušší. Internetový portál *veskole.cz* nabízí nejvíce DUMů typu *.notebook,* který je určen pro IAT SMART Board, které jsou ve zkoumaném vzorku nejrozšířenější. Naopak portál *activucitel.cz* podporuje tabuli ActivBoard, které se v tomto výzkumu dostalo menšího zastoupení, viz **Graf č. 11 –** *Zastoupení výrobců interaktivních tabulí* v předchozí kapitole. V další části výzkumu bylo zjištěno, že počet respondentů, kteří si vytvářejí vlastní výukové materiály, je totožný s počtem respondentů, kteří vytvářeli výukové materiály v rámci projektu *EU peníze školám.* Těmto výsledkům přisuzuji velkou spojitost. Opět se i v této části dotazníku potvrdila **Hypotéza č. 1** a **3, viz kapitola č. 1.2 Hypotézy.**  Respondenti u volné odpovědi na otázku č. 19, kde měli uvést program, ve kterém DUMy vytvářejí, uváděli i tyto odpovědi: MS PowerPoint, Word, Excel, PDF aj.

#### **Úroveň ovládání interaktivní tabule (otázky č. 14, 21, 22)**

Složení těchto otázek mělo za cíl zjistit, jaké nástroje základních programů (SMART Notebook, ActivInspire nebo jiný) respondenti využívají, zda je jejich používání těžké, a jakým způsobem se seznamovali s technologií IAT. U otázky č. 14 (Které funkce základního programu interaktivní tabule využíváte?) se odpovědi respondentů dají rozdělit na třetiny. První využívá všechny dostupné funkce programu. Druhá využívá pouze základní a jednoduché nástroje jako je: *pero, lupa, vyfocení obrazovky, rýsovací nástroje aj.* Třetí nevyužívá žádné nástroje ani funkce. Otázka č. 21 (Jakým způsobem jste se naučili s IAT pracovat) přinesla tyto výsledky: 46 respondentů bylo na školení, 23 respondentů volilo formu samostudia a 9 respondentů mělo IAT v rámci studia na VŠ. Na otázku č. 22 (Je obtížné s IAT pracovat?) odpovědělo 58 respondentů, že si to nemyslí. Naopak 8 respondentů považuje práci s IAT jako obtížnou a 2 respondenti si nejsou jistí, na kterou stranu se přiklonit.

#### **Shrnutí této části:**

Úroveň využívání IAT technologie vyplývající z těchto otázek by se dala popsat stejným třetinovým způsobem jako otázka č. 14, viz výše. První třetina používá IAT na vyšší úrovni. Druhá třetina využívá pouze základní a jednodušší nástroje a poslední třetina tyto nástroje nevyužívá vůbec, což potvrzuje fakt, že výrazná část pedagogů využívá IAT pouze jako dataprojektor, *viz kapitola 4.1.3.2 – Využití interaktivní tabule ve výuce*.

# **Fáze výuky (č. 23, 24, 25)**

Účelem tohoto zkoumání bylo zjistit, při jaké fázi výuky pedagogové IAT využívají. Dále zda ji považují za užitečnou, a jaký mají názor na zapojení žáků do ovládání této pomůcky. V otázce týkající se fáze výuky bylo možné uvést do odpovědí více příkladů. Nejčastější využití této pomůcky je výklad s 57 a opakování s 54 výskyty. Při zkoušení tuto pomůcku využívá 24 respondentů, viz **Graf č. 12**. Tento výsledek je ovlivňován faktem, zda má pedagog k dispozici hlasovací zařízení či nikoli **viz kapitola č. 4.1.3.3, Graf č. 8 – Hlasovací zařízení.** Dva respondenti používají IAT k motivaci žáků.

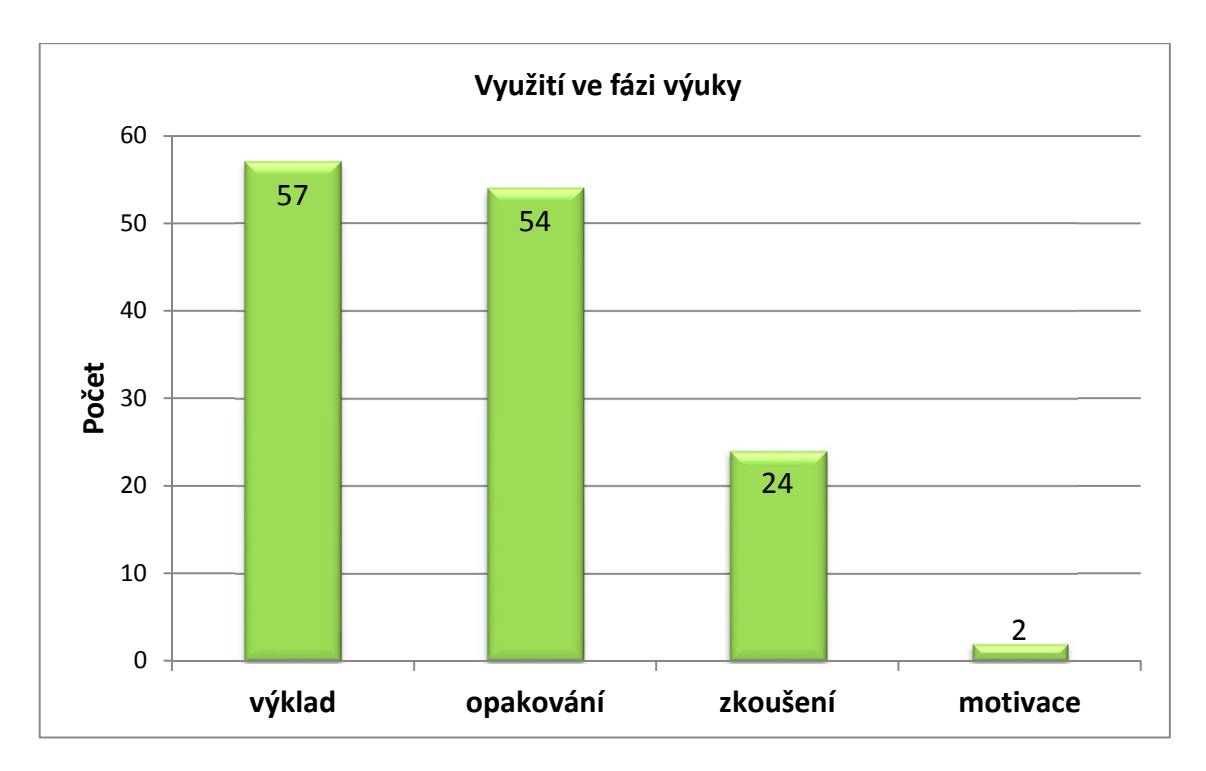

**Graf č. 12 –** *Využití ve fázi výuky* 

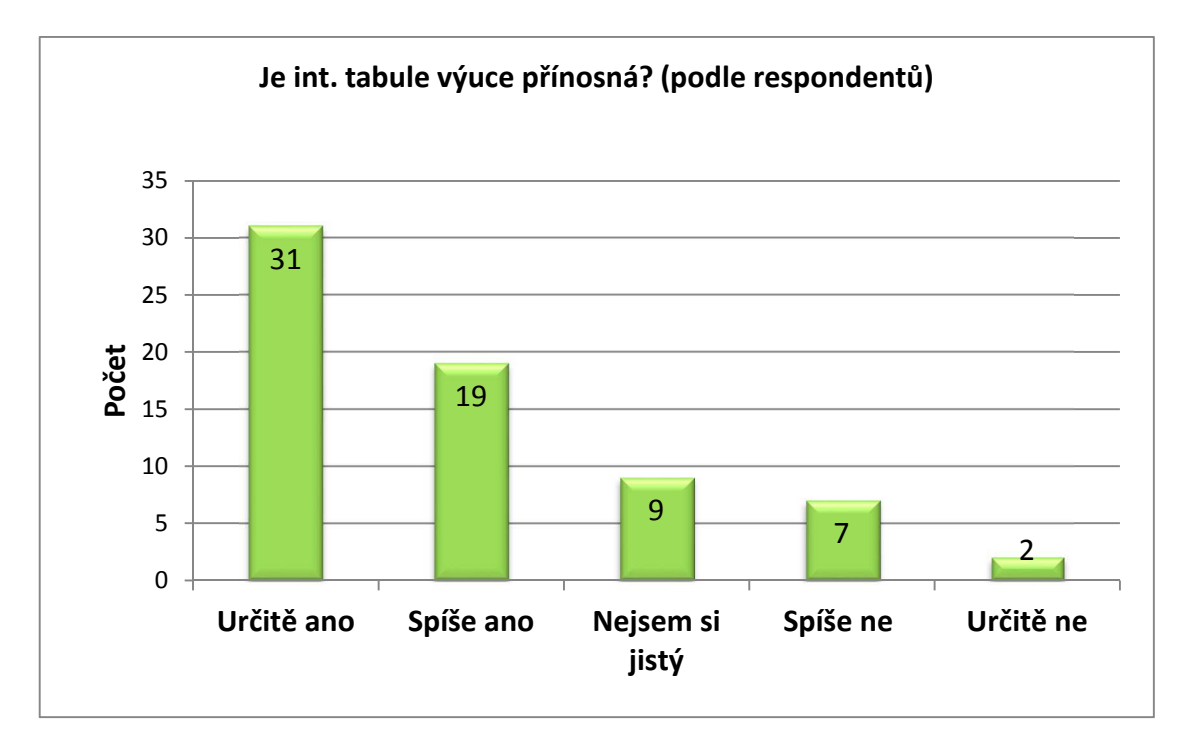

**Graf č. 13 –** *Přínos IAT výuce (podle respondentů)*

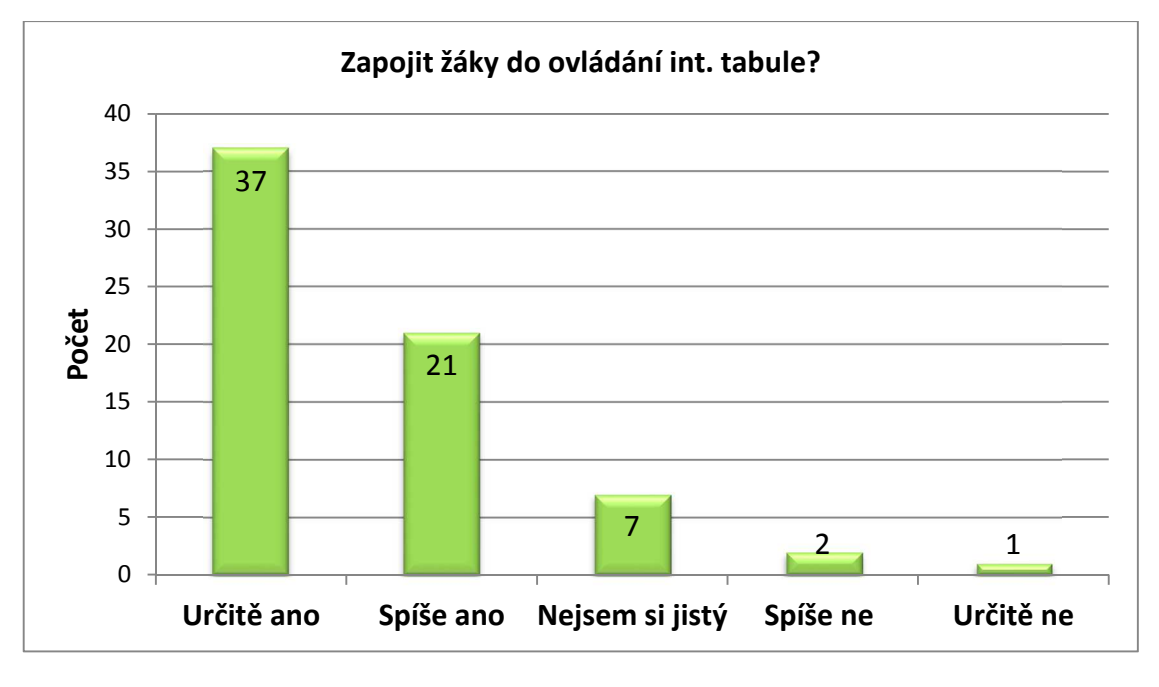

**Graf č. 14 –** *Zapojit žáky do ovládání IAT?* 

**Graf č. 13** znázorňuje, jak respondenti nahlíží na přínos IAT pro vyučování. **Graf č. 14** představuje názor respondentů na zapojování žáků do ovládání IAT při výuce.

#### **Shrnutí této části:**

Před zpracováním výsledků dotazníku byl výskyt motivace v této části očekáván ve větším zastoupení. Většina oslovených pedagogů se spíše shodla na tom, že interaktivní tabule je jako pomůcka ve výuce přínosná a nebrání se zapojování žáků do jejího ovládání.

#### **Jaké pomůcky pedagog postrádá ve své výuce (otázky č. 26, 27)**

Tato část dotazníku je poslední a obsahuje dvě otázky, na které se mohli respondenti volně vyjádřit. Otázka č. 26 se týká popisu možných komplikací s IAT při vyučování a závad na zařízení, které je používáno na jejich škole. V otázce č. 27 se respondenti mohli rozepsat o tom, jaké pomůcky nebo vybavení na své škole pro svou výuku postrádají.

Na otázku č. 26 odpovědělo 14 respondentů, že IAT odvádí pozornost žáků", 15 respondentů uvedlo, že mají problémy s kompatibilitou různých výrobců, 5 respondentů uvádí, že jsou nespolehlivé a ve 33 případech respondenti na tuto otázku neodpověděli. U otázky č. 27 uvedlo 33 respondentů, že jim na jejich škole chybí toto vybavení:

- obyčejné tabule na křídu,
- snížené IAT pro žáky z nižších ročníků (nedosáhnou),
- prvky Vernier, Pasco a hlasovací zařízení,
- tablety a wifi připojení,
- videokamera a termokamera,
- elektronické učebnice,
- přenosný dataprojektor.

#### **Shrnutí této části:**

Fakt, že více než polovina respondentů se v těchto otázkách nevyjádřila, přispívá k potvrzení **Hypotézy č. 1** - *Dotazovaní pedagogové interaktivní tabule využívají, ale mají o nich málo informací*.

# **4.2 Internetové portály**

V teoretické části a i v dosavadním výzkumu bylo o internetových portálech poskytující materiály pro podporu výuky pomocí interaktivní tabule několikrát hovořeno. Jedná se o portály *rvp.cz, veskole.cz, dumy.cz* a *activuvitel.cz.* V této části výzkumu budou tyto portály zkoumány jednotlivě v těchto kategoriích:

- 1. Vyhledávání a filtrace DUMů přes možnosti nástroje vyhledávání na jednotlivých portálech a jejich přehlednost.
- 2. Informace, které portál o uložených DUMech poskytuje před vlastním stažením (náhled).
- 3. Kolik se nachází na portálu DUMů zaměřených na předmět fyzika.
- 4. Jakým způsobem je zajištěno ověřování nově nahraných DUMů před sdílením veřejnosti.

Veškerá následující data v této kapitole (č. 4.2) jsou aktuální **k datu 12. 2. 2013**.

#### **4.2.1 Vyhledávání na portálech**

#### *rvp.cz*

Portál *rvp.cz* (www.rvp.cz) nabízí dva druhy vyhledávání. První fulltextové vyhledávání*,* kde je možné podle klíčových slov vyhledávat nejen v rámci tohoto portálu, ale je možné vyhledávání provést i z databází jiných spřátelených portálů (jsou to i *veskole.cz, dumy.cz* a *activucitel.cz*).

Druhý případ je vyhledávání v databázi *rvp.cz*, kde jsou postupně vybírány kategorie podle struktury RVP. Například lze takto nalézt všechny DUMy patřící pod předmět fyzika. Vybereme kategorii *Základní vzdělání* (RVP pro školu) – *Člověk a příroda*  (Vzdělávací oblast) – *2. Stupeň* (Stupeň vzdělání) – *Fyzika* (Vzdělávací obor) – poté je možné vybrat ještě tematický okruh.

#### *veskole.cz*

Portál *veskole.cz* (www.veskole.cz) nabízí také oba výše zmíněné druhy vyhledávání s tím rozdílem, že při fulltextovém vyhledávání proběhne hledání pouze v databázi tohoto portálu. Toto vyhledávání lze omezit na stupeň vzdělání (MŠ, ZŠ 1. stupeň, ZŠ 2. stupeň, SŠ).

Druhý způsob lze kombinovat s prvním vyhledáváním a má dvě podkategorie. V první je opět možnost vybrat dopředu stupeň vzdělání. V druhé lze ze stromové struktury vybrat předmět nebo celou učební oblast a k ní typ souboru, který hledáme. Vysvětlení na příkladu: chci nalézt všechny DUMy hodící se pro předmět fyzika a IAT SMART Board, které obsahují slovo **atom**. Výběr omezím na oblast 2. stupeň ZŠ, do fultextového vyhledávání napíši slovo **atom**, zvolím předmět fyzika a jako typ souboru uvedu *.notebook*.

#### *dumy.cz*

Portál *dumy.cz* (www.dumy.cz) nabízí také 2 způsoby vyhledávání, ale odlišné od již zmíněných. Prvním je fulltextové vyhledávání pouze nad databází tohoto portálu, které se od předchozích liší tím, že jako klíčové slovo lze napsat příponu hledaného formátu (.flp, .flipchart, .notebook, .xlsx, .docx aj.).

Druhý způsob je proveden nastavením filtru pomocí zaškrtávajících políček, kde stejně jako u předchozích nastavujeme typ vzdělání, stupeň a vzdělávací oblast, která je na nejnižší úrovni. V tomto vyhledávání není možné vyhledat předmět fyzika, ale pouze oblast Člověk a příroda, který obsahuje i zeměpis, přírodopis a chemie. Kdybychom chtěli najít všechny DUMy pro předmět fyziky na 2. stupni hodící se pro IAT ActivBoard, náš postup by byl následující: do fulltextového vyhledávání zadáme klíčová slova *.flp, .flipchart* (přípony programu ActivInspire), ve filtru zaškrtneme políčka podle typu vzdělání, základní vzdělání, oblast Člověk a příroda, a nyní bychom museli podle názvů jednotlivých DUMů hledat ty, které patří pod fyziku.

#### *activucitel.cz*

Tento portál (www.activucitel.cz), stejně jako všechny předchozí, má fulltextové a filtrační vyhledávání s tím rozdílem, že je nejpřehlednější a nejjednodušší na ovládání. Postup vyhledávání je obdobný portálu *veskole.cz*. Kdybychom chtěli nalézt všechny DUMy hodící se na předmět fyzika pro IAT ActivBoard, které obsahují slovo **atom**, postup bude následující: do fulltextového vyhledávání zadáme klíčové slovo **atom**, vybereme oblast 2. stupeň a zvolíme předmět fyzika. Zde není nutné zadávat žádný hledaný formát, protože tento portál obsahuje pouze interaktivní materiály programu ActivInspire pro IAT ActivBoard.

#### **Shrnutí této kapitoly:**

Všechny portály obsahují alespoň dva druhy vyhledávání (fulltextové vyhledávání a filtr podle specifikace). Vyhledávání na portálech *veskole.cz* a *activucitel.cz* lze hodnotit jako přehledné a efektivní. Portál *rvp.cz* má tu výhodu, že jeho vyhledávání může vybrat data i z databází spřátelených portálů. Jeho nedostatek je v tom, že neobsahuje vyhledávání podle typu souboru a sám o sobě obsahuje velice málo interaktivních materiálů. Vyhledávání na portálu *dumy.cz* vyšlo dle mého testování nejhůře. Je velice nepřehledné, neefektivní a neobsahuje podrobné informace.

#### **4.2.2 Informace v náhledech DUMů na portálech**

Tato část se zabývá tím, jaké informace portál zveřejňuje o DUMech v náhledech po vyhledání v databázi. Náhledy jsou důležité a šetří čas uživatele. Umožňují mu přečíst si o svých nalezených výsledcích základní informace, aby si mohl lépe vybrat, které stáhne. Naopak, kdyby tyto náhledy neexistovaly, uživatel by musel každý DUM nejprve stáhnout a otevřít na svém zařízení, aby zjistil, co skutečně obsahuje.

#### **Informace, které by bylo užitečné zveřejňovat v náhledech:**

- Název (Celý název nezkratkovitě)
- Autor
- Datum vzniku
- Anotace (popis)
- Zaměření (pro koho je vhodná)
- Typ souboru (formát, přípona nebo jiné)
- Velikost souboru

Všechny dosud zmiňované portály byly otestovány, zda obsahují výše uvedené údaje.

*Vysvětlivky k tabulkám:* 

- Zelená značka portál poskytuje tento údaj
- <sup>Č</sup>ervená značka portál neposkytuje tento údaj

| rvp.cz           |  |
|------------------|--|
| Název            |  |
| Autor            |  |
| Datum vzniku     |  |
| Anotace (popis)  |  |
| Zaměření         |  |
| Typ              |  |
| Velikost souboru |  |

**Tabulka č. 2 –** *Údaje v náhledu DUMu na rvp.cz*

| veskole.cz       |  |  |  |
|------------------|--|--|--|
| Název            |  |  |  |
| Autor            |  |  |  |
| Datum vzniku     |  |  |  |
| Anotace (popis)  |  |  |  |
| Zaměření         |  |  |  |
| Typ              |  |  |  |
| Velikost souboru |  |  |  |

**Tabulka č. 4 –** *Údaje v náhledu DUMu na veskole.cz*

#### **Další zveřejňované informace:**

- *rvp.cz* hodnocení portálem, hodnocení uživatelem, komentáře, zobrazení
- *veskole.cz* institut (kde byl DUM vytvořen), fáze výuky, počet stažení
- *dumy.cz* identifikační číslo školy (v rámci portálu)
- *activucitel.cz* projekt (v rámci kterého byl DUM vytvořen), počet stáhnutí

| dumy.cz          |  |  |  |
|------------------|--|--|--|
| Název            |  |  |  |
| Autor            |  |  |  |
| Datum vzniku     |  |  |  |
| Anotace (popis)  |  |  |  |
| Zaměření         |  |  |  |
| Typ              |  |  |  |
| Velikost souboru |  |  |  |

**Tabulka č. 3** – *Údaje v náhledu DUMu na dumy.cz* 

| avtivucitel.cz   |  |
|------------------|--|
| Název            |  |
| Autor            |  |
| Datum vzniku     |  |
| Anotace (popis)  |  |
| Zaměření         |  |
| Typ              |  |
| Velikost souboru |  |

**Tabulka č. 5 –** *Údaje v náhledu DUMu na avtivucitel.cz*

#### **Shrnutí této části:**

Portály *veskole.cz* a *activucitel.cz* zobrazují po vyhledání všechny základní údaje stanovené před testováním. Zatímco portály *rvp.cz* a *dumy.cz* neobsahují v náhledu anotaci (popis) a zaměření, což se v tomto testu považuje za nedostatek. Uživatel si na těchto portálech (*rvp.cz* a *dumy.cz*) musí DUMy nejprve stáhnout a otevřít, aby detailně zjistil obsah digitálního učebního materiálu.

#### **4.2.3 Počty DUMů na portálech zaměřených na fyziku**

Počty, viz **Tabulka č. 5**:

- Kolik DUMů zaměřených na předmět fyzika je typu SMART Notebook.
- Kolik DUMů zaměřených na předmět fyzika je typu ActivInspire.
- Kolik materiálů zaměřených na předmět fyzika je na portálech.
- Kolik je na portálech celkem materiálů a kolik z nich je interaktivních.

| Portál                 | <b>SMART</b><br><b>Notebook</b> | <b>ActivInspire</b> | Celkem* | Celkem všech<br>materiálů<br>(interaktivních)** |
|------------------------|---------------------------------|---------------------|---------|-------------------------------------------------|
| dump.cz                | 311                             | 212                 | 523     | 53 827 (8 340)                                  |
| $rvp$ . $cz$           |                                 |                     | 434     | 7873                                            |
| veskole.cz             | 448                             |                     | 468     | 13 301 (5 343)                                  |
| $\alpha$ ctivucitel.cz |                                 | 467                 | 467     | 19.043                                          |

**Tabulka č. 6 –** *Počty DUMů na internetových portálech*

\* celkem materiálů se zaměřením na předmět fyzika

\*\* kolik z celkového počtu materiálů je interaktivních

#### **Shrnutí této části:**

Tímto zkoumáním bylo zjištěno, že na internetových portálech (k datu 12. 2. 2013) se vyskytuje velké množství digitálních materiálů a kolik z nich je zaměřeno na předmět fyzika. Dále bylo zjištěno, že na *rvp.cz* nejsou téměř žádné materiály pro IAT. Podobně je tomu na *dumy.cz,* kde se pro IAT nachází přibližně 16% materiálů (z celku 53 827), zde najdeme DUMy pro oba typy tabulí. Na portále *veskole.cz* je pro IAT k dispozici 40% materiálů (z celku 13 301) určených pro tabule SMART Board. Portál *activucitel.cz* je oproti ostatním jmenovaným jediný, který je zaměřený pouze na DUMy určené pro interaktivní tabule ActivBoard.

#### **4.2.4 Způsob recenzování nových DUMů před zveřejněním**

Pro zjištění způsobu, kterým jsou nově nahrané DUMy na příslušných portálech recenzovány z hlediska didaktického obsahu a validovány z hlediska digitálně prezentovaných materiálů, bylo nutné kontaktovat informační podporu jednotlivých portálů. Kontaktování probíhalo e-mailem a telefonicky. Doplňující informace byly nalezeny na webových stránkách daných portálů (*rvp.cz, dumy.cz, veskole.cz, activucitel.cz*).

Všechny internetové portály provádějí recenzování a testování DUMů. Rozlišují se pouze v detailech. Recenzování DUMu se liší podle toho, v rámci jakého projektu byl vytvořen. Pokud není zaštitován žádným projektem, podléhá nově vložený DUM přísnějšímu ověřování. Internetové portály rozdělují toto ověřování na dvě, popřípadě tři části, část formální, část metodická a autorská práva. Vysvětlení specifikují následující dva případy:

- 1. **DUM není zaštiťován žádným projektem podporujícím tuto činnost.** V tomto případě putuje výukový materiál do neveřejné části, kde ho musí schválit tři editoři, kteří prověří část formální (písmo, velikost písma, barvy textu a pozadí, kontrastnost aj.), část metodickou (obsahová správnost, splnění účelu, pro který je určen) a autorská práva (autor, kontakt, zdroje, správné citace, copyright, organizace aj.). Pokud je DUM ve všech třech bodech schválen, je sdílen veřejnosti.
- 2. **DUM je zaštiťován projektem podporujícím tuto činnost (OPVK, EU peníze školám aj.).** V tomto případě mají portály registrované partnerské školy, které v rámci daného projektu naplňují jejich portál digitálními materiály. Partnerské školy mají školené metodiky z řad svých pedagogů, kteří recenzují DUMy ještě před odesláním na portál z hlediska metodického. Takový DUM je opatřen hlavičkou daného projektu a jeho první stránka obsahuje popis dle šablony tohoto

projektu. Poté, co je schválen metodikem dané školy, může být výukový materiál odeslán na portál. I tento DUM se nejprve dostane do neveřejné části, kde je zkontrolován jedním portálovým editorem, který se zaměřuje pouze na autorská práva a formální část obsahu. Po jeho schválení je zveřejněn.

Uživatelé, kteří portály využívají, mohou ohodnotit svou spokojenost s výukovým materiálem na stupnici (ta se na každém portálu liší) a mohou napsat svou vlastní recenzi, která je zveřejněna pro ostatní uživatele a poskytnuta autorovi daného materiálu. Editoři na portálech tyto recenze kontrolují, popřípadě znovu otevírají špatně hodnocené DUMy, které znovu recenzují a upozorní autora.

#### **Shrnutí této části:**

 $\overline{a}$ 

Systém, který prověřuje nově přicházející DUMy na portál, se na první pohled zdá jako důkladný a dostatečný. Následující část výzkumu (**kapitola č. 4.3** *Vlastní testování DUMů z internetových portálů*) tento dojem částečně vyvrací a potvrzuje tím Hypotézu č. 6, **viz kapitola č. 2.2 Hypotézy.**

#### **4.3 Vlastní testování DUMů z internetových portálů**

Z internetových portálů bylo staženo 55 DUMů určených pro IAT (28 pro tabuli SMART Board a 27 pro tabuli ActivBoard) zaměřených na předmět fyzika. Byly stanoveny testovací kritéria vycházející z *Kritérií hodnocení elektronických vzdělávacích materiálů zobrazovaných webovými prohlížeči <sup>24</sup> a hodnocení elektronických forem vzdělávacích materiálů se zvláštním zřetelem na modernizační trendy ve výuce,<sup>25</sup>* neboť tato témata mají úzkou souvislost s naším tématem týkající se DUMů pro IAT. Dále bylo přihlédnuto k systému recenzování ze strany portálů, který je

<sup>24</sup> PEXA, Petr. *Kritéria hodnocení elektronických vzdělávacích materiálů zobrazovaných webovými prohlížeči* ISSN 1803-6805 (on-line).

<sup>25</sup>PEXA, Petr *Kritéria hodnocení elektronických forem vzdělávacích materiálů se zvláštním zřetelem na modernizační trendy ve výuce.* Disertační práce. 2012, Olomouc, Univerzita Palackého, Pedagogická fakulta.

popsán v předchozí kapitole. Kritéria jsou zaměřena na poskytování základních informací o výukovém materiálu, autorských právech a metodice (Didaktické aspekty a Pedagogické uplatnění). Samotná správnost obsahu kontrolována nebyla. Každý z 55 DUMů byl podle těchto kritérií otestován a výsledky zpracovány do tabulek a grafů, viz další kapitoly.

# **4.3.1 Evaluační kritéria**

### **Základní informace**

### **Iniciační údaje**

- Název (Téma)\*
- Předmět\*
- Zaměření (fáze výuky)\*
- Datum vzniku\*
- Cílová skupina\*
- Anotace\*
- Klíčová slova\*
- Rozsah stránek\*

#### **Technické zpracování**

#### **Přístupnost**

- Velikost textu\*
- Kontrastnost textu\*
- Bezpečné barvy textu\*
- Bezpečné barvy pozadí\*
- Velikost DŮM vůči obsahu\*

#### **Autorství**

- Jméno autora\*
- Spoluautoři
- Odbornost autora\*
- Odbornost spoluautorů
- Organizace\*
- Copyright\*
- Zdroje\*

#### **Je součástí projektu**

- EU peníze školám
- ESF OPVK

# **Použitelnost**

- Osnova\*
- Odlišení odkazů od textu\*
- Rozlišení interních a externích odkazů\*
- Jasná formulace cíle odkazu\*
- Přehledná organizace menu

# **Didaktické aspekty**

# **Prostředky prezentace \*\***

- Text
- Grafika
- Aplety
- Flash animace LAT
- Zvuk
- Interaktivní prvky \*
- Multimediální prvky

# **Poskytované nástroje \*\***

- Výkladový text
- Pomůcky
- Simulace jevů
- Modelování jevů
- Virtuální prostředí
- Didaktické hry

# **Další výukové zdroje**

- V rámci materiálu
- Odkaz na www stránky

# **Pedagogické uplatnění** \*\*

- Frontální výuka ve školní třídě
- Kooperativní výuka
- Projektová výuka
- Individuální vyučování
- Individuální domácí příprava

# **Vysvětlivky k evaluačním kritériím:**

\* Tato kritéria byla zařazena do vyhodnocování a DUM je musel obsahovat.

\*\* DUM musel obsahovat alespoň jedno kritérium z daného bloku.

# **Výběr DUMů pro testování**

Testovací vzorek výukových materiálů byl vybírán namátkově, ale byly dodrženy následující podmínky. Všechna témata byla vybrána z předmětu fyzika na 2. stupni ZŠ a to pro oba nejrozšířenější výrobce IAT (SMART Board a ActivBoard). Z výsledků testování bylo provedeno i srovnání těchto výrobců. DUMy pro SMART Notebook byly vybrány z portálu *veskole.cz* a DUMy pro ActivInspire byly vybrány z *activucitel.cz.*  Jednotlivá témata stanovil Školní vzdělávací program ZŠ Nerudova.<sup>26</sup>

# **Témata:**

# **6. ročník**

- Vlastnosti látek a těles
- Měření fyzikálních veličin
- Elektrický obvod

# **7. Ročník**

- Pohyb tělesa
- Síla, Skládání sil
- Posuvné účinky síly, Pohybové zákony
- Otáčivé účinky síly
- Deformační účinky síly
- Tření
- Mechanické vlastnosti kapalin a plynů
- Světelné jevy

# **8. Ročník**

- Teplo, Práce, Výkon
- Pohybová a polohová energie
- Vnitřní energie, Teplo
- Změny skupenství látek
- Elektrický náboj, Elektrické pole
- Elektrický proud
- Zvukové jevy
- Počasí kolem nás

 $\overline{a}$ <sup>26</sup> *Školní vzdělávací program: ZŠ Nerudova* [online]. České Budějovice, 1.9.2012 [cit. 2013-03-27]. Dostupné z: http://zsnerudova.cz/index\_htm\_files/svp\_2012\_2013.pdf

#### **9. ročník**

- Co už víme o magnetickém poli
- Střídavý proud
- Co už víme o vedení elektrického proudu
- Vedení elektrického proudu v polovodičích
- Bezpečné zacházení s elektrickým zařízením
- Elektromagnetické záření
- Co už víme o světle
- Jaderná energie
- Země a vesmír

#### **4.3.2 Aplikace kritérií a vyhodnocení výsledků testování**

#### **4.3.2.1 Aplikace**

Tabulkový dokument s kompletními daty je k nahlédnutí v **Příloze č. 1 –** DVD přiložené k diplomové práci. Pro jeho velkou obsáhlost nebyl do této práce přímo zařazen. DUMy byly otestovány podle výše uvedených kritérií. Jednalo se o 28 materiálů určených pro IAT SMART Board a 27 materiálů určených pro IAT ActivBoard. Každý z těchto DUMů byl otevřen v příslušném programu, který je součástí interaktivní tabule (SMART Notebook nebo ActivInspire) a otestován dle evaluačních kritérií. Pokud testovaný materiál splňoval testovací otázku, byl mu přičten bod. V případě, že danou testovací otázku nesplňoval, bod mu přičten nebyl. Pokud danému materiálu otázka nevyhovovala, nebyla zahrnuta do testování. Například, když výukový materiál neobsahoval žádné interní ani externí odkazy, nemohl být hodnocen dle kritéria o odlišení odkazů.

Hodnotící škála celkových výsledků jednotlivých DUMů byla rozdělena na dvě části. V první se zabýváme pouze těmi materiály, které neobsahují žádné menu ani interní a externí odkazy. Jejich hodnotící škála je nižší (max. 23 bodů), tedy nejsou srovnávány s druhou částí materiálů, která menu a tyto druhy odkazů obsahují a jejich hodnocení

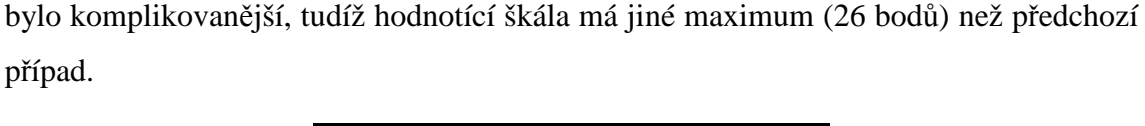

| Hodnotící škála: |              |  |
|------------------|--------------|--|
| bez odkazů       | s odkazy     |  |
| Max.bodů 23      | Max.bodů 26  |  |
| $23 - 20 b.$     | $26 - 22 b.$ |  |
| 19 - 12 b.       | $21 - 14$ b. |  |
| $11 - 0 b.$      | $13 - 0 b.$  |  |

**Tabulka č. 7 –** *Hodnotící škála testovaných DUMů*

**Žlutá pole –** rozmezí bodů pro výborné hodnocení

**Oranžová pole –** rozmezí bodů pro vyhovující hodnocení

**Červená pole –** rozmezí bodů pro nevyhovující hodnocení

# **Celkové hodnocení všech DUMů**

Na výborné hodnocení podle navržených kritérií nedosáhl ani jeden z 55 testovaných DUMů (4 vzorky byly těsně pod hranicí výborného hodnocení). Ve vyhovujícím rozmezí se nacházelo 32 vzorků. Zbývajících 23 vzorků bylo na hranici nevyhovujícího nebo pod touto hranicí hodnocení. Detailní vyobrazení je v následujících **Grafech č. 15** – *Bodování DUMů (neobsahující menu, interní a externí odkazy)*, **č. 16 -** *Bodování DUMů (neobsahující menu, interní a externí odkazy)*, kde je zelenou čarou vyznačena hranice pro výborné hodnocení a červenou čarou hranice nevyhovujícího hodnocení. Červené sloupce jsou nevyhovující materiály, černé jsou hraniční a žluté vyhovující.

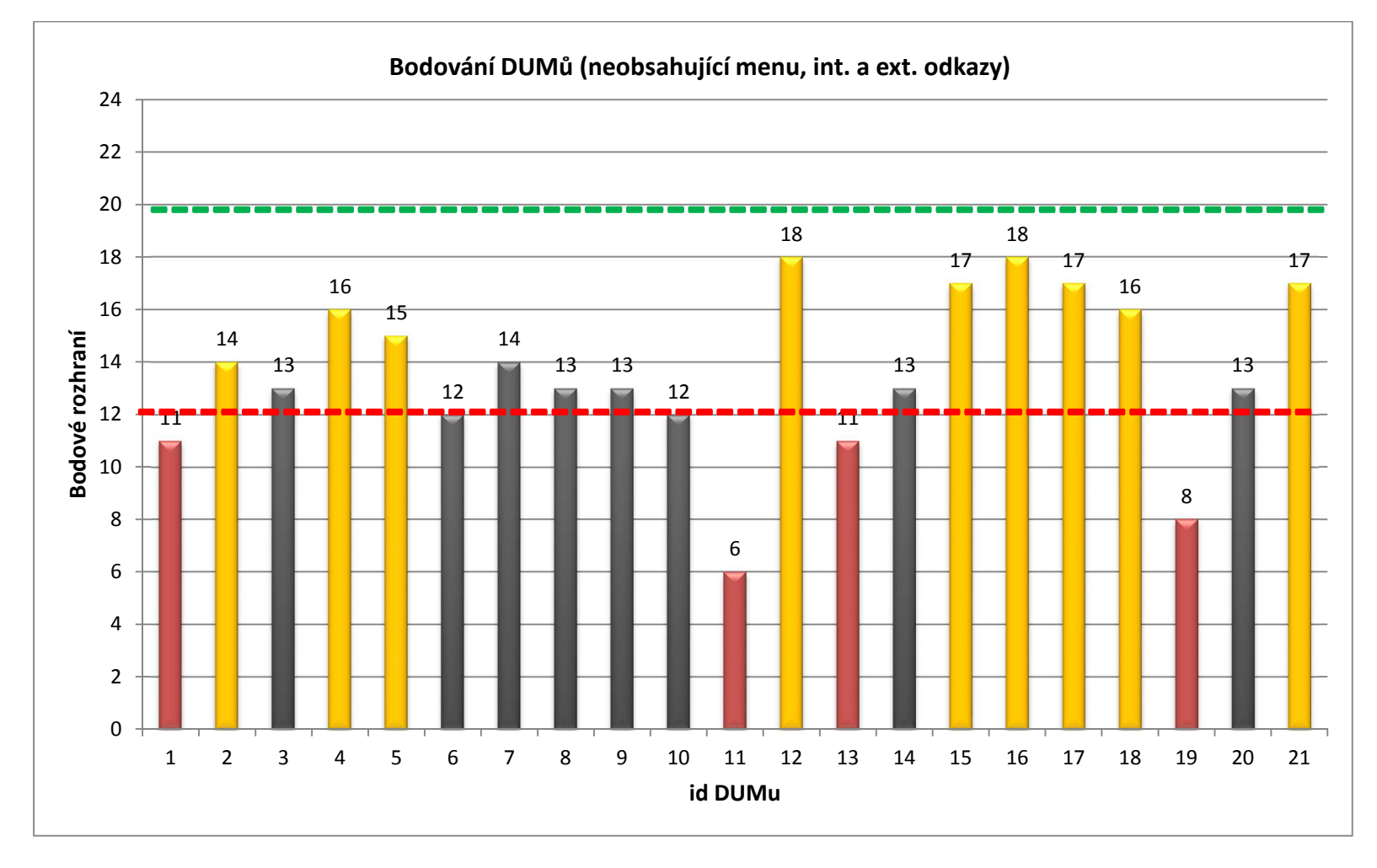

**Graf č. 15 –** *Bodování DUMů neobsahujících menu, interní a externí odkazy* 

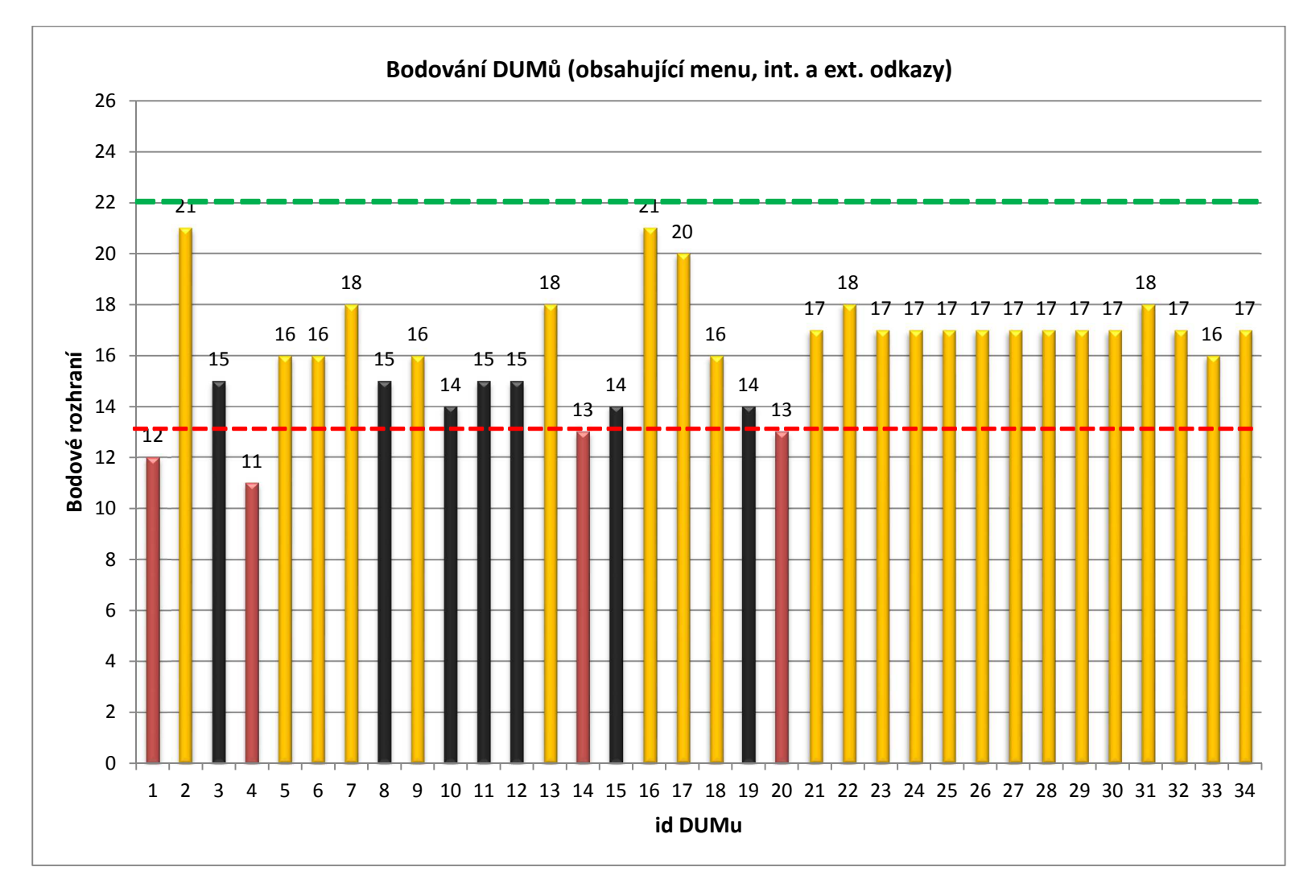

**Graf č. 16 –** *Bodování DUMů obsahujících menu, interní a externí odkazy*

V následujícím **Grafu č. 17** – *Průměrné hodnocení dle výrobců IAT* jsou znázorněna průměrná hodnocení podle dvou nejvíce zastoupených výrobců. První sloupec u každého výrobce s označením *bez* představuje průměrné hodnocení DUMů, které neobsahují menu, interní a externí odkazy. Druhý sloupec u každého z výrobců představuje průměrné hodnocení DUMů, které obsahují menu, interní a externí odkazy.

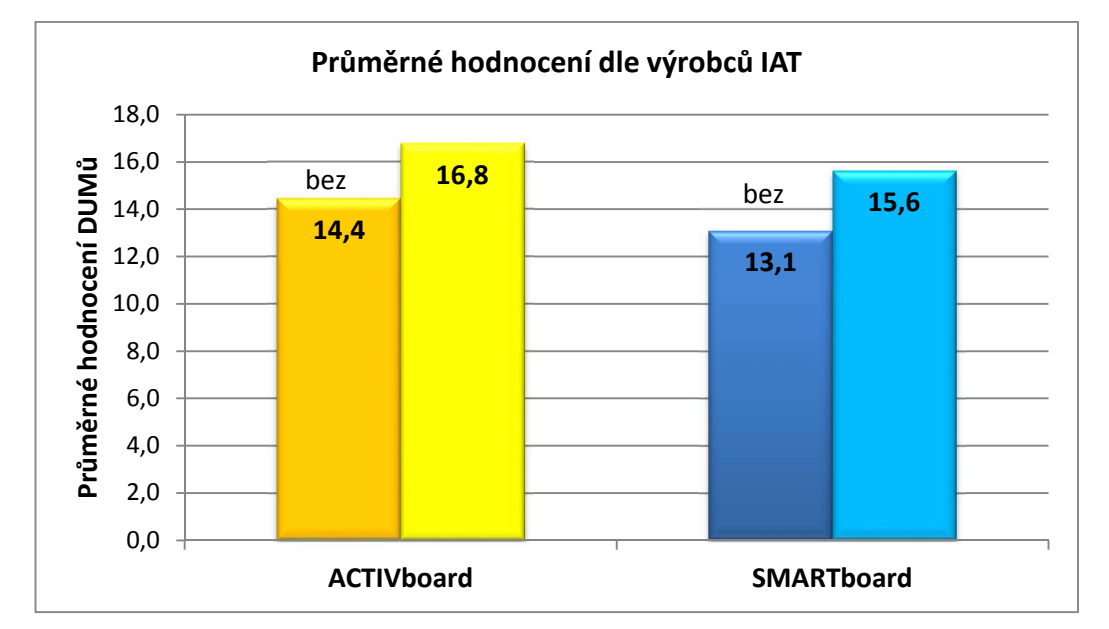

**Graf č. 17 –** *Průměrné hodnocení DUMů dle výrobců IAT*

#### **Shrnutí této části:**

Žádný z 55 testovaných DUMů nedosáhl na výborné hodnocení v testu této diplomové práce. Větší polovina, konkrétně 32 DUMů, prošla testem jako vyhovující. Zbývajících 23 DUMů je na hranici vyhovující/nevyhovující (15) nebo přímo nevyhovující (8). Toto celkové vyhodnocení poukazuje na splnění **Hypotézy č. 6:** *Na testovaných internetových portálech poskytujících úložný prostor a možnost sdílení pro digitální učební materiály (DUMy) se i přes ověřování před zveřejněním nachází velké množství DUMů nevhodných k začlenění do vyučování.* Po rozčlenění na jednotlivé výrobce vyplývá, že materiály určené pro IAT ActivBoard jsou lépe hodnocené než konkurenční SMART Board, který je na školách více rozšířen. Výsledky testů prokazují také to, že na portále *activucitel.cz* editoři recenzují sdílené DUMy důkladněji než na portále *veskole.cz.*

## **DUMy – Základní informace a autorství**

V této části byly DUMy testovány, zda obsahují na 1. stránce tyto základní a nezbytné údaje:

- **Název**  celý název tématu, učiva, části učiva, okruhu aj.
- **Předmět** Fyzika
- **Zaměření** opakování, výklad, zkoušení aj.
- **Kontakt** e-mail na autora, nebo zaštiťující organizaci
- **Datum vzniku** kdy byl materiál vytvořen, naposledy aktualizován
- **Cílová skupina** pro jakou třídu je určen
- **Anotace** shrnutí k čemu DUM slouží a co v něm najdeme
- **Klíčová slova** pro vyhledávání na daném portále
- **Rozsah** rozsah stránek, osnova nebo obsah

Zastoupení těchto základních údajů v DUMech **viz Graf č. 18** – *Základní informace na 1. Stránce.* 

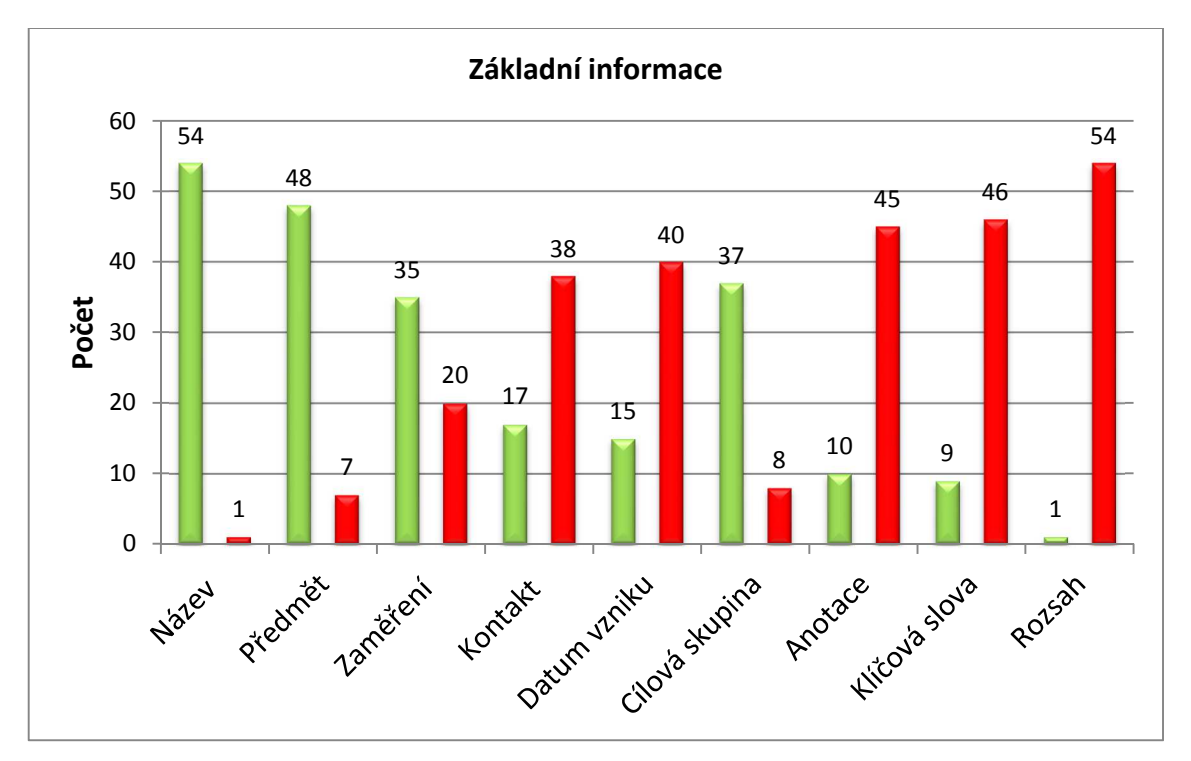

**Graf č. 18 –** *Základní informace na 1. stránce*
Další část testu se zaměřuje na informace o autorovi, citace a zdroje:

- **Jméno autora** celé jméno a titul
- **Odbornosti autora –** aprobace
- **Organizace –** celý název školy nebo organizace, sídlo, město
- **Copyright** zdůraznění vlastní tvorby aj.
- **Zdroje –** uvedení všech zdrojů, citace aj.

Výsledky této části jsou znázorněny v G**rafu č**. 19 - *Informace o autorovi a zdrojích.*

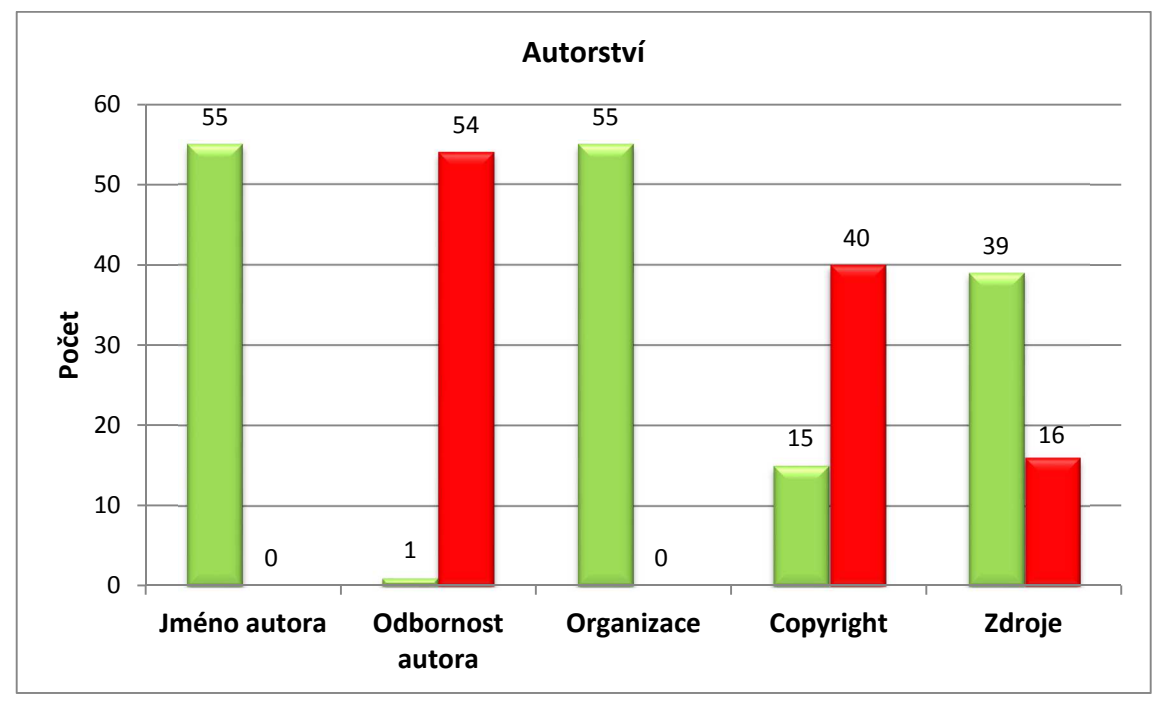

**Graf č. 19 –** *Informace o autorovi a zdrojích* 

#### **Shrnutí této části:**

V této části bylo prokázáno, že tvůrci digitálních učebních materiálů často neuvádějí základní informace o své tvorbě. Neuvádějí kontakt, svou odbornost, datum vytvoření (aktuálnost materiálu) a hlavně často chybí vodící část jako anotace a klíčová slova pro vyhledávač. Uživatelé hledající správný materiál nezbyde nic jiného, než DUM otevřít a důkladně prozkoumat. S těmito údaji by se usnadnil i urychlil proces vyhledávání. Dále bylo zjištěno, že ve velké míře chybí údaje o použitých zdrojích. V této části byla potvrzena další hypotéza, a to **Hypotéza č. 7:** *Více jak polovina testovaných DUMů z internetových portálů postrádá tyto druhy základních údajů: autor, název, předmět,* 

*zaměření, kontakt na autora, datum vzniku, cílová skupina, anotace, klíčová slova, rozsah stránek.* 

#### **DUMy – Použitelnost a přístupnost**

Technické provedení učebního materiálu je stěžejní. Pokud nebude možné číst nebo jinak získávat informace z digitálního materiálu, nepomůže ani kvalitní a zajímavý obsah. Dalším důležitým aspektem je orientace. Pokud není jasná posloupnost a návaznost snímků digitální prezentace vinou špatně viditelných nebo nejasných odkazů, je další práce s učebním materiálem značně znepříjemněna. V této části byly otestovány tyto aspekty DUMů:

#### **Přístupnost**

- **Velikosti textu** nesmí být menší než velikost 26
- **Kontrastnost textu** kontrast textu a pozadí
- **Volení bezpečných barev** vhodné a nedráždivé barvy pro text a pozadí

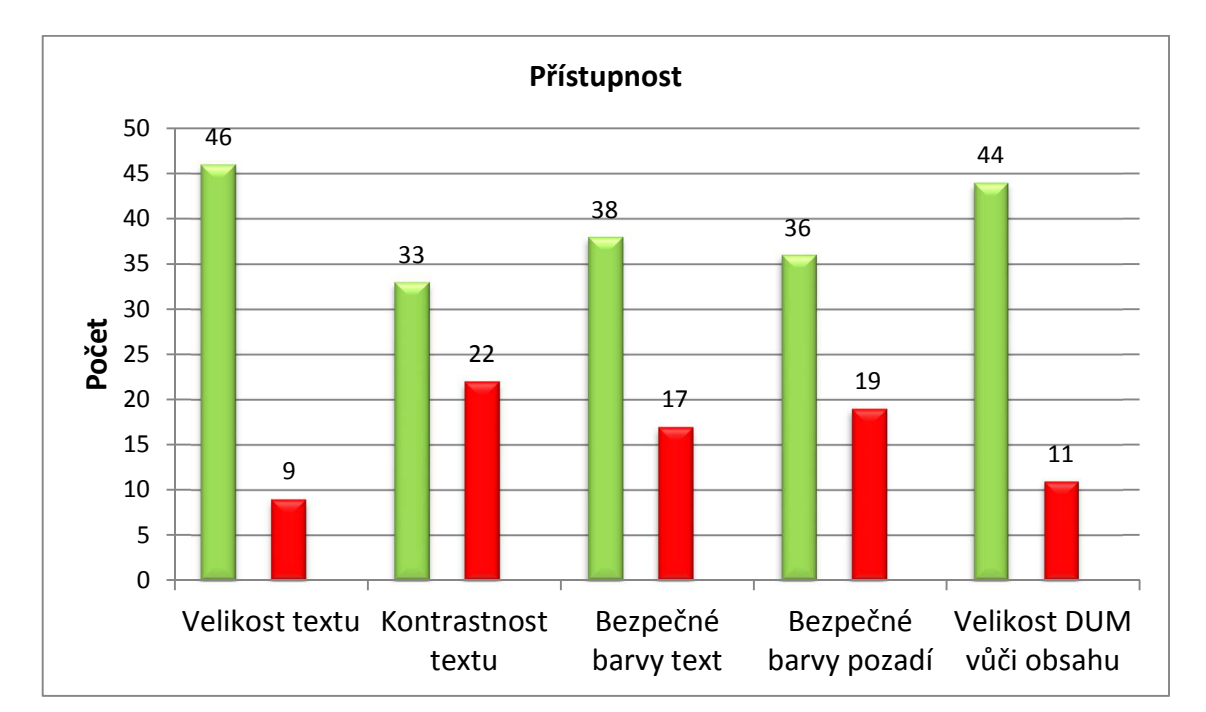

• **Velikost DUMU vůči obsahu –** upravovat obsah, komprese fotografií aj.

**Graf č. 20 –** *Technické provedení (Přístupnost)*

#### **Použitelnost**

- **Osnova** navigace, přehled nad obsahem
- **Odlišení obsahu od textu** snadné nalezení odkazů
- **Rozlišení interních a externích odkazů** přehled nad odkazy v rámci materiálu a směřujícími ven, např. internet a jejich odlišení
- **Jasná formulace cíle odkazu** doplnění přehlednosti s výše zmíněnými body

Výsledky těchto částí (Přístupnost a Použitelnost) vyplývají **z Grafů č. 20** – *Technické provedení přístupnost* a **č.** 21 – *Technické provedení použitelnost*.

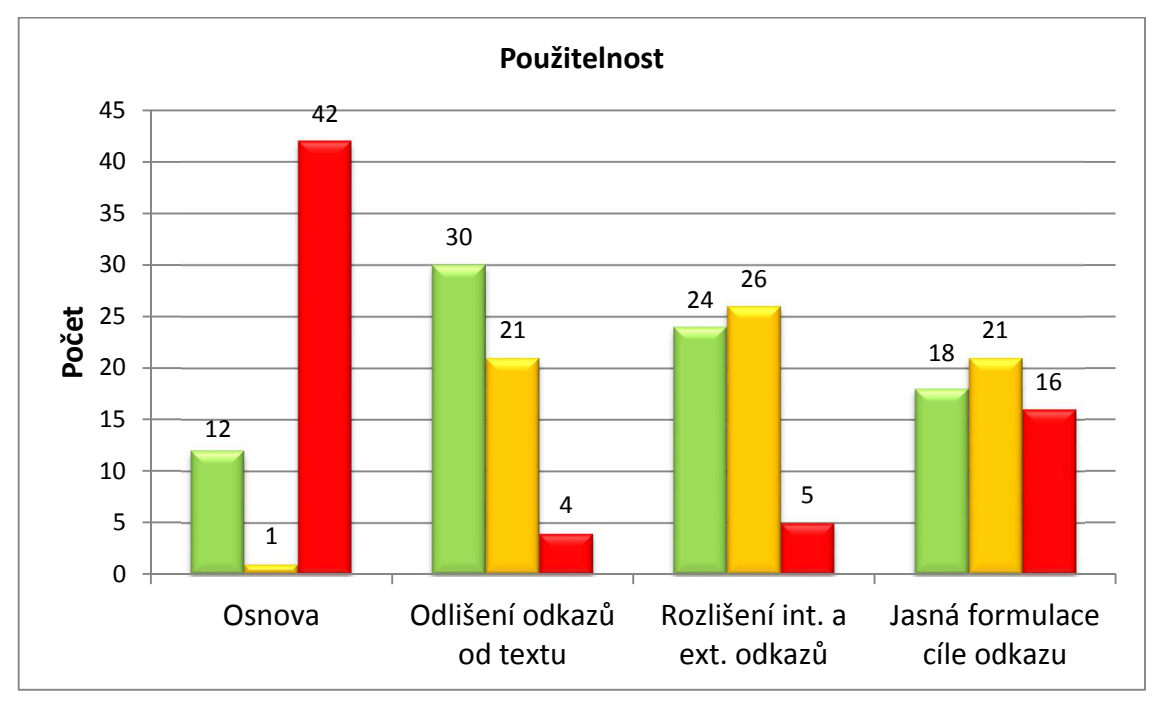

**Graf č. 21 –** *Technické provedení (Použitelnost)* 

#### **Shrnutí této části:**

Dvě třetiny testovaných DUMů jsou z hlediska přístupnosti korektní. Největší problém činí kontrast barvy textu s pozadím. Co se použitelnosti týče, tvůrci testovaných DUMů do nich nepřidávají osnovu nebo jinou formu přehledného obsahu. To je problematické zejména u složitějších materiálů obsahujících interní odkazy mezi jednotlivými stránkami a jejich používání dezorientuje uživatele. **Hypotéza č. 8:** *Více* 

*jak polovina testovaných DUMů z internetových portálů nesplňuje zásady digitálně prezentovaných materiálů z hlediska přístupnosti: velikost textu, kontrastnost textu, bezpečné barvy textu, bezpečné barvy pozadí, velikost DUMu vůči jeho obsahu* nebyla potvrzena. Naopak **Hypotéza č. 9:** *Více jak polovina testovaných DUMů z internetových portálů nesplňuje zásady digitálně prezentovaných materiálů z hlediska použitelnosti: osnova, odlišení odkazů od textu, rozlišení interní a externích odkazů, jasná formulace odkazu, přehledná organizace menu* potvrzena byla.

#### **DUMy – Prostředky, nástroje a uplatnění**

Tento test byl zaměřen na DUMy pro IAT, kde základní podmínkou bylo, aby se mezi obsahovanými prostředky objevily i interaktivní prvky.

#### **Prostředky prezentace**:

- Text
- Grafika
- Interaktivní prvky
- Flash animace LAT
- Zvuk (audio)
- Aplety (v rámci základního programu IAT i externí)

#### **Nástroje prezentace:**

- Výkladový text
- Pomůcky
- Simulace a modelování jevů
- Virtuální prostředí
- Didaktické hry

Poslední část testování měla zjistit, pro jaký účel byly tyto materiály vytvořeny. Možnosti byly: *frontální výuka ve třídě, kooperativní a projektová výuka, individuální vyučování* a i*ndividuální domácí příprava.* 

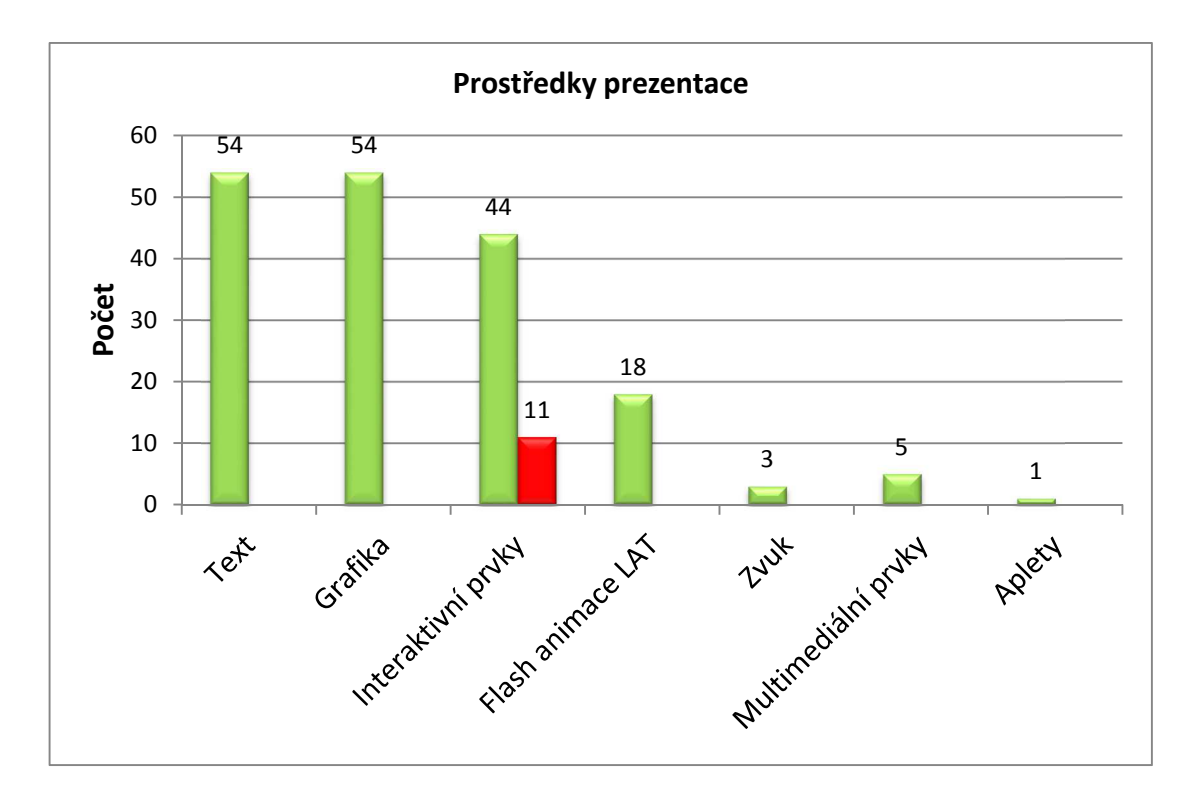

**Graf č. 22 –** *Prostředky prezentace*

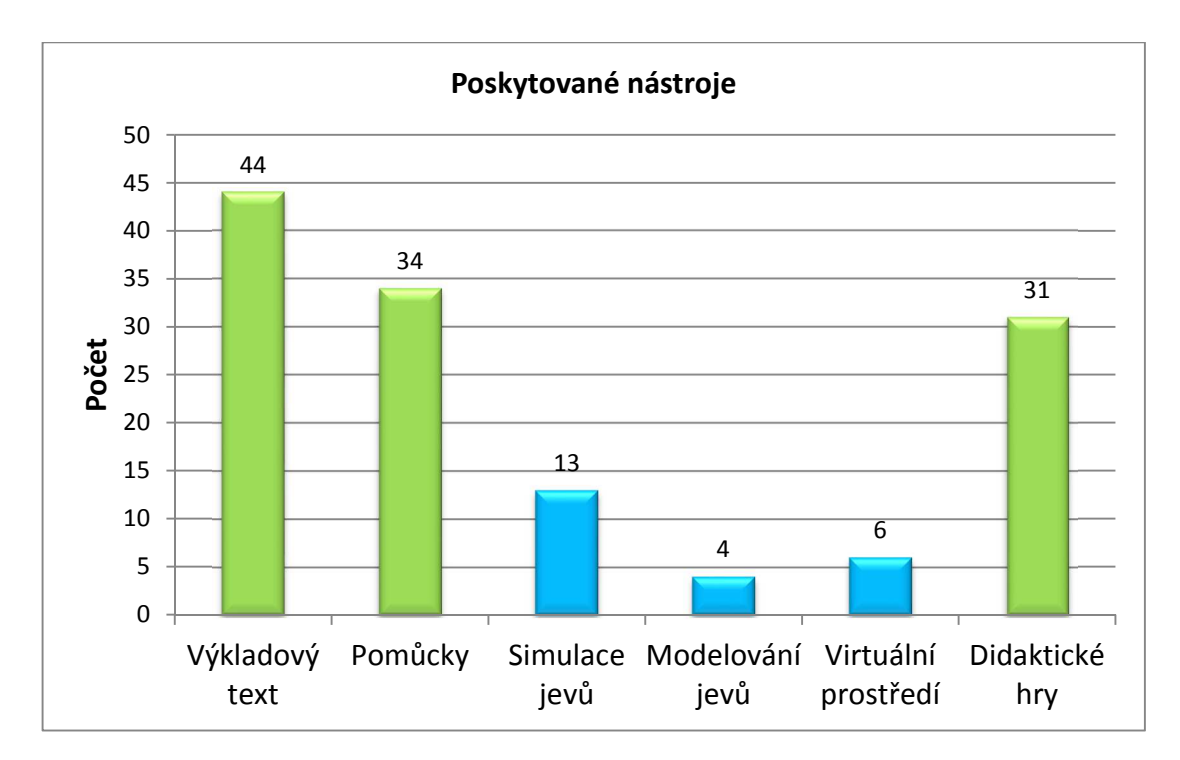

**Graf č 23. –** *Nástroje digitální prezentace*

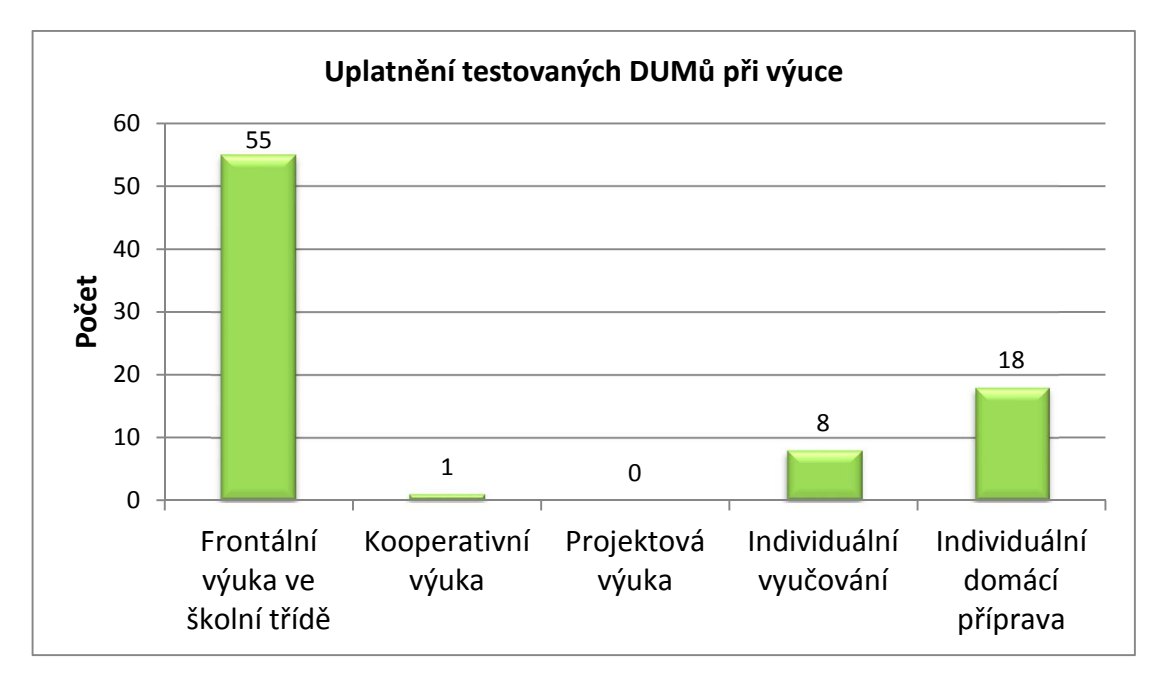

**Graf č. 24 –** *Prostředky digitální prezentace*

#### **Shrnutí této části:**

V 11 z 55 případů se jednalo pouze o prezentace tvořené textem bez interaktivních prvků. Nejpočetnější byla kombinace textu s obrázky doplněná o interaktivní prvky, viz **Graf č. 22** – *Prostředky prezentace*. Toto zjištění potvrzuje fakt, že nástroje, které digitální prezentace poskytují, jsou převážně výkladové texty doplněný o různé druhy pomůcek (obrázkové, animační aj.), viz **Graf č. 23** – *Nástroje digitální prezentace.* Naopak nástroje typu simulace a modelování jevů nebo virtuální prostředí byly ve zkoumaném vzorku zastoupeny v nízkém počtu. Právě tyto nástroje se pro IAT nejvíce hodí. Po zjištění těchto faktů už není překvapením, že zkoumané vzorky se nejvíce hodí pro frontální výuku jako podpora výkladu či opakování učiva pedagogem, viz **Graf č. 24** – *Uplatnění testovaných DUMů při výuce*. Přesto **Hypotéza č. 10:** *Testované DUMy z internetových portálů obsahují správné pedagogické a didaktické aspekty: prostředky prezentace, poskytované nástroje, výukové zdroje, uplatnění* prokázána byla. Zkoumané DUMy se nedají napadnout z hlediska nesprávného obsahu. Tvůrci, jejichž materiály byly testovány, dostatečně nevyužili potenciál této technologie.

# **5 Naplnění hypotéz**

# **Hypotéza 1:** *Dotazovaní pedagogové interaktivní tabule využívají, ale mají o nich málo informací -* **byla potvrzena**.

Dotazníkový výzkum zaslaný na základní školy Jihočeského kraje potvrdil, že pedagogové mají o technologii interaktivní tabule a jejích možných rozšiřovacích prvcích (hlasovací zařízení, prvky Vernier a Pasco) málo informací. Přesto tuto technologii využívá přibližně 90% dotazovaných pedagogů. Viz kapitola **4.1.3.2** - *Využití interaktivní tabule ve výuce*.

## **Hypotéza 2:** *Dotazovaní pedagogové s dlouholetou praxí (více jak 20 let) nemají zájem o začlenění interaktivní tabule do výuky -* **byla vyvrácena**.

Dotazníkový výzkum neprokázal, že by věk pedagogů v Jihočeském kraji a délka jejich praxe souvisely se zapojováním této technologie do výuky. Naopak samotné používání IAT a jejich frekvence využívání byly rovnoměrně rozvrstveny do všech věkových kategorií. Viz kapitoly **4.1.3.1** – *Základní údaje respondentů* a **4.1.3.2** - *Využití interaktivní tabule ve výuce*.

**Hypotéza 3:** *Dotazovaní pedagogové interaktivní tabule využívají, ale mají zkreslený pohled na účel, za kterým ji využívají -* **byla potvrzena**.

Výzkum potvrdil, že pedagogové mají skreslený pohled na to, za jakým cílem se má IAT ve výuce využívat. Toto zjištění posílil fakt, že naprostá většina pedagogů uvedla, že byli sami sobě školiteli. Hlavní potvrzení Hypotézy č. 3 je, že polovina dotazovaných pedagogů uvedla jako důvod využívání IAT ve své výuce možnost odpovědi *dataprojektor* (*DTP*). Viz kapitola **4.1.3.2** - *Využití interaktivní tabule ve výuce*.

**Hypotéza 4:** *Na testovaných internetových portálech poskytujících úložný prostor a možnost sdílení pro digitální učební materiály (DUMy) neposkytují dostatečné informace o uložených interaktivních materiálech –* **byla potvrzena**.

Ověřování informací na internetových portálech prokázalo, že 2 ze 4 portálů vybraných do této diplomové práce neposkytují v náhledech na svém webu základní údaje typu anotace a klíčová slova. Viz kapitola **4.2.2** – *Informace v náhledech DUMů na IP.*

**Hypotéza 5:** *Na testovaných internetových portálech poskytujících úložný prostor a možnost sdílení pro digitální učební materiály (DUMy) je po nahrání systém ověření z hlediska jejich nezávadnosti před zveřejněním* – **byla potvrzena**.

Pověřené osoby na všech internetových portálech, které byly zahrnuty do této diplomové práce, potvrdili, že mají systém ověřování a recenzování před sdílením DUMů veřejnosti. Toto tvrzení bylo ověřeno při nahrávání mnou vytvořených DUMů na internetové portály. Viz kapitoly **4.2.4** – *Způsob recenzování nových DUMů před zveřejněním* a **6.4.3** – *Nahrání DUMů na internetové portály.*

**Hypotéza 6:** *Na testovaných internetových portálech poskytujících úložný prostor a možnost sdílení pro digitální učební materiály (DUMy) se i přes ověřování před zveřejněním nachází velké množství DUMů nevhodných k začlenění do vyučování. –* **byla potvrzena**.

Vlastní testování a recenzování DUMů umístěných na internetových portálech poukázalo na skutečnost, že i přes ověřování učebních materiálů ze strany internetových portálů se na nich vyskytuje zhruba ½ DUMů, které mají nedostatečné technické provedení na to, aby mohly být korektně zařazeny do výuky. Viz kapitola **4.3.2.2** – *Celkové hodnocení všech DUMů.*

**Hypotéza 7:** *Více jak polovina testovaných DUMů z internetových portálů postrádá tyto druhy základních údajů: autor, název, předmět, zaměření, kontakt na autora, datum vzniku, cílová skupina, anotace, klíčová slova, rozsah stránek –* **byla potvrzena**.

Při testování bylo zjištěno, že více jak polovině DUMů chybí základní údaje typu zaměření, kontakt, datum vzniku, anotace, klíčová slova a rozsah stránek. Viz kapitola **4.3.2.3** – *Základní informace a autorství.*

**Hypotéza 8:** *Více jak polovina testovaných DUMů z internetových portálů nesplňuje zásady digitálně prezentovaných materiálů z hlediska přístupnosti: velikost textu, kontrastnost textu, bezpečné barvy textu, bezpečné barvy pozadí, velikost DUMu vůči jeho obsahu –* **byla potvrzena**.

**Hypotéza 9:** *Více jak polovina testovaných DUMů z internetových portálů nesplňuje zásady digitálně prezentovaných materiálů z hlediska použitelnosti: osnova, odlišení odkazů od textu, rozlišení interní a externích odkazů, jasná formulace odkazu, přehledná organizace menu –* **byla potvrzena***.* 

Hypotézy č. 8 a 9 byly spojeny do jedné části výzkumu, ze které vyplývá, že 30% testovaných materiálů nesplňuje technické zásady digitální prezentace a tudíž neodpovídá kritériím přístupnosti a použitelnosti, která byla stanovena v této diplomové práci a vycházela ze zásad tvorby digitálně prezentovaných materiálů. Viz kapitola **4.3.2.4** – *Přístupnost a použitelnost DUMů.* 

**Hypotéza 10:** *Testované DUMy z internetových portálů obsahují správné pedagogické a didaktické aspekty: prostředky prezentace, poskytované nástroje, výukové zdroje, uplatnění. –* **byla potvrzena**.

Potvrzení této hypotézy dopředu nasvědčovala skutečnost, že DUMy vytvářejí pedagogové, čímž byla zaručena korektnost z didaktického i pedagogického hlediska. Tento předpoklad potvrdila i samotná evaluace materiálů na internetových portálech. Viz kapitola **4.3.2.5** – Prostředky, nástroje a uplatnění.

# **C Praktická část**

# **6 Vlastní tvorba DUMů**

Vlastní tvorba DUMů vycházela z poznatku, že na internetových portálech je umístěno malé množství DUMů zaměřených na zkoušení nebo test pomocí hlasovacího zařízení. Tento fakt potvrdil i vlastní výzkum této práce, kdy pouze 30% respondentů uvedlo, že využívá IAT při testu nebo zkoušení. Nejvíce zastoupené formy výuky byly opakování a výklad.

Při vlastní tvorbě digitálních učebních materiálů bylo vhodné zaměřit se právě na nejméně zastoupenou skupinu. Bylo vytvořeno 16 DUMů určených pro zkoušení nebo didaktický test se stejným zastoupením obou výrobců (8 SMART a 8 Activ). Dále byly vytvořeny 2 DUMy pro opakování a 2 DUMy pro výklad. Tři z těchto materiály jsou pro IAT SMART Board vytvořené v programu SMART Notebook. Čtvrtý materiál patří k IAT ActivBoard. Detailní seznam těchto DUMů naleznete v kapitole **8.5** *– Seznam DUMů z vlastní tvorby.* Před vlastním výzkumem diplomové práce byly stanoveny tyto zásady tvorby digitálních učebních materiálů pro IAT:

#### **a) Základní údaje**

- Úvodní stránka obsahuje všechny potřebné informace o materiálu a autorovi.
- Poslední stránka obsahuje použitou literaturu, zdroje a citace.

#### **b) Technické zpracování**

- Velikost textu není menší než 26 bodů.
- Kontrastnost textu s pozadím, bezpečné barvy textu, bezpečné barvy pozadí. Text černý, pozadí bílé, vše ostatní bezpečné barvy.
- Velikost DUMu vůči obsahu (komprese obrázků) menší než 1 MB.

#### **c) Didaktické aspekty**

• Materiál obsahuje alespoň 2 prostředky a nástroje prezentace.

#### **d) Pedagogické uplatnění**

• Materiál má alespoň jedno uplatnění ve školním vyučování.

Materiály byly navrženy tak, aby nebylo nutné vytvářet menu s interními odkazy. Samotné materiály obsahují dostatečné informace a nástroje pro podporu výuky, tudíž nebylo nutné v nich používat doplňujících externích odkazů. Všechny DUMy vytvořené pro tuto diplomovou práci jsou k dispozici v **Příloze č. 1** – DVD přiložené k diplomové práci.

## **6.1 DUMy formou testu s hlasovacím zařízením pro IAT**

Vytvořené digitální učební materiály zaměřené na zkoušení pomocí hlasovacího zařízení se věnují celému učivu 8. ročníku ZŠ. Konkrétně jsou to témata: *elektrostatika, elektrický obvod, práce, výkon, energie* a *vnitřní energie*. K tomuto celku byl přidán ještě jeden materiál věnující se *Jaderné fyzice* pro 9. ročník ZŠ. Ukázka jedné otázky z těchto testů vytvořené v programu ActivInspire viz **Obr. č. 19.**

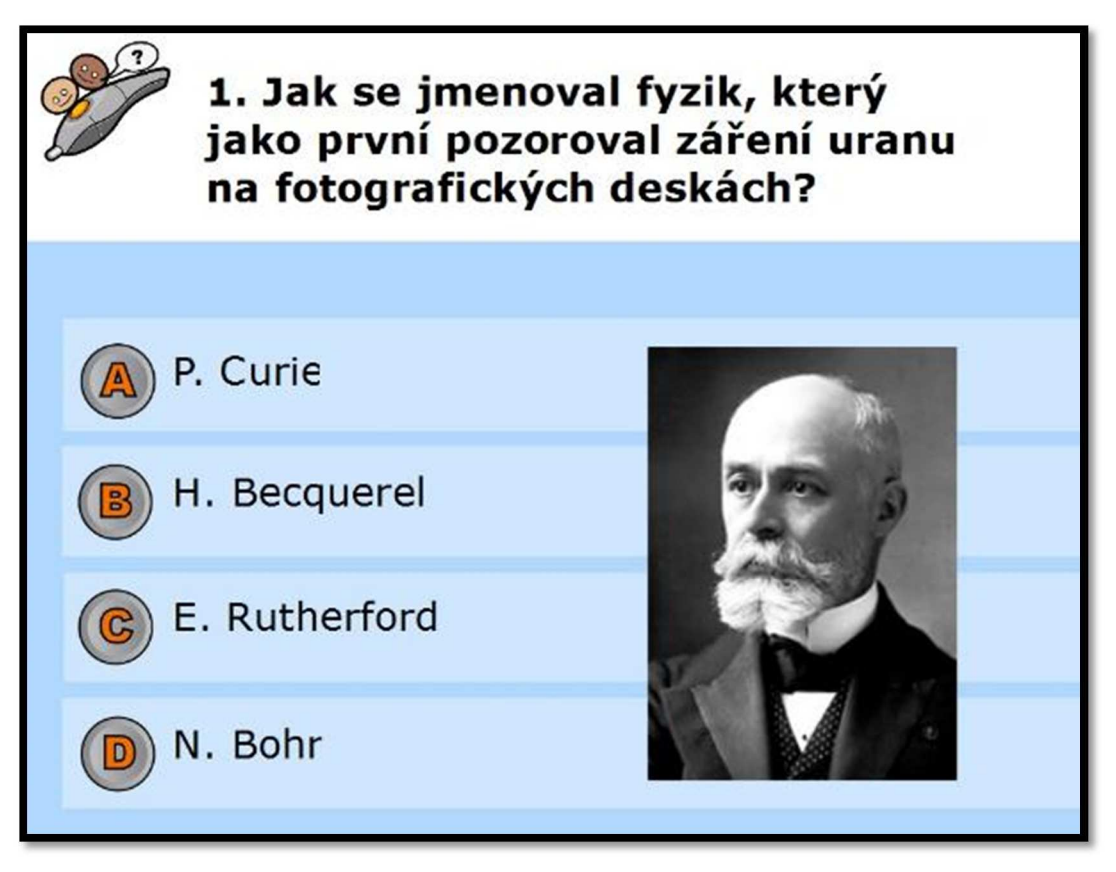

**Obr č. 19** – *Ukázka jedné otázky z materiálu určeného pro test a zkoušení z aplikace ActivInspire<sup>27</sup>*

 $\overline{a}$ <sup>27</sup> PrintScreen stránky učebního materiálu určeného pro test a zkoušení z aplikace ActiveInspire určený pro hlasovací zařízení ACtivExpression (vlastní tvorba).

Každý DUM věnující se zkoušení je tvořen osmi otázkami s uzavřenými odpověďmi (A, B, C, D), kdy je pouze jedna správná. Testy jsou doplněny o vizuální pomůcky formou obrázků. Materiál je ihned připraven k použití. Jsou v něm naprogramované správné odpovědi i systém bodování. Po spuštění těchto DUMů na IAT je možné je okamžitě používat. Po dokončení testu jsou výsledky sami vyhodnoceny. Další ukázkou je otázka z testu č. **09\_elektrostatika.notebook**, který byl vytvořen v aplikaci SMART Notebook viz **Obr. č. 20**.

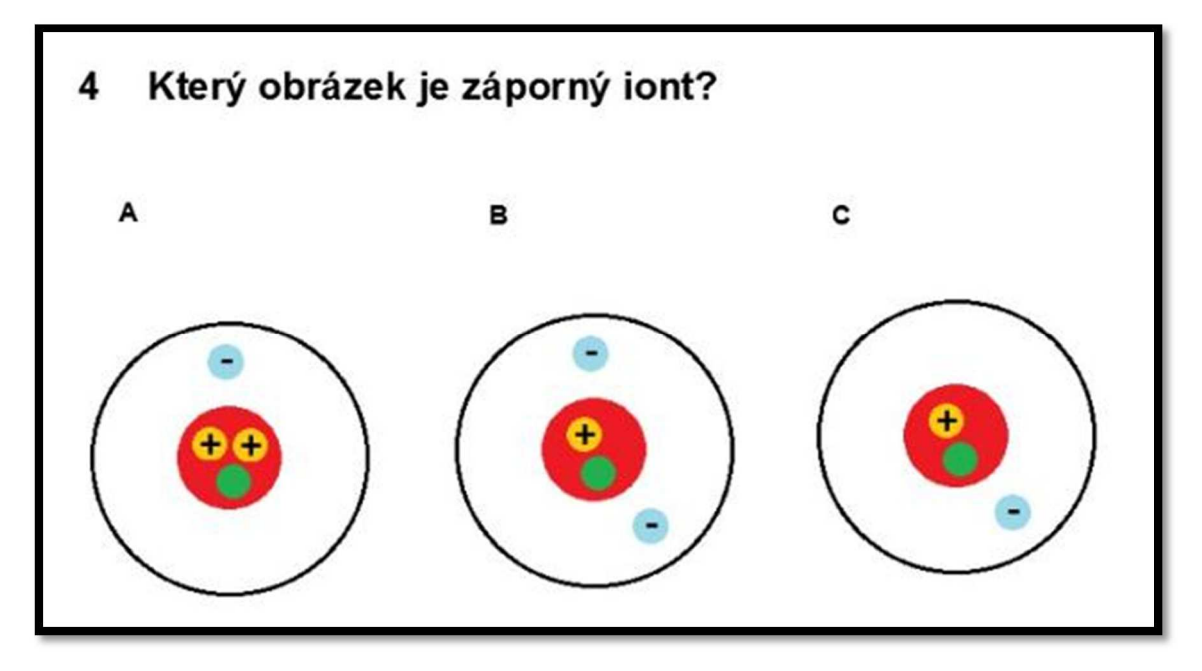

**Obr č. 20** – *Ukázka jedné otázky z materiálu určeného pro test a zkoušení z aplikace SMART Notebook<sup>28</sup>*

DUM na téma *Jaderná fyzika* byl odzkoušen přímo ve výuce. Celý test i s vyhodnocením je zaznamenán na video, které je součástí diplomové práce a naleznete jej v **Příloze č. 1** – DVD přiložené k diplomové práci.

#### **6.2 DUMy určené pro výklad**

 $\overline{a}$ 

Digitální učební materiály vytvořené pro tuto práci věnující se výkladu, jsou určené pro 6. ročník ZŠ a jsou to témata: *Skladba atomu* a *Atomy, molekuly a sloučeniny.* V tomto druhu materiálu byl kladen důraz hlavně na názornost. Neobsahují žádný

<sup>&</sup>lt;sup>28</sup> PrintScreen stránky učebního materiálu určeného pro test a zkoušení z aplikace SMART Noterbook určený pro hlasovací zařízení SMART Response (vlastní tvorba).

strukturovaný text jen nutné body. Vše důležité sdělí pedagog a materiál slouží jako podpora, ne jako cíl vyučování. Tyto podklady obsahují převážně názorné obrázky s interaktivními prvky a cvičeními pro žáky. Výkladové DUMy byly vytvořeny v programu SMART Notebook určeném pro IAT SMART Board a to z důvodu zastoupení obou výrobců v této určené pro opakování.

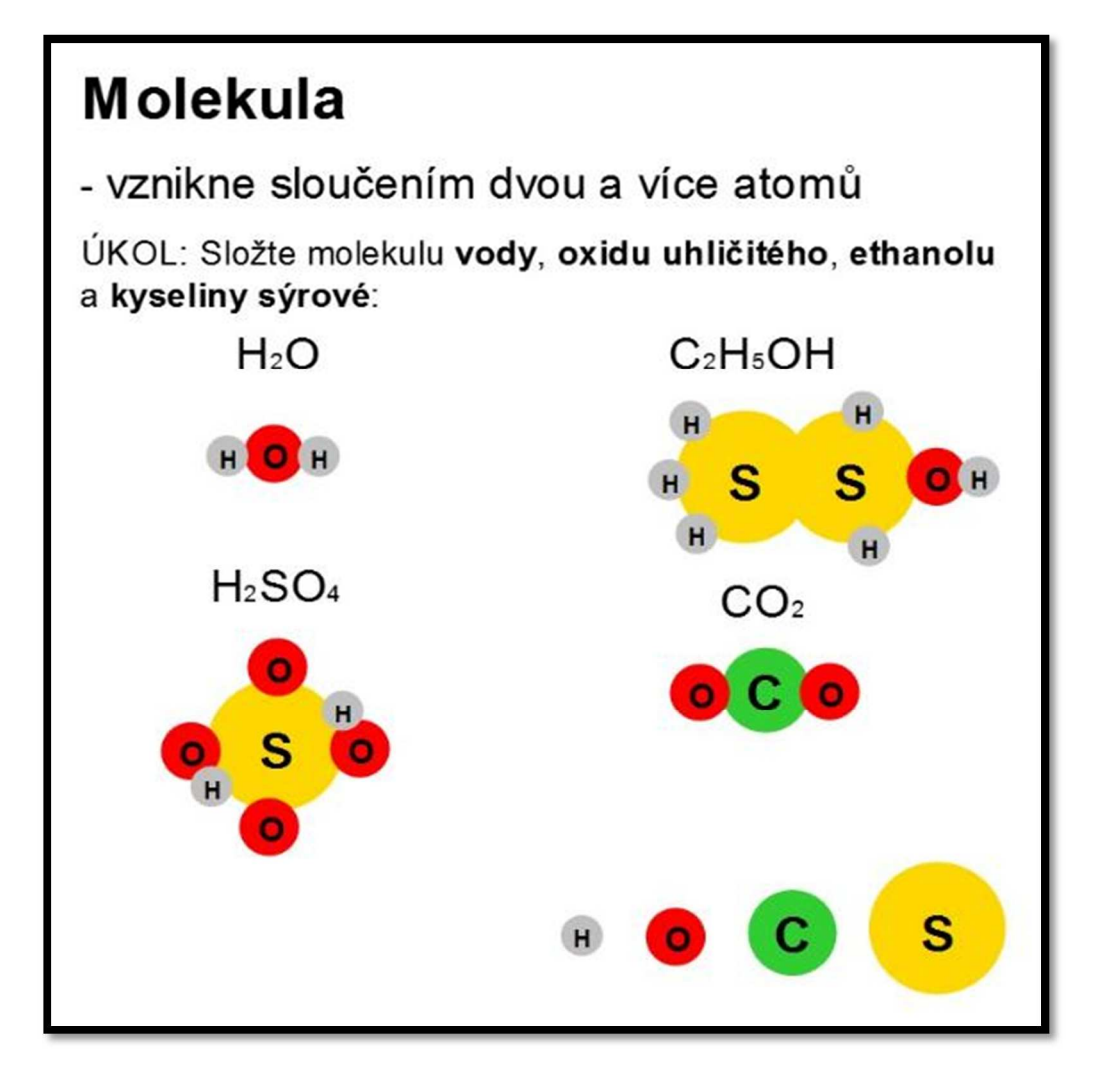

**Obr č. 21** – *Ukázka stránky interaktivního materiálu zaměřeného na výklad nové látky<sup>29</sup>*

Na ukázku byla vybrána stránka materiálu č. **19\_atomy\_molekuly.notebook** viz **Obr. č. 21**, na které si žáci pro upevnění učiva, po vyložení pojmu *molekula*, vyzkoušejí složit molekuly látek uvedených na stránce. Jednotlivé prvky (vpravo dole) jsou

 $\overline{a}$ 

<sup>&</sup>lt;sup>29</sup> PrintScreen stránky učebního materiálu určeného pro výklad z aplikace ActiveInspire (vlastní tvorba).

v materiálu na pevno uzamčeny a mají nastavené nekonečné klonování. Žáci prstem nebo perem tyto zástupce uchopují a výše skládají.

### **6.3 DUMy určené pro opakování**

Podklady, věnující se opakování, byly vytvořeny v obou již jmenovaných programech. Oba shrnují tématiku *Jaderné fyziky* vyučující se v 9. ročníku ZŠ. Zde byly využity interaktivní prvky vhodné pro opakování v kombinaci s otázkami. K těmto DUMům byl přiložen pracovní list, který zapojil do činnosti všechny žáky ve třídě. Učivo si opakovali vyplňováním pracovního listu samostatně v lavicích a zároveň byli postupně zváni, aby vyplňovali pracovní list i na IAT, což posloužilo jako kontrola jejich postupu. Část elektronického pracovního listu viz **Obr. č 22** – Č*ást elektronického pracovního listu* z materiálu č. **18\_prac\_list\_opak.flipchart.** 

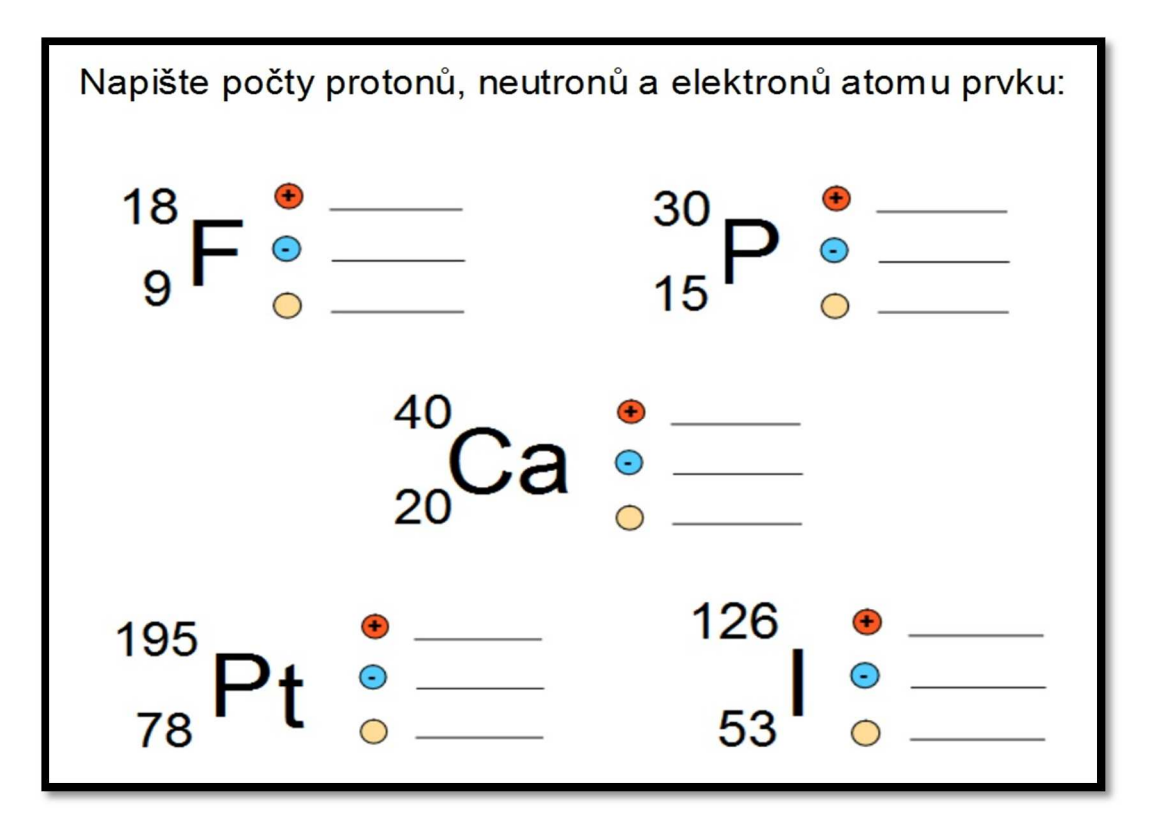

**Obr č. 22** – *Část elektronického pracovního listu<sup>30</sup>*

 $\overline{a}$ 

<sup>&</sup>lt;sup>30</sup> PrintScreen stránky učebního materiálu určeného pro opakování z aplikace ActiveInspire (vlastní tvorba).

Další náhled je z materiálu č. **20\_skladba\_atomu**, který je stejně jako předchozí určen pro opakování učiva. V úvodu tohoto materiálu si žáci zopakovali historii objevu atomu, a jak jednotlivé modely po sobě následovaly. Na této stránce měli nejprve popsat jednotlivé části atomu. Poté byla stránka uvedena do původního stavu a žáci měli za úkol složit pomocí chemické tabulky prvků atom *Uhlíku* viz **Obr. č. 23** *– Část učebního materiálu určeného pro opakování.* Částice atomu (vpravo nahoře) mají nastavené nekonečné klonování a uzamčenou pozici, takže je možné skládat atomy více prvků.

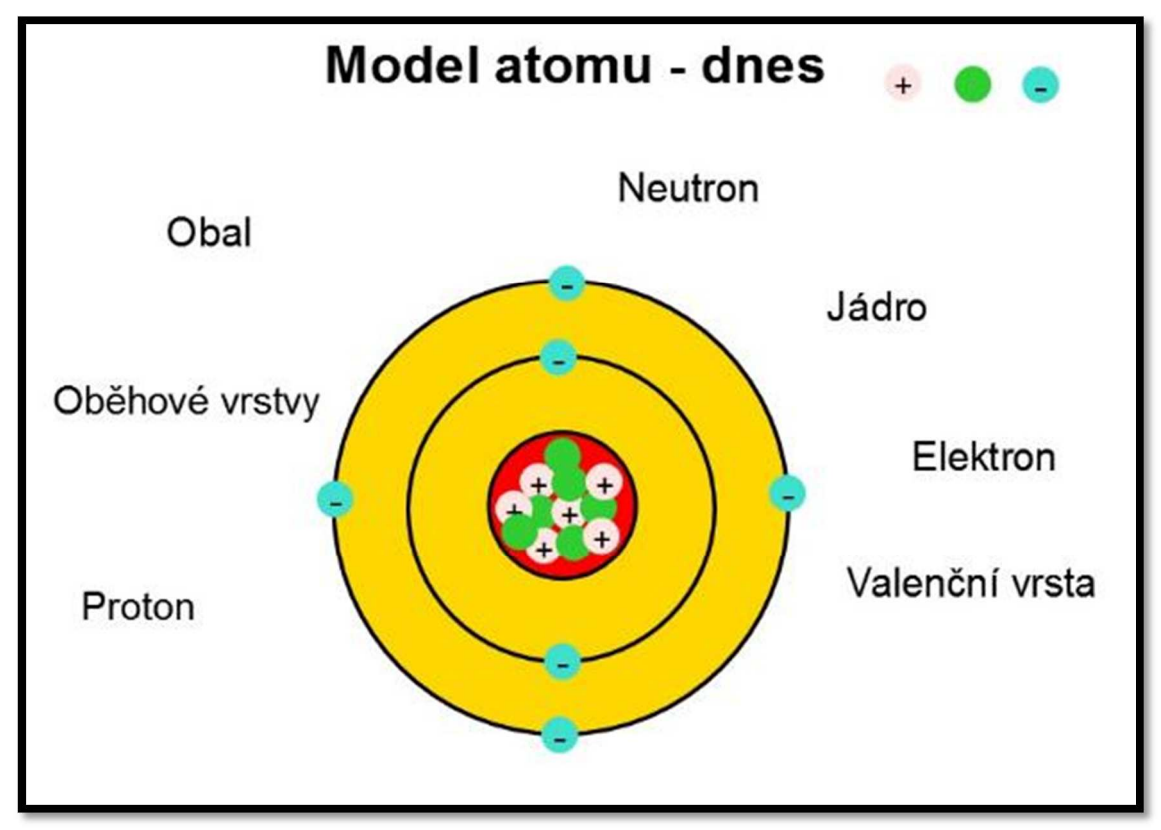

**Obr č. 23** – *Část učebního materiálu určeného pro opakování<sup>31</sup>*

## **6.4 Nahrání DUM na internetové portály**

 $\overline{a}$ 

Všechny (20) digitální učební materiály vytvořené v rámci této diplomové práce byly nahrány na internetové portály *dumy.cz* a *veskole.cz*. Tyto materiály prošly recenzováním editorů ze strany internetových portálů a momentálně jsou všechny

<sup>&</sup>lt;sup>31</sup> PrintScreen stránky učebního materiálu určeného pro opakování z aplikace ActiveInspire (vlastní tvorba).

dostupné veřejnosti. Editoři i uživatelé, kteří tyto DUMy využijí pro své účely, mohou materiály ohodnotit na stupnici od 1 do 5, kde 5 je nejlépe. Dosavadní hodnocení těchto DUMů se pohybuje v rozmezí 3 – 5.

## **6.5 Ověření ve vyučování**

Některé digitální učební materiály z vlastní tvorby byly otestovány při výuce během souběžné praxe na ZŠ a MŠ Nerudova v Českých Budějovicích a také ve studentské soutěži Inovace praxe na Jihočeské univerzitě. V kapitole bude popsán průběh hodiny s metodickou přípravou, kde byla použita interaktivní tabule ve spojení s hlasovacím zařízením.

#### **6.5.1 Vyučované téma: Jaderná fyzika**

#### **Ročník:** 9.

**Náplň hodiny:** test, samostatná práce a opakování celého probraného bloku

#### **Úvod**

Do soutěže *Studentská inovace praxe* byla vybrána vyučovací hodina zaměřená na opakování dosud probraného učiva s didaktickým testem. Z důvodu abstraktnosti tématu byla pro maximální možnou názornost využita interaktivní tabule ActivBoard. Téma *Jaderná fyzika* se z velké části skládá z teoretických poznatků. Pro ověření znalostí žáků byla zvolena forma testu s uzavřenými otázkami. Pro tento druh testu bylo využito ve spojení s již zmíněnou interaktivní tabulí hlasovací zařízení ActivExpression.

#### **Cíle hodiny**

- a) Žák komplexně zopakuje dosud probírané učivo.
- b) Žák zná historii a vývoj jaderné fyziky ve vědě a technice.
- c) Žák chápe pojmy nuklid, izotop, radionuklid, radioaktivita, radioaktivní záření, poločas proměny, nukleonové a protonové číslo.
- d) Žák zná využití radioaktivního záření a radioaktivních prvků.
- e) Žák umí vysvětlit princip jaderné reakce (štěpení a fúze), jaderné elektrárny a jaderného reaktoru.
- f) Žák chápe účinky a následky radioaktivního záření, zná možnou ochranu.

#### **Návaznost z minulých hodin**

Žáci probírali toto téma v šesti předcházejících hodinách.

**V první hodině** bylo navázáno na znalosti z předmětu chemie, kde již byly popsány základní stavební částice atomu a složení jádra atomu. Dalším předpokladem bylo, že žák umí pracovat s chemickou tabulkou prvků a je mu znám význam číselných hodnot u jednotlivých prvků. Tyto znalosti byly v úvodní hodině tématu *Jaderná fyzika* zopakovány spolu se znalostmi o historii a objevu atomu, z nižších ročníků tohoto předmětu.

**V druhé hodině** byly žákům vysvětleny pojmy nukleon, nuklid a izotop. Žáci procvičili pomocí chemické tabulky prvků práci s nukleonový a protonovým číslem, dělili prvky na nuklidy a izotopy a naopak z těchto čísel poznávali prvky v chemické tabulce.

**Ve třetí hodině** bylo provedeno zopakování dosud probraného učiva. Novým učivem byla témata: objevení radioaktivity, radioaktivního záření, radionuklidy a možná využití.

**Ve čtvrté hodině** se probírala štěpná a fúzní jaderná reakce, uvolňování jaderné energie, poločas proměny a byly promítnuty videosekvence z dokumentárního filmu Hirošima.

**V páté hodině** bylo provedeno opakování dosud probraného učiva. Novým učivem byla řízená štěpná reakce v reaktoru jaderné elektrárny, její princip a zavážené palivo. Dále bylo provedeno srovnání veškerých druhů elektráren.

**V šesté hodině** byla žákům promítnuta videosekvence o havárii v Černobylu a toto video bylo rozebráno z hlediska možného nebezpečí a ochrany tohoto druhu elektráren.

## **Aktuální hodina**

Vybraná vyučovací hodina je sedmá a poslední, kdy se budou žáci věnovat tématu *Jaderné fyziky*. Příští hodinu už bude probíráno téma *Země a vesmír.* Žáci byli šestou hodinu upozorněni, že následující hodinu budou psát test na celý probraný blok, který bude hodnocen a započten do jejich klasifikace. Náplní aktuální hodiny je napsat s žáky test a zopakovat celý blok probraného učiva.

## **Test**

Test obsahuje 8 otázek se 4 možnostmi odpovědí (A, B, C, D), kdy je právě jedna správná. Otázky byly sestaveny z probíraného učiva a očekávaných výstupů, dle ŠVP dané školy.

**Učivo:** atom, atomová jádra, nuklid, izotop, radioaktivita, využití jaderného záření, řetězová jaderná reakce, jaderný reaktor, jaderná energetika, ochrana před zářením **Očekávané výstupy:** 

- Žák s využitím znalostí z chemie popíše základní stavební částice atomu a složení jádra atomu.
- Žák na příkladu objasní, co rozumí izotopem daného prvku, jakou látku nazveme nuklidem.
- Žák uvede tři základní druhy radioaktivního záření, objasní jejich podstatu, porovná jejich vlastnosti a objasní příklady užití radionuklidů.
- Žák popíše řetězovou jadernou reakci a objasní nebezpečí jejího zneužití v jaderných zbraní i možnosti využití v jaderných reaktorech a v jaderných elektrárnách.
- Žák vysvětlí, k jakým přeměnám energie dochází v jaderné elektrárně, porovná je s přeměnami v tepelné a vodní elektrárně a také porovná výhody a nevýhody uvedených tří typů elektráren.
- Žák popíše historii jaderné energetiky, uvede současné možnosti likvidace vyhořelého jaderného paliva; popíše, jak je v současné době zajišťována bezpečnost provozu jaderných elektráren u nás.

#### **Popis připraveného testu:**

Test byl připraven v aplikaci ActivInspire základním programem interaktivní tabule ActivBoard. Jedná se o 8 otázek se 4 možnostmi odpovědí, kdy je právě jedna správná. Správné odpovědi byly v testu označeny, aby tabule mohla po jeho skončení zobrazit odpovědi žáků na jednotlivé otázky a spočítat celkové hodnocení. Kompletní a funkční test pro výše zmíněné zařízení je přiložen k tomuto dokumentu pod názvem *jaderna\_fyzika\_test.flipchart*. Náhled samotných otázek a odpovědí je pod stejným názvem s příponou *.pdf*.

Na začátku hodiny si žáci vzali do lavic hlasovací zařízení ActivExpression. Pomocí jedinečně vygenerovaného kódu interaktivní tabulí ActivBoard se s tímto zařízením spojili a zadali svá jména. Následně si interaktivní tabule vytvořila jejich seznam a databázi na zpracování výsledků hlasování.

Do souboru s testem byla přidána i hodnotící stupnice. Tabule umí přiřadit nasbíranému počtu bodů danou známku. Po dokončení testu byla provedena kontrola správných odpovědí spolu se žáky. Interaktivní tabule vyhodnotila celkové výsledky a podle získaných bodů jednotlivých žáků, jim přiřadila odpovídající známku. S výsledky je možné dále pracovat. Tabule uchovává všechny odpovědi žáků i dobu po jakou se rozhodovali, než odpověděli. Pedagog se může přesně zaměřit na otázku, která žákům činila potíže a znovu jí vysvětlit.

**Hodnocení:** 8 otázek = celkem 8 bodů, 8 = výborně, 7-6 = chvalitebně, 5-4 = dobrě, 3-2 = dostatečně a 1-0 = nedostatečně

#### **Opakování učiva – Jaderná fyzika**

Po dokončení testu byl žákům rozdán pracovní list se šesti úkoly, které vycházely z probraného učebního bloku. Na jeho vyplnění žáci potřebovali pouze své znalosti a chemickou tabulku prvků, která jim byla poskytnuta společně s pracovním listem (vytištěna na druhé straně pracovního listu). Žáci měli za úkol 10 minut samostatně pracovat. Elektronická podoba pracovního listu byla připravena na interaktivní tabuli. Po uplynutí dané doby byl pracovní list pro kontrolu a za pomoci žáků vyplňován i na tabuli. Pro opakování složitějších částí učiva jako štěpná reakce, princip jaderné elektrárny a jaderného reaktoru byl připraven další interaktivní materiál s aplety, které poskytuje aplikace SMART Notebook (základní program pro interaktivní tabule SMART Board). Pomocí těchto interaktivních materiálů, metod diskuze, řízeného dialogu a opakovaného výkladu bylo učivo komplexně zopakováno. Žáci si pracovní list ponechali, čímž získali materiál shrnující probrané učivo a chemickou tabulku prvků, kterou mohou využít i v jiných předmětech.

## **Potřebné pomůcky**

• interaktivní tabule

• hlasovací zařízení

- klasická tabule na fixy nebo křídy
- počítač s aplikací ActivInspire a SMART Notebook
- pracovní list
- chemická tabulka prvků

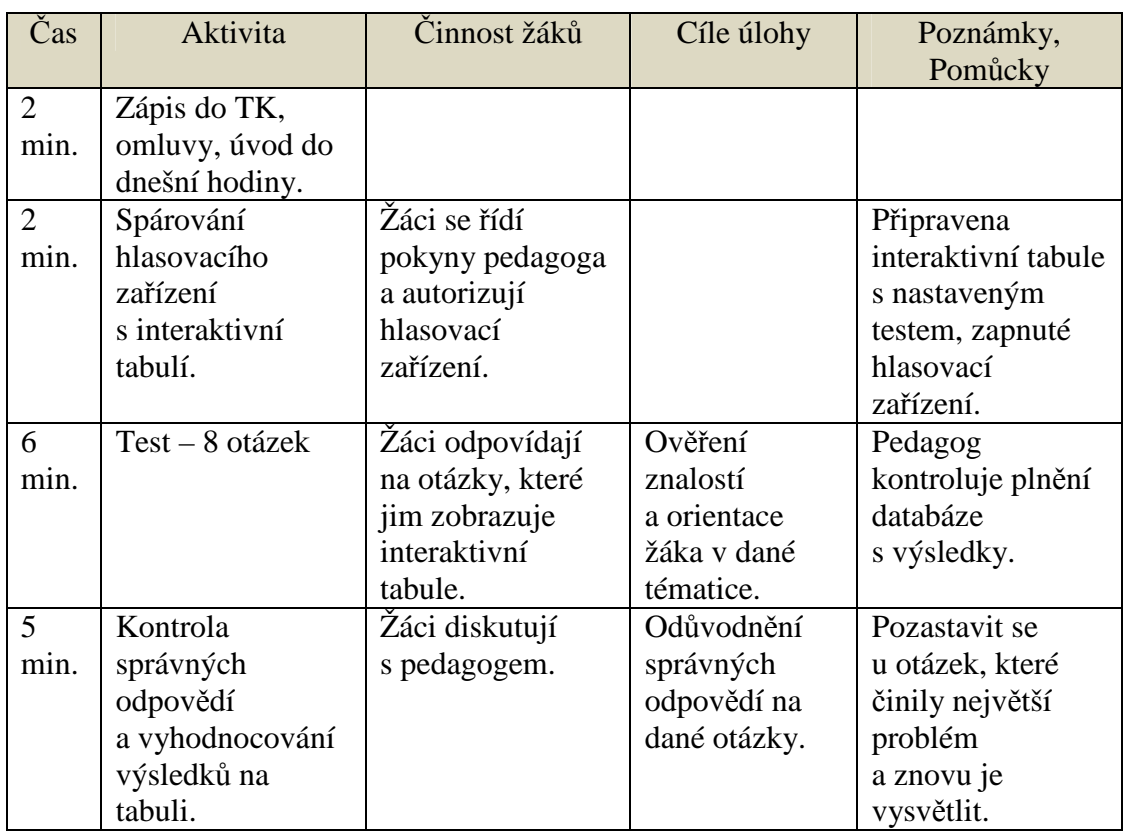

## **Časová rozvaha hodiny**

| $\overline{2}$ | Zápis známek do        | Žáci si nadepíší                    |                             | Služba rozdá                     |
|----------------|------------------------|-------------------------------------|-----------------------------|----------------------------------|
| min.           | ŽК                     | kolonku v ŽK                        |                             | pracovní listy                   |
| 10<br>min      | Pokyny<br>k pracovnímu | Žáci samostatně<br>pracují.         | Opakování<br>učiva pro      | Pedagog připraví<br>interaktivní |
|                | listu a jeho           |                                     | hlubší                      | materiály pro                    |
|                | vypracovávání.         |                                     | zapamatování                | opakování                        |
|                |                        |                                     | si získaných                | a elektronickou                  |
|                |                        |                                     | poznatků.                   | verzi pracovního                 |
|                |                        |                                     |                             | listu.                           |
| $\overline{2}$ | Kontrola               | Žáci poslouchají                    | Aktivizace                  | Pedagog vyplní                   |
| min            | samostatné práce       | pokyny pedagoga                     | a motivace                  | na interaktivní                  |
|                | a sdělení dalších      | a odpovídají na                     | žáků k další                | tabuli za pomoci                 |
|                | pokynů                 | první dva úkoly                     | činnosti.                   | žáků první úkol.                 |
|                | k pokračující          | pracovního listu.                   |                             |                                  |
|                | činnosti.              |                                     |                             |                                  |
| 14             | Vypracovávání          | Záci zapojeni do                    | Na                          | Zapojení apletů                  |
| min            | pracovního listu       | ovládání tabule.                    | jednotlivých                | u úkolu č. 5                     |
|                | souběžně<br>v lavicích | Pedagog pouze                       | úkolech je<br>učivo         | a vysvětlení                     |
|                | i na interaktivní      | moderuje dění                       |                             | principů.                        |
|                | tabuli.                | a vyvolává žáky<br>k plnění dalších | opakováno,<br>vzniklé chyby |                                  |
|                |                        | úkolů.                              | a následné                  |                                  |
|                |                        |                                     | objasnění                   |                                  |
|                |                        |                                     | slouží                      |                                  |
|                |                        |                                     | k prohloubení               |                                  |
|                |                        |                                     | poznání.                    |                                  |
| $\overline{2}$ | Shrnutí hodiny,        | Žáci poslouchají                    | Ukončení                    | Příště Země                      |
| min            | shrnutí                | pokyny pedagoga.                    | aktuálního                  | a Vesmír,                        |
|                | probraného             |                                     | tématu.                     | kapitola 11                      |
|                | učebního bloku         |                                     |                             | v učebnici.                      |
|                | a co bude příště.      |                                     |                             |                                  |

**Tabulka č. 8 –** *Časová rozvaha hodiny* 

#### **Shrnutí této hodiny**

#### **Aktivizace a motivace žáků**

Ráz této vyučovací hodiny je odlišný od klasických hodin. Jsou v ní využívány moderní didaktické prostředky a pomůcky. Každý žák má po celé vyučování své úkoly a je vtahován otázkami pedagoga do výuky. Role pedagoga je řídit dění ve třídě, pokládat žákům doplňující otázky pro hlubší porozumění učivu a určovat žáky, kteří

*7 Závěr* 

dále ovládají interaktivní tabuli. Žáci pracují samostatně. Při souběžném vyplňování pracovních listů v lavicích a na tabuli se za moderování pedagoga navzájem opravují.

#### **Použité metody**

- rozhovor
- řízený dialog
- výklad
- samostatná práce
- modelování pomocí technických pomůcek

#### **Výhody takto postavené hodiny**

Takto postavená hodina není vhodná pro každé vyučování. Téma *Jaderná fyzika* je z větší části založena na teoretických poznatcích, které pedagog předává žákům. Učivo je velice abstraktní a nelze při něm využít pokusy, laboratorní cvičení apod. Naopak je velice vhodné využít ICT technologií pro co největší názornost, například videosekvence a aplety s možností modelování.

Tuto technologii lze využít pro test nebo zkoušení. Vytvoření interaktivního testu zabere téměř stejný časový prostor, jako příprava na klasický tištěný test. Čas věnovaný při přípravě se několikanásobně vrátí při vlastním vyučování a přípravě na další hodinu. Interaktivní tabule okamžitě zpracuje a ohodnotí dokončený test. Pedagog je ušetřen opravování, ihned se může věnovat problémovým otázkám a není nucen se v příští hodině k této látce vracet. Nemůžeme opomenout ani aspekt materiálních nákladů. Použitím varianty IAT s hlasovacím zařízením je ušetřeny výdaje na tisk a papír. Při opakování byli díky pracovnímu listu zapojeni všichni žáci. ICT technologie byla v tomto případě využita jako kontrolní prvek, kdy v první fázi opakování na ní žáci doplňovali interaktivní pracovní list. V druhé fázi byla tabule využita pro znázornění abstraktních části opakovaného učiva.

Zapojení žáků do ovládání ICT technologie má vliv na jejich motivaci. Snaží se před svými vrstevníky vyniknout. Samotný fakt, že pedagog neustále vyvolává a zve žáky k tabuli, udržuje jejich pozornost.

#### **Závěr**

Ve vyučovací hodině byly provedeny všechny naplánované aktivity připravené v písemné přípravě. Při práci s technickými pomůckami (hlasovací zařízení, interaktivní tabule aj.) nedošlo k žádným komplikacím, naopak hodina díky nim probíhala ve svižném tempu a byl ušetřen čas, který mohl být věnován probírané látce. Sestříhaný videozáznam vyučování je možné shlédnout na YouTube.com pod odkazem < http://youtu.be/3cUXMwt-Nrk >.

#### **Zdroje přípravy na hodinu**

[1] RŮŽENA, Kolářová. *Fyzika: Pro 9. ročník ZŠ*. 1. vydání. Havlíčkův Brod: Prometheus, 2006. ISBN 978-80-7196-193-2.

Zdroje, které byly použity v přiložených materiálech, jsou uvedeny přímo v nich.

#### **6.5.2 Soutěž SIP**

Hodina popsaná v předchozí kapitole (*kapitola 6.4.1*) byla díky své náplni s prvky moderního vyučování zařazena do celouniverzitní soutěže Inovace studentské praxe, která se bude probíhat 18. 4. 2013 na Jihočeské univerzitě v Českých Budějovicích. V této soutěži bude prezentován obsah, metodický postup a videoukázka hodiny před odbornou komisí složenou z didaktika, pedagoga, psychologa, učitele z praxe a studenta doktorandského studia učitelského oboru. Kompletní materiál poslaný do této soutěže je k nalezení v **Příloze č. 1** – DVD přiložené k diplomové práci.

## **7 Závěr**

Cílem této diplomové práce bylo zjistit rozšířenost interaktivních tabulí na základních školách Jihočeského kraje a způsob, kterým jsou začleňovány do vyučování. Dále na základě provedeného výzkumu podat souhrnné informace o této moderní pomůcce tak, aby se čtenář dozvěděl vše o možnostech a způsobu využití interaktivní tabule a mohl je aplikovat ve své výuce. Doplněním těchto teoretických poznatkům o praktické příklady měly být vytvořeny vzorové digitální učební materiály pro předmět fyzika na 2. stupni ZŠ ověřené ve výuce a videosekvence s výukou, kde je tato pomůcka vhodně využívána.

Před dotazníkovým šetřením byly stanoveny hypotézy, od kterých se vyvíjel výzkum a je na ně odkazováno v celé diplomové práci. Dotazník byl rozeslán na 196 základních škol v Jihočeském kraji a jeho návratnost byla 38%. Dále bylo provedeno zkoumání podmínek a podrobností systému, podle kterých jsou nově vznikající digitální učební materiály na internetových portálech recenzovány před sdílením veřejnosti. Vlastní testování bylo zaměřeno na učební materiály předmětu fyzika z okruhů pro 2. stupeň ZŠ dle ŠVP, pro které bylo vybráno 55 DUMů s rovnoměrným zastoupením obou hlavních výrobců (SMART Board a ActivBoard). Na základě tohoto šetření byla doplněna teoretická část o údaje, kterých se pedagogům nedostává.

Pro praktickou názornost bylo vytvořeno 20 DUMů pro interaktivní tabule, které byly ověřeny ve výuce a následně nahrány na testované internetové portály. Konkrétně šlo o 16 materiálů pro test a zkoušení pomocí hlasovacího zařízení, ve kterých jsou po 8 zastoupeny obě platformy (SMART Notebook a ActivInspire). Zbývající 4 materiály jsou zaměřené na opakování a výklad nového učiva. Všechny DUMy prošly recenzováním ze strany editorů na internetových portálech a jsou k dispozici na www.veskole.cz a www.dumy.cz. Dále byla připravena a natočena ukázková vyučovací hodina s využitím interaktivní tabule a hlasovacího zařízení. Kompletní příprava, metodický plán a videosekvence hodiny jsou součástí této práce.

V teoretické části byla popsána technologie interaktivní tabule. Pro objektivní náhled do problematiky byl proveden rozsáhlý výzkum na základních školách Jihočeského

kraje zaměřený na pedagogy vyučující předmět fyzika na 2. stupni ZŠ. Všechny získané poznatky se odrazily ve vlastní tvorbě DUMů, která doplňuje teoretickou část. V diplomové práci bylo zjištěno, že interaktivní tabule jsou využívány při výuce fyziky v hojném počtu, ale skutečný cíl, proč byla tato technologie nasazena do škol, zůstává z velké části opomenut. Digitální učební materiály pro interaktivní tabule na internetových portálech zabývajících se podporou výuky rychle expandují, ale úroveň jejich provedení stále zaostává hlavně z technické stránky. Z této diplomové práce vyplývá, že současnou situaci by bylo možné vyřešit přísnějším recenzováním učebních materiálů ze strany internetových portálů, poskytnutím efektivnějších rad zaměřených na využití interaktivních tabulí při výuce a rozšířením zásad tvorby digitálně prezentovaných materiálů mezi pedagogy.

# **8 Seznamy a rejstřík**

## **8.1 Seznam použitích zkratek**

- EU Evropská unie
- MŠ Mateřská škola
- ZŠ Základní škola
- SŠ Střední škola
- VŠ Vysoká škola
- DUM Digitální učební materiál
- ŠVP Školní vzdělávací program
- RVP Rámcový vzdělávací program
- SIPVZ Státní informační politika ve vzdělávání
- ICT (IKT) Information and Communication Technologies (Informační a komunikační

technologie)

- IAT Interaktivní tabule
- MS Microsoft
- DNS Domain name system
- DP Diplomová práce
- DVD Digital video disc
- IAA Interaktivní aplikace a materiály
- DTP Dataprojektor

## **8.2 Seznam grafů**

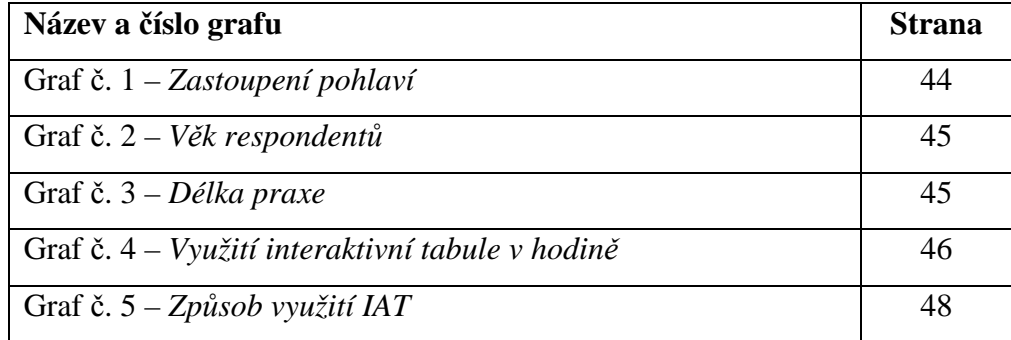

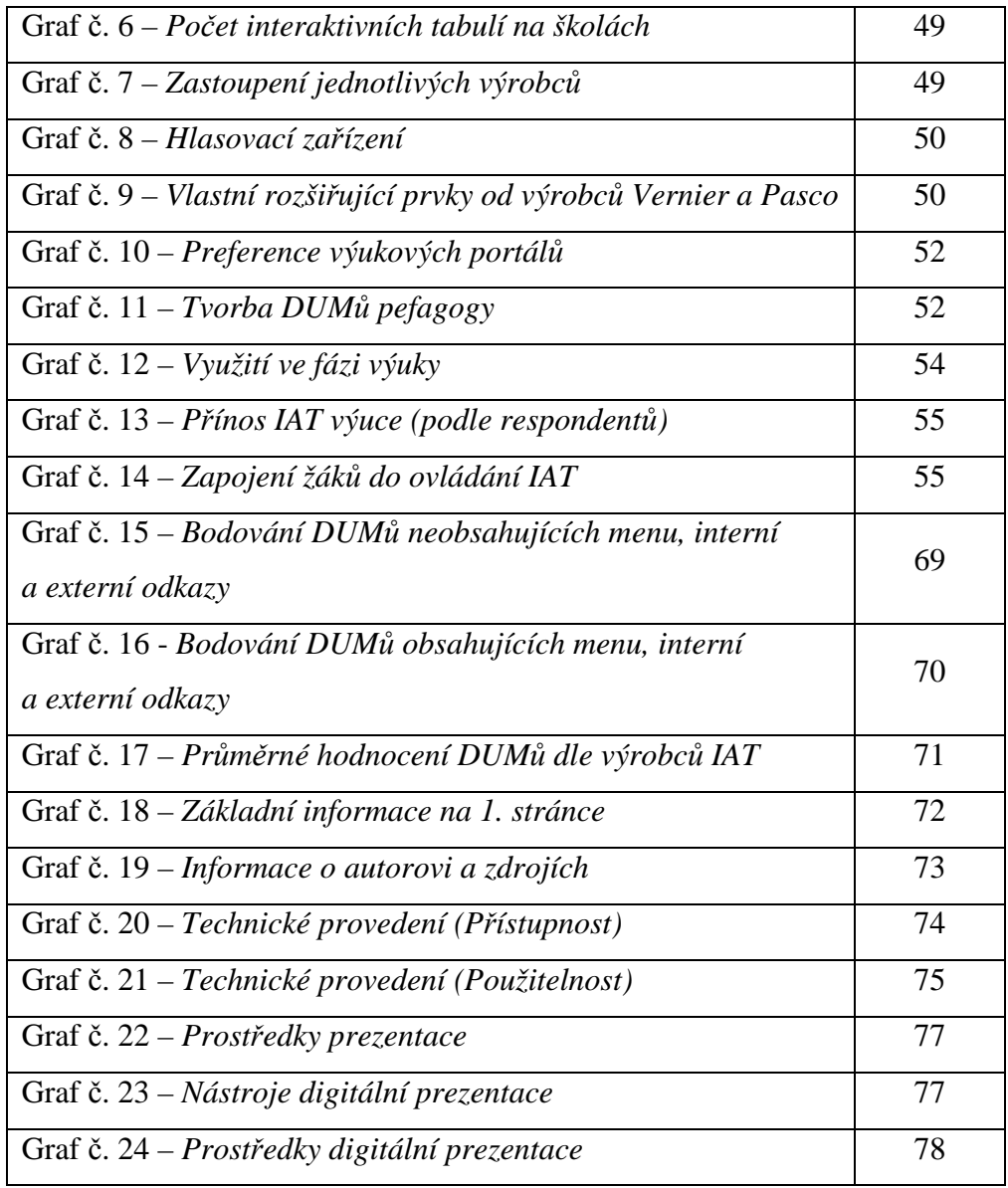

## **8.3 Seznam tabulek**

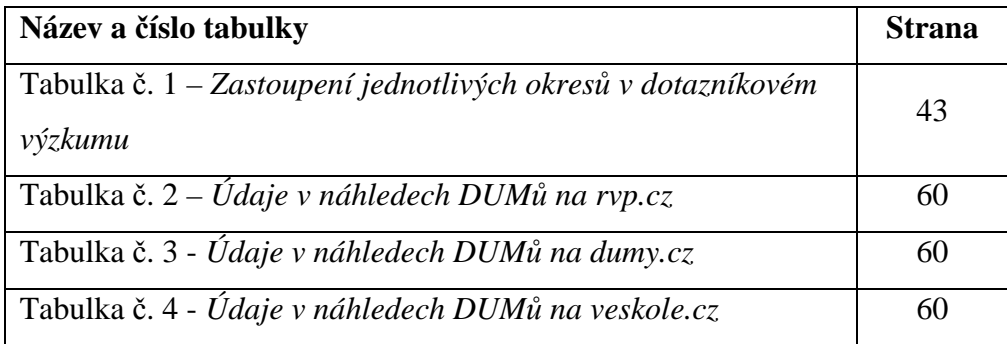

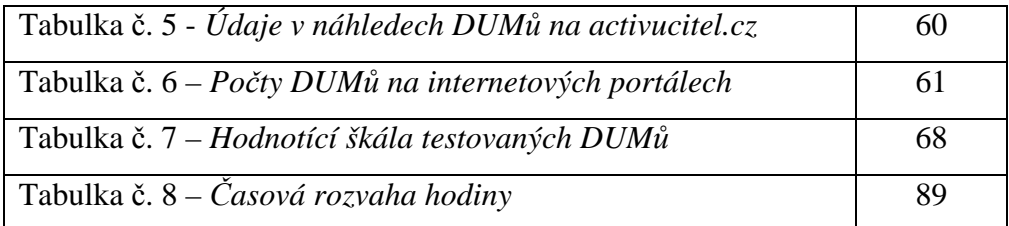

# **8.4 Seznam obrázků**

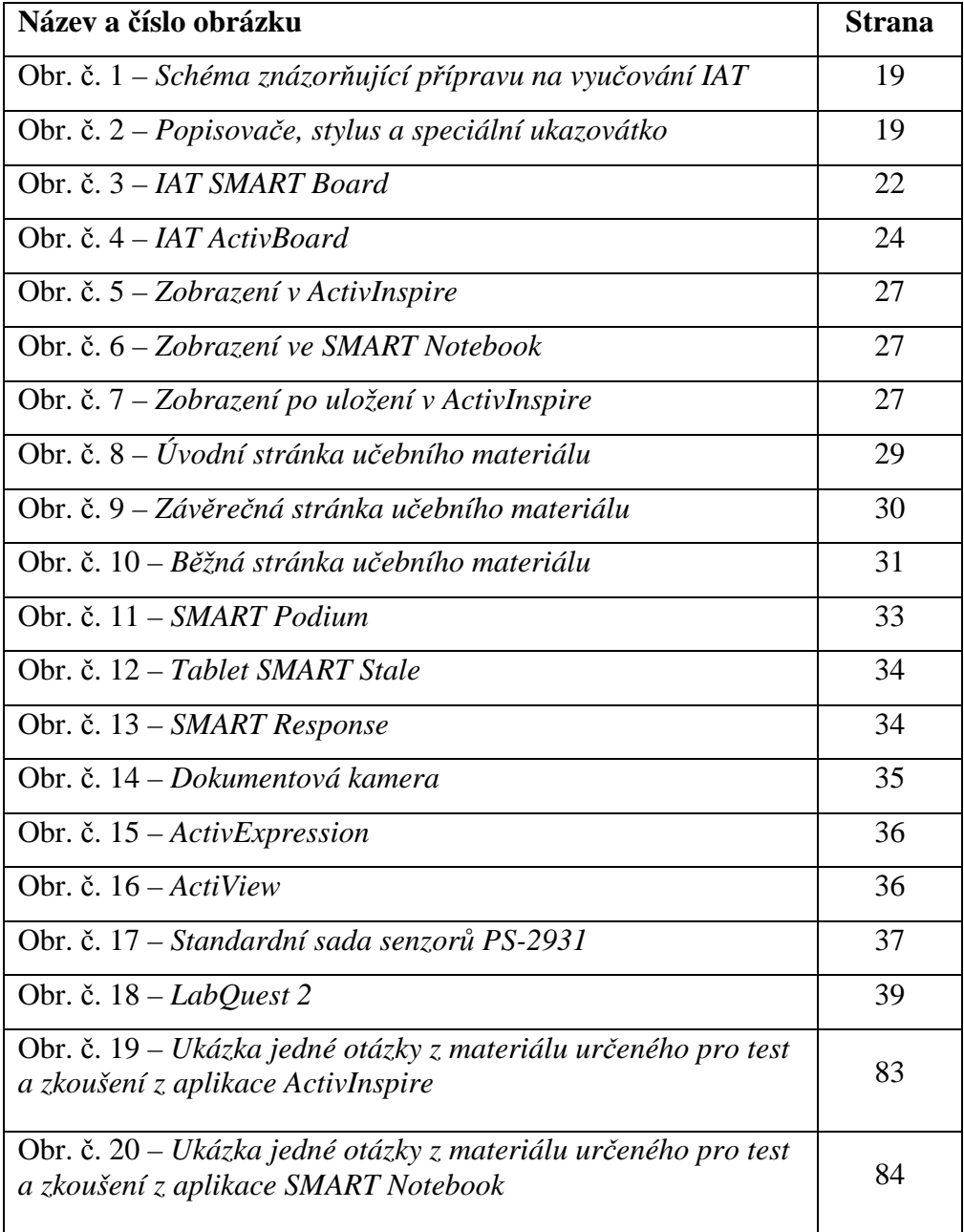

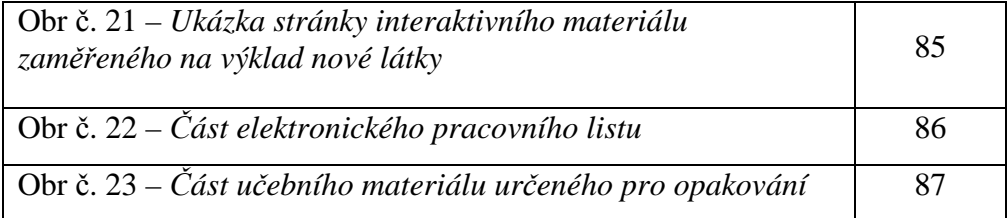

# **8.5 Seznam DUMů z vlastní tvorby**

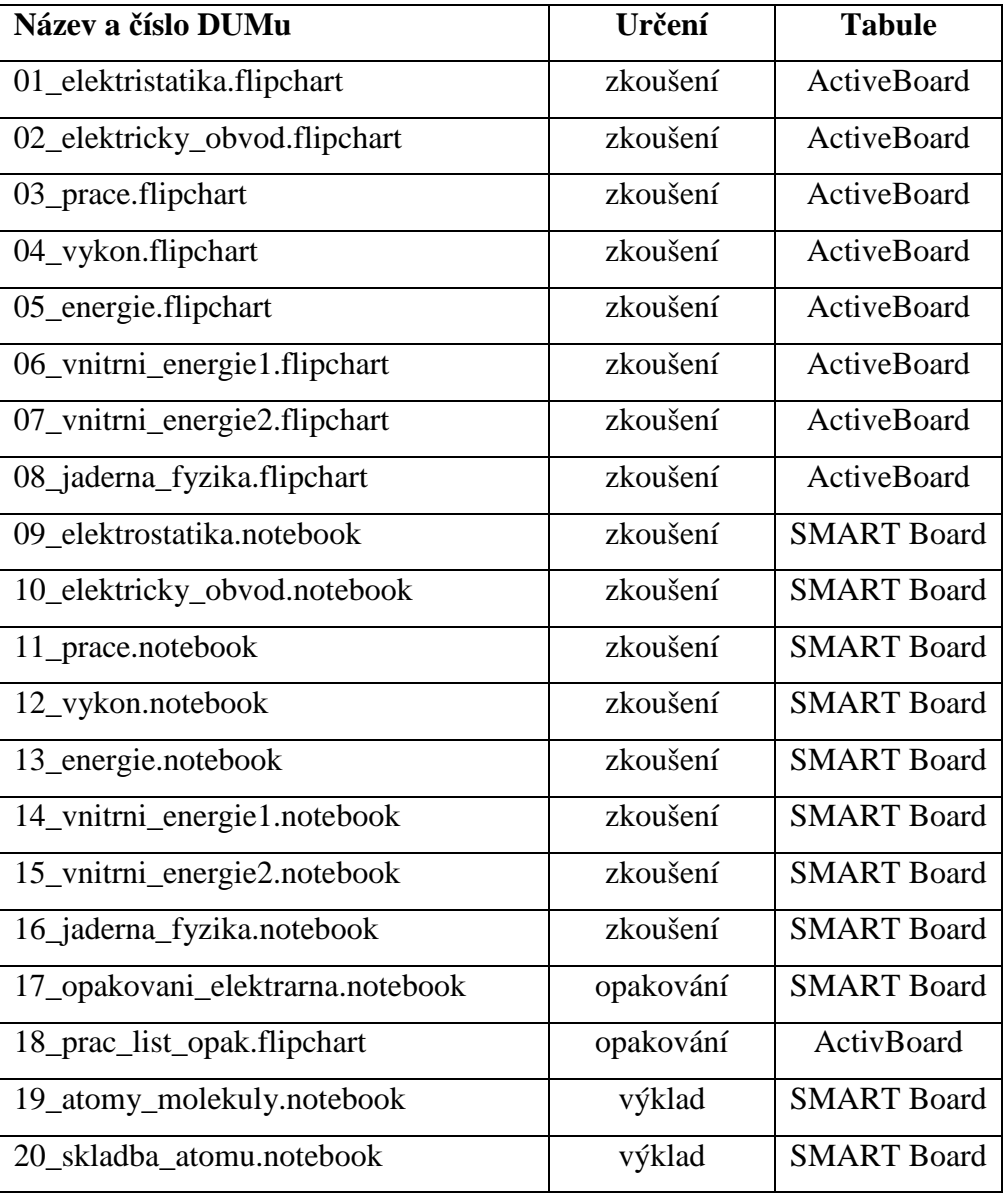

# **9 Literatura**

[1] *Školní vzdělávací program: ZŠ Nerudova* [online]. České Budějovice, 1.9.2012 [cit. 2013-03-27]. Dostupné z: http://zsnerudova.cz/index\_htm\_files/svp\_2012\_2013.pdf

[2] DOSTÁL, Jiří. *Nové technologie ve vzdělávání: vzdělávací software a interaktivní tabule*. Olomouc: Univerzita Palackého, 2011. ISBN 978-80-244-2720-1.

[3] KNOBLOCH, Pavel. Chmelařová, Magdalena. *Interaktivní tabule v praxi*. Opava: [vl. nákl.], 2009. ISBN 978-80-244-2720-1.

[4] MATTHEEWS, John. *Interactive whiteboards*. Ann Arbor: Cherry Lake, 2009. ISBN 978-1-60279-254-8.

[5] T-E-V PARDUBICE, s. r. o. *Activucitel.cz: Metodický portál* [online]. Pardubice, 9 .4. 2013 [cit. 2013-04-09]. Dostupné z: http://activucitel.cz

[6] BOXED, s.r.o. *DUMY.cz Sdílejme společně: Digitální materiály pro výuku* [online]. Unhošť, 9 .4. 2013 [cit. 2013-04-09]. Dostupné z: http://dumy.cz

[7] VESKOLE.CZ. AV MEDIA, a.s. *Portál na podporu interaktivní výuky - VeŠkole.cz* [online]. [cit. 2012-03-23]. Dostupné z: http://www.veskole.cz

[8] METODICKÝ PORTÁL RVP. *Metodický portál pro inspiraci a zkušenosti učitelů* [online]. [cit. 2012-03-23]. Dostupné z: www.rvp.cz

[9] INTERAKTIVNÍ TABULE. ENGEL. *Interaktivní tabule, výuka budoucnosti* [online]. [cit. 2012-03-23]. Dostupné z: http://www.interaktivnitabule-engel.cz

[10] INTERAKTIVNÍ TABULE. *Interaktivní školní tabule, výuka budoucnosti, škola bude hrou* [online]. [cit. 2012-03-23]. Dostupné z: http://www.interaktivni-skolnitabule.cz

[11] PEXA, Petr. *Kritéria hodnocení elektronických vzdělávacích materiálů zobrazovaných webovými prohlížeči* (Evaluation criteria of electronic education materials displayed by web browsers). Journal of Technology and Information Education. 2011, Olomouc - EU, Univerzita Palackého, Ročník 3, Číslo 2, 5 s. ISSN 1803-537X (print). ISSN 1803-6805 (on-line). Dostupné na http://jtie.upol.cz

[12] PEXA, Petr *Kritéria hodnocení elektronických forem vzdělávacích materiálů se zvláštním zřetelem na modernizační trendy ve výuce* (Evaluation criteria of electronic education materials in view of modernizing trends in teaching). Disertační práce. 2012, Olomouc, Univerzita Palackého, Pedagogická fakulta.

[13] ZAKLADNISKOLY.CZ. *Základní školy: Jihočeský kraj* [online]. 2002 - 2013. 14. 2. 2013 [cit. 2013-03-06]. Dostupné z: http://www.zakladniskoly.cz/seznamskol/jihocesky-kraj

[14] NEUMAJER, Ondrřej. *Interaktivní tabule – vzdělávací trend i módní záležitost*. [online]. Nový jičín, 2008, 1. 3. 2008 [cit. 2013-03-30]. Dostupné z: http://ondrej.neumajer.cz/?item=interaktivni-tabule-vzdelavaci-trend-i-modnizalezitost

[15] PRVNÍ SOUKROMÉ JAZYKOVÉ GYMNÁZIUM HRADEC KRÁLOVÉ, spol. s. r. o. *Grantový projekt ESF z operačního programu vzdělávání pro konkurenceschopnost (OP VK).* [online]. Hradec Králové, 2010 [cit. 2013-03-30]. Dostupné z: http://www.psjg.cz/cs/esf-op-vk.aspx

[16] NEUMAJER, Ondřej. Metodický portál inspirace a zkušeností učitelů. *Dumy za evropské peníze* [online]. Hradec Králové, 12. 9. 2012 [cit. 2013-03-30]. Dostupné z: http://spomocnik.rvp.cz/clanek/16437

[17] MINISTERSTVO ŠKOLSTVÍ, MLÁDEŽE A TĚLOVÝCHOVY. *EU peníze školám* [online]. 2007 [cit. 2013-03-30]. Dostupné z: http://www.msmt.cz/strukturalni-fondy/eu-penize-skolam/eu-penize-zakladnimskolam

[18] WÁGNER, Jan. *Česká škola: Interaktivní tabule v roce 2011* [online]. 2011, 14.2.2011 [cit. 2013-04-08]. Dostupné z: http://www.ceskaskola.cz/2011/02/janwagner-interaktivni-tabule-v-roce.html

[19] AV MEDIA, a.s. *AVMEDIA: Interaktivní tabule SMART Board* [online]. 8.4.2013 [cit. 2013-04-08]. Dostupné z: http://www.avmedia.cz/smart-produkty/interaktivnitabule-smart-board.html

[20] VERNIERCZ. EDUFOR S. R. O. *Vybavení pro výuku přírodovědných oborů* [online]. [cit. 2012-03-23]. Dostupné z: http://www.vernier.cz/uvod/rozcestnik

[21] PASCO. PROFIMEDIA INTERACTIVE LEARNING. *Univerzální edukační platforma pro experimentální výuku přírodních věd* [online]. [cit. 2012-03-23]. Dostupné z: http://www.pasco.cz

[22] DOSTÁL, Jiří. Journal of Technology and Information Education: *Interactiv whiteboards in instruction*. 2009, s. 6. ISSN 1803-537X. Dostupné z: http://www.jtie.upol.cz/clanky\_3\_2009/dostal.pdf

[23] PROFIMEDIA S.R.O. *The ActiveClassroom by Promethea: Activ Portál* [online]. Opava, 9. 4. 2013 [cit. 2013-04-09]. Dostupné z: http://www.activboard.cz

[24] MACHÁČ, Jiří. *Zásady správné prezentace: Méně je více*. 5.2.2010 [cit. 2013-04-09]. Dostupné z: http://www.petrpexa.cz/pravidla-tvorby-elektronickeprezentace.pdf

# **10 Přílohy**

**Příloha č. 1** – DVD přiložené k diplomové práci.

**Příloha č. 2** - Celé znění dotazníku pro výzkum na ZŠ.

**Příloha č**. **3** – Odkaz na elektronickou verzi dotazníku.

## **Příloha č. 1**

Na DVD, které je přiloženo k diplomové práci, naleznete tyto složky:

## **dotazník\_ZŠ**

- o verze dotazníku určená pro tisk
- o kontaktní údaje a školy, na které byl dotazník zaslán
- o kompletně zpracované výsledky dotazníkového výzkumu, grafy, tabulky a všechny odpovědi respondentů na jednotlivé otázky

#### $\triangleright$  **DP**

- o diplomová práce ve formátu DOCX (MS WORD)
- o diplomová práce ve formátu PDF (ACROBAT READER)
- o prezentace obhajoba ve formátu DOCX (MS WORD)
- o prezentace obhajoba ve formátu PDF (ACROBAT READER)

#### **evaluace\_Internetové\_portály\_a\_DUM**

- o kritéria hodnocení
- o seznam a informace o internetových portálech
- o témata dle ŠVP, podle kterých byly DUMy vybírány
- o kompletní výsledky testování, vyhodnocení, tabulky a grafy
- $\triangleright$  **SIP** 
	- o průvodní materiál k soutěži Inovace *praxe*
	- o prezentace použitá při soutěži
	- o 3x DUM
	- o 3x náhledy do DUM
	- o pracovní list ve formátu PDF
	- o odkaz na video s ukázkovou vyučovací hodinou na YouTube.com

#### **videosekvence**

- o opakování a trénování odhadu pomocí hlasovacího zařízení *hlas\_zarizeni.wmv*
- o výklad výuky s podporou interaktivní tabule *vyklad.wmv*
- o názorná hodina s využitím interaktivní tabule a hlasovacího zařízení *vyuka\_s\_ICT.wmv*

#### **vlastní\_tvorba\_DUM**

- o obsahuje 2 DUMy zaměřené na výklad (1x ActivBoard a 1x SMART Board)
- o obsahuje 2 DUMy zaměřené na opakování (2x SMART Board)
- o obsahuje 16 DUMů zaměřených na zkoušení a test pomocí hlasovacího zařízení (po 8 pro každého výše zmíněného výrobce)

#### **zadání**

o skeny originálního zadání diplomové práce ve formátu JPG

## **Příloha č. 2**

#### **Interaktivní tabule ve výuce fyziky na 2. st ZŠ**

Dobrý den,

v rámci své diplomové práce provádím výzkum využití a podpory výuky pomocí interaktivní tabule. Zjišťuji, zda a jakým způsobem je tato technologie využívána ve výuce na základních školách v Jihočeském regionu. Budu velmi vděčný za Vaši pomoc a vyplnění tohoto **anonymního** dotazníku.

#### **Pokyny k vyplňování:**

Dotazník se skládá z 27 otázek. Každá otázka, u které jsou uvedené možnosti, má právě jednu možnou odpověď, pokud u ní nejsou další vysvětlivky. V tomto případě se řiďte vysvětlivkami. Pokud pracujete s tištěnou podobou dotazníku, svou volbu prosím vyznačte do připraveného čtverečku. U otázek bez daných možností odpovězte svými slovy. Pokud se Vám otázka bude zdát nesrozumitelná, nejednoznačná nebo byste odpověděli jinak, můžete pod ni napsat libovolně dlouhou odpověď.

#### **Statistické otázky:**

**1) Jaké je vaše pohlaví?** 

Muž

Žena

- **2) Jaký je váš věk?** 
	- do 30 let
	- 31 až 40 let
	- 41 až 50 let
	- více než 50 let

#### **3) Jaká je rozloha města, kde se nachází vaše škola?**

- do 1 000 obyvatel
- do 10 000 obyvatel
- do 100 000 obyvatel
- nad 100 000 obyvatel

## **4) Jaká je vaše délka praxe na pozici učitele?**

- do 5 let
- 6 až 10 let
- 11 až 20 let

více než 20 let

#### **5) Jaký je váš obor, popř. kombinace oborů?**

#### **6) Používáte interaktivní tabuli při výuce?**

ano

ne
#### **7) (pokud ne) Proč?**

Nemáme je ve škole k dispozici.

Moje výuka probíhá v učebně, kde není toto zařízení.

Myslím, že se nehodí do mé výuky.

Neumím s touto technologií pracovat.

Nepotřebuji ji, zvládám výuku i bez ní.

#### **8) (pokud ne) Chtěl(a) byste používat tuto technologii, kdyby byla k dispozici?**

ano

ne

**9) Kolik interaktivních tabulí vaše škola vlastní?** (Pokud víte přesný počet,

napište ho prosím za dané rozmezí.)

 méně jak 3  $3 - 5$  $6 - 10$ více jak 10

### **10)Od jakého výrobce jsou tabule na vaší škole k dispozici?**

SMART Board

ActivBoard

jiné (napište prosím jaké)

#### **11) Jak často využíváte interaktivní tabuli?**

na každé hodině

téměř na každé hodině

příležitostně

velmi výjimečně

#### **12) Máte na vaší škole k dispozici hlasovací zařízení, pokud ano, používáte ho?**

nemáme

nemáme, ale rádi bychom ho měli

máme, ale nevyužívám ho (uveďte prosím důvod)

máme a využívám ho

# **13) Máte na vaší škole nějaké rozšiřující vybavení, např. od výrobců Vernier, Pasco, nebo jiné?**

ano (uveďte prosím nějaké příklady)

ne

ne a neznám tyto výrobce

## **14)Které funkce základního programu (Smart Notebook, Active Inspire, jiný) interaktivní tabule využíváte?**

#### **15) Pro jaký účel interaktivní tabuli používáte?**

Pouze jako dataprojektor k PC (prezentace, obrázky, audio, video aj.).

 Využíváme ji hlavně pro interaktivní aplikace a materiály (uveďte prosím nějaké příklady).

Jiný (uveďte prosím nějaké příklady).

#### **16) Jaké aplikace pro interaktivní tabule při výuce používáte?**

žádné

powerpointovské prezentace (či PDF)

interaktivní dynamické aplikace (aplety)

digitální učební materiály (DUMy)

elektronické učebnice

jiné (uveďte prosím jaké)

#### **17) Využíváte materiály z těchto internetových portálů**

 rvp.cz veskole.cz dumy.cz activucitel.cz sbscr.cz jiný

#### **18) Vytváříte si vlastní výukové programy?**

 ano (uveďte prosím program, ve kterém je vytváříte a uveďte přibližný počet)

 ne, stahuji je z internetu (uveďte prosím portál, ze kterého je stahujete) ne, nepoužívám je

# **19) (Pokud vytváříte) Uveďte prosím program, ve kterém je vytváříte a přibližný počet. (Pokud je stahujete z internetu) Uveďte prosím portál, ze kterého je stahujete)**

**20) Vytvářel jste výukové programy (DUMy) v rámci projektu** *EU peníze školám***?** 

ano

ne

# **21) Jak jste se začal(a) seznamovat s interaktivní tabulí po zavedení do vaší školy?**

byl(a) jsem na školení

byl(a) jsem samouk

od kolegů

z internetu

jiný (uveďte prosím příklad)

## **22)Myslíte si, že naučit se pracovat s interaktivní tabulí je těžké?**

určitě ano

spíše ano

nejsem si jistý

spíše ne

určitě ne

# **23) V jaké fázi výuky interaktivní tabule využíváte?**

výklad

opakování

zkoušení

jinak (uveďte prosím jak)

# **24)Považujete výuku s využitím interaktivní tabule za užitečnou a přínosnou?**

určitě ano

spíše ano

nejsem si jistý

spíše ne

určitě ne

#### **25)Myslíte si, že je přínosné zapojovat do ovládání této technologie žáky?**

určitě ano

spíše ano

nejsem si jistý

spíše ne

určitě ne

# **26)Máte s interaktivními tabulemi na vaší škole nějaké potíže?**

kompatibilita programů různých výrobců

jsou nespolehlivé

odvádějí pozornost žáků

jiné (uveďte prosím nějaké příklady)

# **27) Jaké vybavení, nebo doplňující zařízení pro interaktivní podporu výuky postrádáte?**

# **Příloha č. 3**

Elektronická verze dotazníku dostupný na: <https://docs.google.com/spreadsheet/viewform?formkey=dGk3eUxMZ3F2M3ZNeUh hMVU5UmVZbXc6MQ>